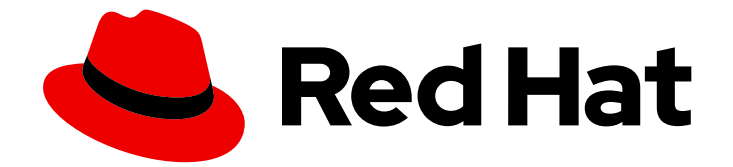

# Red Hat AMQ Broker 7.11

# 管理 AMQ Broker

用于 AMQ Broker 7.11

Last Updated: 2024-06-11

用于 AMQ Broker 7.11

# 法律通告

Copyright © 2024 Red Hat, Inc.

The text of and illustrations in this document are licensed by Red Hat under a Creative Commons Attribution–Share Alike 3.0 Unported license ("CC-BY-SA"). An explanation of CC-BY-SA is available at

http://creativecommons.org/licenses/by-sa/3.0/

. In accordance with CC-BY-SA, if you distribute this document or an adaptation of it, you must provide the URL for the original version.

Red Hat, as the licensor of this document, waives the right to enforce, and agrees not to assert, Section 4d of CC-BY-SA to the fullest extent permitted by applicable law.

Red Hat, Red Hat Enterprise Linux, the Shadowman logo, the Red Hat logo, JBoss, OpenShift, Fedora, the Infinity logo, and RHCE are trademarks of Red Hat, Inc., registered in the United States and other countries.

Linux ® is the registered trademark of Linus Torvalds in the United States and other countries.

Java ® is a registered trademark of Oracle and/or its affiliates.

XFS ® is a trademark of Silicon Graphics International Corp. or its subsidiaries in the United States and/or other countries.

MySQL<sup>®</sup> is a registered trademark of MySQL AB in the United States, the European Union and other countries.

Node.js ® is an official trademark of Joyent. Red Hat is not formally related to or endorsed by the official Joyent Node.js open source or commercial project.

The OpenStack ® Word Mark and OpenStack logo are either registered trademarks/service marks or trademarks/service marks of the OpenStack Foundation, in the United States and other countries and are used with the OpenStack Foundation's permission. We are not affiliated with, endorsed or sponsored by the OpenStack Foundation, or the OpenStack community.

All other trademarks are the property of their respective owners.

# 摘要

本指南介绍了如何监控、管理和升级 AMQ Broker。

# 目录

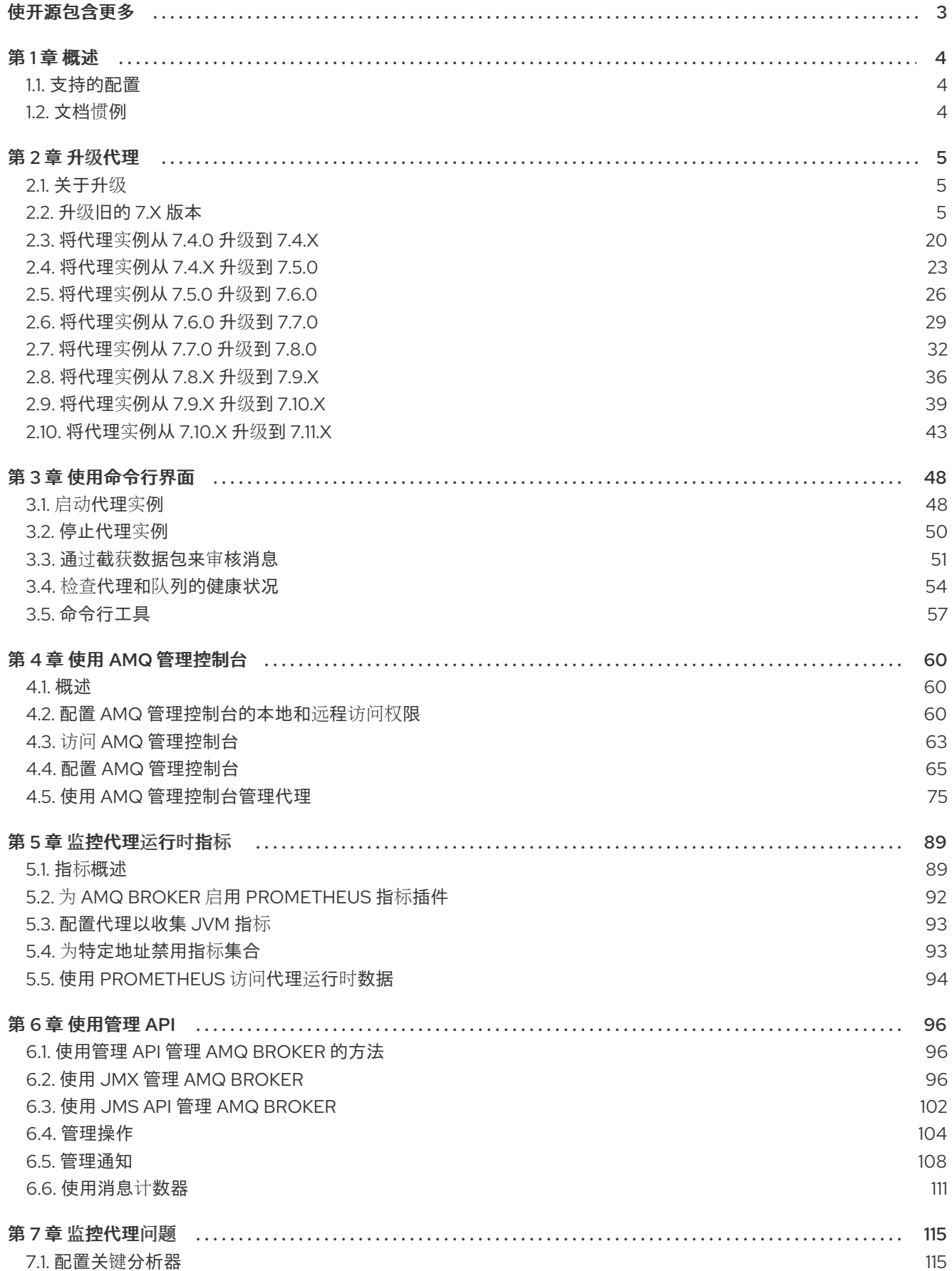

# 使开源包含更多

<span id="page-6-0"></span>红帽致力于替换我们的代码、文档和 Web 属性中存在问题的语言。我们从这四个术语开始: master、 slave、黑名单和白名单。由于此项工作十分艰巨,这些更改将在即将推出的几个发行版本中逐步实施。有 关更多详情,请参阅我们的首席技术官 Chris Wright [提供的消息。](https://www.redhat.com/en/blog/making-open-source-more-inclusive-eradicating-problematic-language)

# 第1章 概述

<span id="page-7-0"></span>AMQ Broker 是一个基于 ActiveMQ Artemis 的高性能消息传递的实施。它具有快速、基于日志的消息持 久性,并支持多种语言、协议和平台。

AMQ Broker 提供多个接口来管理和与代理实例交互,如管理控制台、管理 API 和命令行界面。另外,您 可以通过收集运行时指标来监控代理性能,将代理配置为主动监控死锁条件等问题,并以交互方式检查代 理和队列的健康状态。

本指南提供有关典型代理管理任务的详细信息,例如:

- 升级代理实例
- 使用命令行界面和管理 API
- 检查代理和队列的健康状况
- 收集代理运行时指标
- 主动监控关键代理操作

#### <span id="page-7-1"></span>1.1. 支持的配置

有关 AMQ Broker [支持的配置](https://access.redhat.com/articles/2791941)的当前信息,请参阅红帽客户门户网站中的"Red Hat AMQ 7 支持的配置 "文 章。

<span id="page-7-2"></span>1.2. 文档惯例

本文档对 **sudo** 命令、文件路径和可替换值使用以下惯例:

#### **sudo** 命令

在本文档中,**sudo** 用于任何需要 root 特权的命令。使用 **sudo** 时,您应始终谨慎操作,因为任何更改都 可能会影响整个系统。

有关使用 **sudo** 的更多信息,请参阅管理 [sudo](https://access.redhat.com/documentation/zh-cn/red_hat_enterprise_linux/8/html/configuring_basic_system_settings/managing-sudo-access_configuring-basic-system-settings) 访问。

关于在此文档中使用文件路径

在这个文档中,所有文件路径都对 Linux、UNIX 和类似操作系统(例如 **/home/...**)有效。如果您使用的 是 Microsoft Windows,则应使用等效的 Microsoft Windows 路径(例如,**C:\Users\...**)。

可替换值

本文档有时会使用可替换值,您必须将这些值替换为特定于环境的值。可替换的值为小写,以尖括号 (**<>)**括起,样式则使用斜体和 **monospace** 字体。用下划线(**\_**)分隔多个词语。

例如,在以下命令中,将 *<install\_dir>* 替换为您自己的目录名称。

\$ *<install\_dir>*/bin/artemis create mybroker

## 第 2 章 升级代理

#### <span id="page-8-1"></span><span id="page-8-0"></span>2.1. 关于升级

红帽向 客[户门户](http://access.redhat.com)网站 发布新版本的 AMQ Broker。将代理更新至最新版本,以确保您有最新的改进和修 复。通常, 红帽通过三种方法之一发布 AMQ Broker 的新版本:

#### 主发行版本

当应用程序从一个主版本转换到下一个主版本时,需要一个主要升级或迁移,例如从 AMQ Broker 6 转换到 AMQ Broker 7。本指南中没有解决这种类型的升级。

#### 次发行版本

AMQ Broker 定期提供次发行版本,它们是包括新功能的更新,以及程序错误和安全修复。如果您计 划从一个 AMQ Broker 次版本升级到另一个 AMQ Broker 次版本, 例如从 AMQ Broker 7.0 升级到 AMQ Broker 7.1, 则不应对不使用私有、不受支持或技术预览组件的应用程序进行更改。

#### 微版本

AMQ Broker 定期提供包含小改进和修复的微版本。微版本将次版本递增到最后一个数字, 例如从 7.0.1 增加到 7.0.2。微版本应该不需要更改代码,但有些版本可能需要配置更改。

#### <span id="page-8-2"></span>2.2. 升级旧的 7.X 版本

#### 2.2.1. 将代理实例从 7.0.x 升级到 7.0.y

将 AMQ Broker 从 7.0 的一个版本升级到另一个版本的步骤与安装类似:您可以从客户门户网站下载存 档,然后提取它。

下面的子章节描述了如何为不同的操作系统升级 7.0.x 代理。

- 在 [Linux](#page-9-0) 上从 7.0.x 升级到 7.0.y
- 在 [Windows](#page-10-0) 上从 7.0.x 升级到 7.0.y

#### 2.2.1.1. 在 Linux 上从 7.0.x 升级到 7.0.y

您下载的存档名称可能与以下示例中使用的内容不同。

#### 先决条件

● 在升级 AMQ Broker 前, 请查看目标发行版本的发行注记。 本发行注记描述了目标版本中行为的重要改进、已知问题和更改。

如需更多信息,请参阅 AMQ [Broker](https://access.redhat.com/documentation/zh-cn/red_hat_amq/7.0/html-single/amq_broker_7.0_release_notes/) 7.0 发行注记 。

#### 流程

- 1. 按照 下载 AMQ [Broker](https://access.redhat.com/documentation/zh-cn/red_hat_amq_broker/7.11/html-single/getting_started_with_amq_broker/#downloading-broker-archive-getting-started) 归档中的说明, 从红帽客户门户网站下载所需的归档。
- 2. 将存档的所有者改为拥有 AMQ Broker 安装的同一用户, 以升级。

sudo chown amq-broker:amq-broker jboss-amq-7.x.x.redhat-1.zip

<span id="page-9-0"></span>3. 将存档移到 AMQ Broker 原始安装过程中创建的目录中。在以下示例中, 使用了目录 **/opt/redhat**。

sudo mv jboss-amq-7.x.x.redhat-1.zip /opt/redhat

4. 作为目录所有者,提取压缩存档的内容。归档采用压缩格式。在以下示例中,用户 **amq-broker** 使用 unzip 命令提取存档。

su - amq-broker cd /opt/redhat unzip jboss-amq-7.x.x.redhat-1.zip

5. 如果代理正在运行,则停止代理。

*<broker\_instance\_dir>*/bin/artemis stop

6. 通过将代理复制到当前用户的主目录,备份代理的实例目录。

cp -r *<broker\_instance\_dir>* ~/

7. (可选)请注意代理的当前版本。代理停止后,日志文件末尾会显示类似如下的行,该文件可在 < *broker\_instance\_dir&gt***; /log/artemis.log** 中找到。

INFO [org.apache.activemq.artemis.core.server] AMQ221002: Apache ActiveMQ Artemis Message Broker version 2.0.0.amq-700005-redhat-1 [4782d50d-47a2-11e7-a160- 9801a793ea45] stopped, uptime 28 minutes

8. 编辑 & *lt;broker\_instance\_dir***> /etc/artemis.profile** 配置文件,将 **ARTEMIS\_HOME** 属性设置 为提取存档时创建的新目录。

ARTEMIS\_HOME='/opt/redhat/jboss-amq-7.x.x-redhat-1'

9. 启动升级的代理。

*<broker\_instance\_dir>*/bin/artemis run

10. (可选)确认代理正在运行并且版本已更改。启动代理后,打开日志文件< *broker\_instance\_dir&***gt; /log/artemis.log**,并找到类似如下的两行。请注意代理实时后日志中 显示的新版本号。

INFO [org.apache.activemq.artemis.core.server] AMQ221007: Server is now live

... INFO [org.apache.activemq.artemis.core.server] AMQ221001: Apache ActiveMQ Artemis Message Broker version 2.1.0.amq-700005-redhat-1 [0.0.0.0, nodeID=4782d50d-47a2-11e7 a160-9801a793ea45]

#### 2.2.1.2. 在 Windows 上从 7.0.x 升级到 7.0.y

#### 先决条件

● 在升级 AMQ Broker 前, 请查看目标发行版本的发行注记。 本发行注记描述了目标版本中行为的重要改进、已知问题和更改。 <span id="page-10-0"></span>如需更多信息,请参阅 AMQ [Broker](https://access.redhat.com/documentation/zh-cn/red_hat_amq/7.0/html-single/amq_broker_7.0_release_notes/) 7.0 发行注记 。

#### 流程

- 1. 按照下载 AMQ [Broker](https://access.redhat.com/documentation/zh-cn/red_hat_amq_broker/7.11/html-single/getting_started_with_amq_broker/#downloading-broker-archive-getting-started) 归档中的说明, 从红帽客户门户网站下载所需的归档。
- 2. 使用文件管理器将存档移到您在最后一次安装 AMQ Broker 时创建的文件夹。
- 3. 提取存档的内容。右键点击 .zip 文件并选择 Extract All。
- 4. 输入以下命令,如果代理正在运行,则停止代理。

*<broker\_instance\_dir>*\bin\artemis-service.exe stop

- 5. 使用文件管理器备份代理。
	- a. 右键点击<broker\_instance\_dir>文件夹, 然后选择 Copy。
	- b. 右键点击同一窗口并选择 粘贴。
- 6. (可选)请注意代理的当前版本。代理停止后,日志文件末尾会显示类似如下的行,该文件可在 < *broker\_instance\_dir&gt***; \log\artemis.log** 中找到。

INFO [org.apache.activemq.artemis.core.server] AMQ221002: Apache ActiveMQ Artemis Message Broker version 2.0.0.amq-700005-redhat-1 [4782d50d-47a2-11e7-a160- 9801a793ea45] stopped, uptime 28 minutes

7. 编辑 & *lt;broker\_instance\_dir>* \etc\artemis.profile 配置文件, 将 ARTEMIS HOME 属性设置 为提取存档时创建的新目录。

ARTEMIS\_HOME=*<install\_dir>*

8. 启动升级的代理。

...

*<broker\_instance\_dir>*\bin\artemis-service.exe start

9. (可选)确认代理正在运行并且版本已更改。启动代理后,打开日志文件< *broker\_instance\_dir&***gt; \log\artemis.log**,找到类似如下的两行。请注意代理实时后日志中显 示的新版本号。

INFO [org.apache.activemq.artemis.core.server] AMQ221007: Server is now live

INFO [org.apache.activemq.artemis.core.server] AMQ221001: Apache ActiveMQ Artemis Message Broker version 2.1.0.amq-700005-redhat-1 [0.0.0.0, nodeID=4782d50d-47a2-11e7 a160-9801a793ea45]

#### 2.2.2. 将代理实例从 7.0.x 升级到 7.1.0

AMQ Broker 7.1.0 包括之前版本中没有包括的配置文件和设置。将代理实例从 7.0.x 升级到 7.1.0 需要将这 些新文件和设置添加到现有 7.0.x 代理实例中。下面的子部分描述了如何为不同的操作系统将 7.0.x 代理实 例升级到 7.1.0。

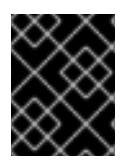

#### 重要

从 AMQ Broker 7.1.0 开始, 默认只能从本地主机访问 AMQ 管理控制台。要了解如何配置 对控制台的远程访问,请参阅配置对 AMQ [管理控制台的本地和](https://access.redhat.com/documentation/zh-cn/red_hat_amq_broker/7.11/html-single/managing_amq_broker/#proc-br-configuring-local-and-remote-access-to-console_managing)远程访问。

- 在 [Linux](#page-11-0) 上从 7.0.x 升级到 7.1.0
- 在 [Windows](#page-13-0) 上从 7.0.x 升级到 7.1.0

#### <span id="page-11-0"></span>2.2.2.1. 在 Linux 上从 7.0.x 升级到 7.1.0

在升级 7.0.x 代理前,您需要安装 Red Hat AMQ Broker 7.1.0 并创建一个临时代理实例。这将生成升级 7.0.x 代理所需的 7.1.0 配置文件。

#### 先决条件

● 在升级 AMQ Broker 前, 请查看目标发行版本的发行注记。 本发行注记描述了目标版本中行为的重要改进、已知问题和更改。

如需更多信息,请参阅 AMQ [Broker](https://access.redhat.com/documentation/zh-cn/red_hat_amq/7.1/html-single/amq_broker_7.1_release_notes/) 7.1 发行注记 。

● 在升级 7.0.x 代理前, 您必须首先安装 7.1 版本。 有关在 Linux 上安装 7.1 的步骤, 请参阅安装 AMQ [Broker](https://access.redhat.com/documentation/zh-cn/red_hat_amq_broker/7.11/html-single/getting_started_with_amq_broker/#installing-broker-getting-started)。

#### 流程

1. 如果正在运行, 请停止您要升级的 7.0.x 代理:

2. 通过将代理复制到当前用户的主目录,备份代理的实例目录。

cp -r *<broker\_instance\_dir>* ~/

- 3. 在 7.0.x 代理的 < *broker\_instance\_dir&gt***; /etc/** 目录中打开 **artemis.profile** 文件。
	- a. 更新 ARTEMIS HOME 属性, 以便其值引用 AMQ Broker 7.1.0 的安装目录:

ARTEMIS\_HOME="*<7.1.0\_install\_dir>*"

b. 在您更新的行中,添加属性 ARTEMIS INSTANCE URI, 并为它分配一个指向 7.0.x 代理实 例目录的值:

ARTEMIS\_INSTANCE\_URI="file://*<7.0.x\_broker\_instance\_dir>*"

c. 通过添加 **jolokia.policyLocation** 参数并为其分配以下值来更新 **JAVA\_ARGS** 属性:

-Djolokia.policyLocation=\${ARTEMIS\_INSTANCE\_URI}/etc/jolokia-access.xml

4. 创建 7.1.0 代理实例。创建过程会生成从 7.0.x 升级到 7.1.0 所需的配置文件。在以下示例中,请注 意实例在目录 **upgrade\_tmp** 中创建:

<sup>\$</sup> *<broker\_instance\_dir>*/bin/artemis stop

\$ *<7.1.0\_install\_dir>*/bin/artemis create --allow-anonymous --user admin --password admin upgrade\_tmp

- 5. 将临时 7.1.0 实例的 **etc** 目录中的配置文件复制到 7.0.x 代理的 & *lt;broker\_instance\_dir***> /etc/** 目录中。
	- a. 复制 **management.xml** 文件:

\$ cp *<temporary\_7.1.0\_broker\_instance\_dir>*/etc/management.xml *<7.0\_broker\_instance\_dir>*/etc/

b. 复制 **jolokia-access.xml** 文件:

\$ cp *<temporary\_7.1.0\_broker\_instance\_dir>*/etc/jolokia-access.xml *<7.0\_broker\_instance\_dir>*/etc/

- 6. 在 7.0.x 代理的 < *broker\_instance\_dir&gt***; /etc/** 目录中打开 **bootstrap.xml** 文件。
	- a. 注释掉或删除以下两行:

<app url="jolokia" war="jolokia.war"/> <app url="hawtio" war="hawtio-no-slf4j.war"/>

b. 添加以下内容来替换上一步中删除的两行:

<app url="console" war="console.war"/>

7. 启动您升级的代理:

\$ *<broker\_instance\_dir>*/bin/artemis run

#### 其它资源

有关创建代理实例的更多信息,请参阅创[建代理](https://access.redhat.com/documentation/zh-cn/red_hat_amq_broker/7.11/html-single/getting_started_with_amq_broker/#creating-broker-instance-getting-started)实例。

#### 2.2.2.2. 在 Windows 上从 7.0.x 升级到 7.1.0

在升级 7.0.x 代理前,您需要安装 Red Hat AMQ Broker 7.1.0 并创建一个临时代理实例。这将生成升级 7.0.x 代理所需的 7.1.0 配置文件。

#### 先决条件

● 在升级 AMQ Broker 前, 请查看目标发行版本的发行注记。 本发行注记描述了目标版本中行为的重要改进、已知问题和更改。

如需更多信息,请参阅 AMQ [Broker](https://access.redhat.com/documentation/zh-cn/red_hat_amq/7.1/html-single/amq_broker_7.1_release_notes/) 7.1 发行注记 。

● 在升级 7.0.x 代理前, 您必须首先安装 7.1 版本。 有关在 Windows 上安装 7.1 的步骤, 请参阅安装 AMQ [Broker](https://access.redhat.com/documentation/zh-cn/red_hat_amq_broker/7.11/html-single/getting_started_with_amq_broker/#installing-broker-getting-started)。

#### 流程

1. 如果正在运行,请停止您要升级的 7.0.x 代理:

<span id="page-13-0"></span>> *<broker\_instance\_dir>*\bin\artemis-service.exe stop

- 2. 使用文件管理器备份代理的实例目录。
	- a. 右键点击<*broker\_instance\_dir>* 文件夹,然后选择 Copy。
	- b. 右键点击同一窗口并选择 粘贴。
- 3. 在 7.0.x 代理的 < *broker\_instance\_dir&gt***; /etc/** 目录中打开 **artemis.profile** 文件。
	- a. 更新 ARTEMIS\_HOME 属性, 以便其值引用 AMQ Broker 7.1.0 的安装目录:

ARTEMIS\_HOME="*<7.1.0\_install\_dir>*"

b. 在您更新的行中,添加属性 **ARTEMIS\_INSTANCE\_URI**,并为它分配一个指向 7.0.x 代理实 例目录的值:

ARTEMIS\_INSTANCE\_URI="file://*<7.0.x\_broker\_instance\_dir>*"

c. 通过添加 **jolokia.policyLocation** 参数并为其分配以下值来更新 **JAVA\_ARGS** 属性:

-Djolokia.policyLocation=\${ARTEMIS\_INSTANCE\_URI}/etc/jolokia-access.xml

4. 创建 7.1.0 代理实例。创建过程会生成从 7.0.x 升级到 7.1.0 所需的配置文件。在以下示例中,请注 意实例在目录 **upgrade\_tmp** 中创建:

> *<7.1.0\_install\_dir>*/bin/artemis create --allow-anonymous --user admin --password admin upgrade\_tmp

- 5. 将临时 7.1.0 实例的 **etc** 目录中的配置文件复制到 7.0.x 代理的 & *lt;broker\_instance\_dir***> /etc/** 目录中。
	- a. 复制 **management.xml** 文件:

> cp *<temporary\_7.1.0\_broker\_instance\_dir>*/etc/management.xml *<7.0\_broker\_instance\_dir>*/etc/

b. 复制 **jolokia-access.xml** 文件:

> cp *<temporary\_7.1.0\_broker\_instance\_dir>*/etc/jolokia-access.xml *<7.0\_broker\_instance\_dir>*/etc/

- 6. 在 7.0.x 代理的 < *broker\_instance\_dir&gt***; /etc/** 目录中打开 **bootstrap.xml** 文件。
	- a. 注释掉或删除以下两行:

<app url="jolokia" war="jolokia.war"/> <app url="hawtio" war="hawtio-no-slf4j.war"/>

b. 添加以下内容来替换上一步中删除的两行:

<app url="console" war="console.war"/>

7. 启动您升级的代理:

> *<broker\_instance\_dir>*\bin\artemis-service.exe start

#### 其它资源

有关创建代理实例的更多信息,请参阅创[建代理](https://access.redhat.com/documentation/zh-cn/red_hat_amq_broker/7.11/html-single/getting_started_with_amq_broker/#creating-broker-instance-getting-started)实例。

### 2.2.3. 将代理实例从 7.1.x 升级到 7.2.0

AMQ Broker 7.2.0 包括没有包括在 7.0.x 版本中的配置文件和设置。如果您正在运行 7.0.x 实例, 您必须 首先将这些代理实例从 [7.0.x](#page-11-0) 升级到 7.1.0, 然后才能升级到 7.2.0。下面的小节描述了如何为不同的操作 系统将 7.1.x 代理实例升级到 7.2.0。

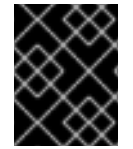

#### 重要

从 AMQ Broker 7.1.0 开始,默认只能从本地主机访问 AMQ 管理控制台。要了解如何配置 对控制台的远程访问,请参阅配置对 AMQ [管理控制台的本地和](https://access.redhat.com/documentation/zh-cn/red_hat_amq_broker/7.11/html-single/managing_amq_broker/#proc-br-configuring-local-and-remote-access-to-console_managing)远程访问。

- 在 [Linux](#page-15-0) 上从 7.1.x 升级到 7.2.0
- 在 [Windows](#page-16-0) 上从 7.1.x 升级到 7.2.0

#### 2.2.3.1. 在 Linux 上从 7.1.x 升级到 7.2.0

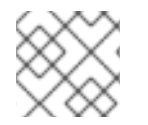

注意

您下载的存档名称可能与以下示例中使用的内容不同。

#### 流程

- 1. 按照 下载 AMQ [Broker](https://access.redhat.com/documentation/zh-cn/red_hat_amq_broker/7.11/html-single/getting_started_with_amq_broker/#downloading-broker-archive-getting-started) 归档中的说明,从红帽客户门户网站下载所需的归档。
- 2. 将存档的所有者改为拥有 AMQ Broker 安装的同一用户, 以升级。

sudo chown amq-broker:amq-broker amq-7.x.x.redhat-1.zip

3. 将存档移到 AMQ Broker 原始安装过程中创建的目录中。在以下示例中, 使用了目录 **/opt/redhat**。

sudo mv amq-7.x.x.redhat-1.zip /opt/redhat

4. 作为目录所有者,提取压缩存档的内容。在以下示例中,用户 **amq-broker** 使用 unzip 命令提取 存档。

su - amq-broker cd /opt/redhat unzip jboss-amq-7.x.x.redhat-1.zip

5. 如果代理正在运行,则停止代理。

*<broker\_instance\_dir>*/bin/artemis stop

<span id="page-15-0"></span>6. 通过将代理复制到当前用户的主目录,备份代理的实例目录。

cp -r *<broker\_instance\_dir>* ~/

7. (可选)请注意代理的当前版本。代理停止后,日志文件末尾会显示类似如下的行,该文件可在 < *broker\_instance\_dir&gt***; /log/artemis.log** 中找到。

INFO [org.apache.activemq.artemis.core.server] AMQ221001: Apache ActiveMQ Artemis Message Broker version 2.5.0.amq-720001-redhat-1 [0.0.0.0, nodeID=554cce00-63d9-11e8- 9808-54ee759954c4]

8. 编辑 & *lt;broker\_instance\_dir***> /etc/artemis.profile** 配置文件,将 **ARTEMIS\_HOME** 属性设置 为提取存档时创建的新目录。

ARTEMIS\_HOME='/opt/redhat/amq-7.x.x-redhat-1'

9. 启动升级的代理。

...

*<broker\_instance\_dir>*/bin/artemis run

10. (可选)确认代理正在运行并且版本已更改。启动代理后,打开日志文件< *broker\_instance\_dir&***gt; /log/artemis.log**,并找到类似如下的两行。请注意代理实时后日志中 显示的新版本号。

INFO [org.apache.activemq.artemis.core.server] AMQ221007: Server is now live

INFO [org.apache.activemq.artemis.core.server] AMQ221001: Apache ActiveMQ Artemis Message Broker version 2.5.0.amq-720001-redhat-1 [0.0.0.0, nodeID=554cce00-63d9-11e8- 9808-54ee759954c4]

#### 其它资源

- 有关创建代理实例的更多信息,请参阅创[建代理](https://access.redhat.com/documentation/zh-cn/red_hat_amq_broker/7.11/html-single/getting_started_with_amq_broker/#creating-broker-instance-getting-started)实例。
- 现在,您可以将代理实例的配置文件和数据存储在任何自定义目录中,包括代理实例目录之外的 位置。在 & *lt;broker\_instance\_dir***> /etc/artemis.profile** 文件中,通过在创建代理实例后指定自 定义目录的位置来更新 **ARTEMIS\_INSTANCE\_ETC\_URI** 属性。在以前的版本中,这些配置文件 和数据只能存储在代理实例目录中的 **etc/** 和 **data/** 目录中。

2.2.3.2. 在 Windows 上从 7.1.x 升级到 7.2.0

#### 流程

- 1. 按照下载 AMQ [Broker](https://access.redhat.com/documentation/zh-cn/red_hat_amq_broker/7.11/html-single/getting_started_with_amq_broker/#downloading-broker-archive-getting-started) 归档中的说明, 从红帽客户门户网站下载所需的归档。
- 2. 使用文件管理器将存档移到您在最后一次安装 AMQ Broker 时创建的文件夹。
- 3. 提取存档的内容。右键点击 .zip 文件并选择 Extract All。
- 4. 输入以下命令,如果代理正在运行,则停止代理。

*<broker\_instance\_dir>*\bin\artemis-service.exe stop

- <span id="page-16-0"></span>5. 使用文件管理器备份代理。
	- a. 右键点击<broker instance dir>文件夹, 然后选择 Copy。
	- b. 右键点击同一窗口并选择 粘贴。
- 6. (可选)请注意代理的当前版本。代理停止后,日志文件末尾会显示类似如下的行,该文件可在 < *broker\_instance\_dir&gt***; \log\artemis.log** 中找到。

INFO [org.apache.activemq.artemis.core.server] AMQ221002: Apache ActiveMQ Artemis Message Broker version 2.0.0.amq-700005-redhat-1 [4782d50d-47a2-11e7-a160- 9801a793ea45] stopped, uptime 28 minutes

7. 编辑 & *lt;broker\_instance\_dir***> \etc\artemis.profile.cmd** 和 < *broker\_instance\_dir***>** \bin\artemis-service.xml 配置文件,将 ARTEMIS HOME 属性设置为在提取存档时创建的新目 录。

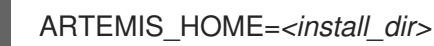

8. 启动升级的代理。

*<broker\_instance\_dir>*\bin\artemis-service.exe start

9. (可选)确认代理正在运行并且版本已更改。启动代理后,打开日志文件< *broker\_instance\_dir&***gt; \log\artemis.log**,找到类似如下的两行。请注意代理实时后日志中显 示的新版本号。

INFO [org.apache.activemq.artemis.core.server] AMQ221007: Server is now live ...

INFO [org.apache.activemq.artemis.core.server] AMQ221001: Apache ActiveMQ Artemis Message Broker version 2.5.0.amq-720001-redhat-1 [0.0.0.0, nodeID=554cce00-63d9-11e8- 9808-54ee759954c4]

#### 其它资源

- 有关创建代理实例的更多信息,请参阅创[建代理](https://access.redhat.com/documentation/zh-cn/red_hat_amq_broker/7.11/html-single/getting_started_with_amq_broker/#creating-broker-instance-getting-started)实例。
- 现在,您可以将代理实例的配置文件和数据存储在任何自定义目录中,包括代理实例目录之外的 位置。在 & *lt;broker\_instance\_dir***> \etc\artemis.profile** 文件中,通过在创建代理实例后指定自 定义目录的位置来更新 **ARTEMIS\_INSTANCE\_ETC\_URI** 属性。在以前的版本中,这些配置文件 和数据只能存储在代理实例目录中的 **\etc** 和 **\data** 目录中。

#### 2.2.4. 将代理实例从 7.2.x 升级到 7.3.0

下面的子部分描述了如何为不同的操作系统将 7.2.x 代理实例升级到 7.3.0。

#### 2.2.4.1. 解决已弃用的分配控制台时出现异常

从版本 7.1.0 开始,AMQ Broker 不再附带 Hawtio 分配控制台插件 **dispatch-hawtio-console.war**。在以 前的版本中,分配控制台用于管理 AMQ Interconnect。但是,AMQ Interconnect 现在使用自己的独立 Web 控制台。这个更改会影响后续部分中的升级步骤。

如果您在将代理实例升级到 7.3.0 之前没有进一步的操作,升级过程会生成类似如下的异常:

2019-04-11 18:00:41,334 WARN [org.eclipse.jetty.webapp.WebAppContext] Failed startup of context o.e.j.w.WebAppContext@1ef3efa8{/dispatch-hawtio-console,null,null}{/opt/amqbroker/amq-broker-7.3.0/web/dispatch-hawtio-console.war}: java.io.FileNotFoundException: /opt/amqbroker/amq-broker-7.3.0/web/dispatch-hawtio-console.war.

您可以在不影响升级成功的情况下安全地忽略前面的异常。

但是,如果您不希望在升级过程中看到这个异常,您必须首先在现有代理实例的 **bootstrap.xml** 文件中删 除对 Hawtio 分配控制台插件的引用。**bootstrap.xml** 文件位于代理实例的 **{instance\_directory}/etc/** 目 录中。以下示例显示了 AMQ Broker 7.2.4 实例的 **bootstrap.xml** 文件的内容:

```
<broker xmlns="http://activemq.org/schema">
....
 <!-- The web server is only bound to localhost by default -->
 <web bind="http://localhost:8161" path="web">
    <app url="redhat-branding" war="redhat-branding.war"/>
    <app url="artemis-plugin" war="artemis-plugin.war"/>
    <app url="dispatch-hawtio-console" war="dispatch-hawtio-console.war"/>
    <app url="console" war="console.war"/>
  </web>
</broker>
```
为了避免在将 AMQ Broker 升级到 7.3.0 时出现异常,请删除 < **app url="dispatch-hawtio-console" war="dispatch-hawtio-console.war"/&gt**; 行, 如上例所示。然后, 保存修改后的 bootstrap 文件并启动 升级过程,如后续章节所述。

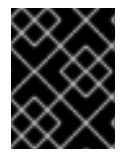

### 重要

从 AMQ Broker 7.1.0 开始,默认只能从本地主机访问 AMQ 管理控制台。要了解如何配置 对控制台的远程访问,请参阅配置对 AMQ [管理控制台的本地和](https://access.redhat.com/documentation/zh-cn/red_hat_amq_broker/7.11/html-single/managing_amq_broker/#proc-br-configuring-local-and-remote-access-to-console_managing)远程访问。

- 在 [Linux](#page-18-0) 上从 7.2.x 升级到 7.3.0
- 在 [Windows](#page-19-0) 上从 7.2.x 升级到 7.3.0

#### 2.2.4.2. 在 Linux 上从 7.2.x 升级到 7.3.0

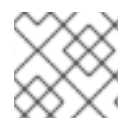

#### 注意

您下载的存档名称可能与以下示例中使用的内容不同。

#### 流程

- 1. 按照 下载 AMQ [Broker](https://access.redhat.com/documentation/zh-cn/red_hat_amq_broker/7.11/html-single/getting_started_with_amq_broker/#downloading-broker-archive-getting-started) 归档中的说明,从红帽客户门户网站下载所需的归档。
- 2. 将存档的所有者改为拥有 AMQ Broker 安装的同一用户, 以升级。

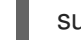

sudo chown amq-broker:amq-broker amq-7.x.x.redhat-1.zip

3. 将存档移到 AMQ Broker 原始安装过程中创建的目录中。在以下示例中, 使用了目录 **/opt/redhat**。

sudo mv amq-7.x.x.redhat-1.zip /opt/redhat

<span id="page-18-0"></span>4. 作为目录所有者,提取压缩存档的内容。在以下示例中,用户 **amq-broker** 使用 unzip 命令提取 存档。

su - amq-broker cd /opt/redhat unzip jboss-amq-7.x.x.redhat-1.zip

5. 如果代理正在运行,则停止代理。

*<broker\_instance\_dir>*/bin/artemis stop

6. 通过将代理复制到当前用户的主目录,备份代理的实例目录。

cp -r *<broker\_instance\_dir>* ~/

7. (可选)请注意代理的当前版本。代理停止后,日志文件末尾会显示类似如下的行,该文件可在 < *broker\_instance\_dir&gt***; /log/artemis.log** 中找到。

INFO [org.apache.activemq.artemis.core.server] AMQ221001: Apache ActiveMQ Artemis Message Broker version 2.6.3.amq-720001-redhat-1 [0.0.0.0, nodeID=554cce00-63d9-11e8- 9808-54ee759954c4]

8. 编辑 & *lt;broker\_instance\_dir***> /etc/artemis.profile** 配置文件,将 **ARTEMIS\_HOME** 属性设置 为提取存档时创建的新目录。

ARTEMIS\_HOME='/opt/redhat/amq-7.x.x-redhat-1'

9. 启动升级的代理。

...

*<broker\_instance\_dir>*/bin/artemis run

10. (可选)确认代理正在运行并且版本已更改。启动代理后,打开日志文件< *broker\_instance\_dir&***gt; /log/artemis.log**,并找到类似如下的两行。请注意代理实时后日志中 显示的新版本号。

INFO [org.apache.activemq.artemis.core.server] AMQ221007: Server is now live

INFO [org.apache.activemq.artemis.core.server] AMQ221001: Apache ActiveMQ Artemis Message Broker version 2.7.0.redhat-00054 [0.0.0.0, nodeID=554cce00-63d9-11e8-9808- 54ee759954c4]

#### 其它资源

- 有关创建代理实例的更多信息,请参阅创[建代理](https://access.redhat.com/documentation/zh-cn/red_hat_amq_broker/7.11/html-single/getting_started_with_amq_broker/#creating-broker-instance-getting-started)实例。
- 现在,您可以将代理实例的配置文件和数据存储在任何自定义目录中,包括代理实例目录之外的 位置。在 & *lt;broker\_instance\_dir***> /etc/artemis.profile** 文件中,通过在创建代理实例后指定自 定义目录的位置来更新 **ARTEMIS\_INSTANCE\_ETC\_URI** 属性。在以前的版本中,这些配置文件 和数据只能存储在代理实例目录中的 **etc/** 和 **data/** 目录中。

2.2.4.3. 在 Windows 上从 7.2.x 升级到 7.3.0

#### <span id="page-19-0"></span>流程

- 1. 按照下载 AMQ [Broker](https://access.redhat.com/documentation/zh-cn/red_hat_amq_broker/7.11/html-single/getting_started_with_amq_broker/#downloading-broker-archive-getting-started) 归档中的说明, 从红帽客户门户网站下载所需的归档。
- 2. 使用文件管理器将存档移到您在最后一次安装 AMQ Broker 时创建的文件夹。
- 3. 提取存档的内容。右键点击 .zip 文件并选择 Extract All。
- 4. 输入以下命令, 如果代理正在运行, 则停止代理。

*<broker\_instance\_dir>*\bin\artemis-service.exe stop

- 5. 使用文件管理器备份代理。
	- a. 右键点击<**broker\_instance\_dir>**文件夹, 然后选择 Copy。
	- b. 右键点击同一窗口并选择 粘贴。
- 6. (可选)请注意代理的当前版本。代理停止后,日志文件末尾会显示类似如下的行,该文件可在 < *broker\_instance\_dir&gt***; \log\artemis.log** 中找到。

INFO [org.apache.activemq.artemis.core.server] AMQ221002: Apache ActiveMQ Artemis Message Broker version 2.6.3.amq-720001-redhat-1 [4782d50d-47a2-11e7-a160- 9801a793ea45] stopped, uptime 28 minutes

7. 编辑 & *lt;broker\_instance\_dir***> \etc\artemis.profile.cmd** 和 < *broker\_instance\_dir***>** \bin\artemis-service.xml 配置文件,将 ARTEMIS HOME 属性设置为在提取存档时创建的新目 录。

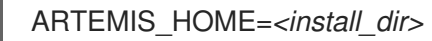

8. 编辑 & *lt;broker\_instance\_dir***> \etc\artemis.profile.cmd** 配置文件,以设置 JAVA\_ARGS 环境 变量来引用正确的日志管理器版本。

JAVA\_ARGS=*<install\_dir>*\lib\jboss-logmanager-2.0.3.Final-redhat-1.jar

9. 编辑 & *lt;broker\_instance\_dir***> \bin\artemis-service.xml** 配置文件,以设置 bootstrap 类路径 启动参数来引用正确的日志管理器版本。

<startargument>Xbootclasspath/a:%ARTEMIS\_HOME%\lib\jboss-logmanager-2.0.3.Finalredhat-1.jar</startargument>

10. 启动升级的代理。

...

*<broker\_instance\_dir>*\bin\artemis-service.exe start

11. (可选)确认代理正在运行并且版本已更改。启动代理后, 打开日志文件< *broker\_instance\_dir&***gt; \log\artemis.log**,找到类似如下的两行。请注意代理实时后日志中显 示的新版本号。

INFO [org.apache.activemq.artemis.core.server] AMQ221007: Server is now live

INFO [org.apache.activemq.artemis.core.server] AMQ221001: Apache ActiveMQ Artemis

Message Broker version 2.7.0.redhat-00054 [0.0.0.0, nodeID=554cce00-63d9-11e8-9808- 54ee759954c4]

#### 其它资源

- 有关创建代理实例的更多信息,请参阅创[建代理](https://access.redhat.com/documentation/zh-cn/red_hat_amq_broker/7.11/html-single/getting_started_with_amq_broker/#creating-broker-instance-getting-started)实例。
- 现在,您可以将代理实例的配置文件和数据存储在任何自定义目录中,包括代理实例目录之外的 位置。在 & *lt;broker\_instance\_dir***> \etc\artemis.profile** 文件中,通过在创建代理实例后指定自 定义目录的位置来更新 **ARTEMIS\_INSTANCE\_ETC\_URI** 属性。在以前的版本中,这些配置文件 和数据只能存储在代理实例目录中的 **\etc** 和 **\data** 目录中。

#### 2.2.5. 将代理实例从 7.3.0 升级到 7.4.0

下面的子部分描述了如何为不同的操作系统将 7.3.0 代理实例升级到 7.4.0。

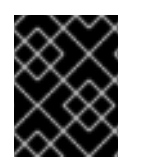

#### 重要

从 AMQ Broker 7.1.0 开始, 默认只能从本地主机访问 AMQ 管理控制台。要了解如何配置 对控制台的远程访问,请参阅配置对 AMQ [管理控制台的本地和](https://access.redhat.com/documentation/zh-cn/red_hat_amq_broker/7.11/html-single/managing_amq_broker/#proc-br-configuring-local-and-remote-access-to-console_managing)远程访问。

- 在 [Linux](#page-21-0) 上从 7.3.0 升级到 7.4.0
- 在 [Windows](#page-22-0) 上从 7.3.0 升级到 7.4.0

2.2.5.1. 在 Linux 上从 7.3.0 升级到 7.4.0

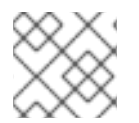

#### 注意

您下载的存档名称可能与以下示例中使用的内容不同。

#### 流程

- 1. 从红帽客户门户下载所需的存档。按照 下载 AMQ [Broker](https://access.redhat.com/documentation/zh-cn/red_hat_amq_broker/7.11/html-single/getting_started_with_amq_broker/#downloading-broker-archive-getting-started) 归档 中的说明进行操作。
- 2. 将存档的所有者改为拥有 AMQ Broker 安装的同一用户,以升级。以下示例显示了名为 **amqbroker** 的用户。

sudo chown amq-broker:amq-broker amq-broker-7.x.x.redhat-1.zip

3. 将存档移到 AMQ Broker 原始安装过程中创建的目录中。以下示例使用 **/opt/redhat**。

sudo mv amq-broker-7.x.x.redhat-1.zip /opt/redhat

4. 作为目录所有者,提取压缩存档的内容。在以下示例中,用户 **amq-broker** 使用 **unzip** 命令提取 存档。

su - amq-broker cd /opt/redhat unzip amq-broker-7.x.x.redhat-1.zip

- 5. 如果代理正在运行,请停止它。
	-

<span id="page-21-0"></span>*<broker\_instance\_dir>*/bin/artemis stop

6. 通过将代理复制到当前用户的主目录,备份代理的实例目录。

cp -r *<broker\_instance\_dir>* ~/

7. (可选)请注意代理的当前版本。代理停止后,您会在<broker\_instance\_dir>/log/artemis.log 文件末尾看到类似如下的行。

INFO [org.apache.activemq.artemis.core.server] AMQ221001: Apache ActiveMQ Artemis Message Broker version 2.7.0.redhat-00054 [0.0.0.0, nodeID=554cce00-63d9-11e8-9808- 54ee759954c4]

- 8. 编辑 & *lt;broker\_instance\_dir&***gt; /etc/artemis.profile** 配置文件。
	- a. 将 ARTEMIS HOME 属性设置为提取存档时创建的新目录。

ARTEMIS\_HOME='/opt/redhat/amq-broker-7.x.x-redhat-1'

b. 编辑 **JAVA\_ARGS** 属性。添加 bootstrap 类路径参数,该参数引用日志管理器的依赖文件。

-Xbootclasspath/a:\$ARTEMIS\_HOME/lib/wildfly-common-1.5.1.Final-redhat-00001.jar

9. 编辑 & *lt;broker\_instance\_dir&***gt; /etc/bootstrap.xml** 配置文件。在 & **lt;web** > 配置元素中, 为 AMQ Broker 添加对 metrics 插件文件的引用。

<app url="metrics" war="metrics.war"/>

10. 启动升级的代理。

*<broker\_instance\_dir>*/bin/artemis run

11. (可选)确认代理正在运行并且版本已更改。启动代理后,打开< *broker\_instance\_dir>***/log/artemis.log** 文件。找到与下面相似的两行。请注意,当代理可用 时,日志中出现的新版本号。

INFO [org.apache.activemq.artemis.core.server] AMQ221007: Server is now live ...

INFO [org.apache.activemq.artemis.core.server] AMQ221001: Apache ActiveMQ Artemis Message Broker version 2.9.0.redhat-00001 [0.0.0.0, nodeID=554cce00-63d9-11e8-9808- 54ee759954c4]

#### 其它资源

- 有关创建代理实例的更多信息,请参阅创[建代理](https://access.redhat.com/documentation/zh-cn/red_hat_amq_broker/7.11/html-single/getting_started_with_amq_broker/#creating-broker-instance-getting-started)实例。
- 现在,您可以将代理实例的配置文件和数据存储在任何自定义目录中,包括代理实例目录之外的 位置。在 & *lt;broker\_instance\_dir***> /etc/artemis.profile** 文件中,通过在创建代理实例后指定自 定义目录的位置来更新 **ARTEMIS\_INSTANCE\_ETC\_URI** 属性。在以前的版本中,这些配置文件 和数据只能存储在代理实例目录中的 **etc/** 和 **data/** 目录中。

2.2.5.2. 在 Windows 上从 7.3.0 升级到 7.4.0

- 1. 从红帽客户门户下载所需的存档。按照 下载 AMQ [Broker](https://access.redhat.com/documentation/zh-cn/red_hat_amq_broker/7.11/html-single/getting_started_with_amq_broker/#downloading-broker-archive-getting-started) 归档 中的说明进行操作。
- 2. 使用文件管理器将存档移到您在最后一次安装 AMQ Broker 时创建的文件夹。
- 3. 提取存档的内容。右键点击 .zip 文件并选择 Extract All。
- 4. 如果代理正在运行,请停止它。

<span id="page-22-0"></span>流程

*<broker\_instance\_dir>*\bin\artemis-service.exe stop

- 5. 使用文件管理器备份代理。
	- a. 右键点击<bracker instance dir>文件夹, 然后选择 Copy。
	- b. 右键点击同一窗口并选择 粘贴。
- 6. (可选)请注意代理的当前版本。代理停止后,您会在 < *broker\_instance\_dir>***\log\artemis.log** 文件末尾看到类似如下的行。

INFO [org.apache.activemq.artemis.core.server] AMQ221002: Apache ActiveMQ Artemis Message Broker version 2.7.0.redhat-00054 [4782d50d-47a2-11e7-a160-9801a793ea45] stopped, uptime 28 minutes

7. 编辑 & *lt;broker\_instance\_dir&gt*; \etc\artemis.profile.cmd 和 *<broker\_instance\_dir>* **\bin\artemis-service.xml** 配置文件。将 **ARTEMIS\_HOME** 属性设置为提取存档时创建的新目 录。

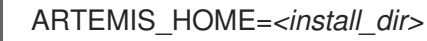

8. 编辑 & *lt;broker\_instance\_dir&***gt; \etc\artemis.profile.cmd** 配置文件。设置 JAVA\_ARGS 环境 变量来引用正确的日志管理器版本和依赖文件。

JAVA\_ARGS=-Xbootclasspath/%ARTEMIS\_HOME%\lib\jboss-logmanager-2.1.10.Finalredhat-00001.jar;%ARTEMIS\_HOME%\lib\wildfly-common-1.5.1.Final-redhat-00001.jar

9. 编辑 & *lt;broker\_instance\_dir&***gt; \bin\artemis-service.xml** 配置文件。设置 bootstrap 类路径 启动参数来引用正确的日志管理器版本和依赖文件。

<startargument>-Xbootclasspath/a:%ARTEMIS\_HOME%\lib\jboss-logmanager-2.1.10.Finalredhat-00001.jar;%ARTEMIS\_HOME%\lib\wildfly-common-1.5.1.Final-redhat-00001.jar</startargument>

10. 编辑 & *lt;broker\_instance\_dir&***gt; \etc\bootstrap.xml** 配置文件。在 & **lt;web** > 配置元素中, 为 AMQ Broker 添加对 metrics 插件文件的引用。

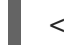

<app url="metrics" war="metrics.war"/>

11. 启动升级的代理。

*<broker\_instance\_dir>*\bin\artemis-service.exe start

12. (12. ) (12. ) (12. ) (12. ) (12. ) (12. ) (12. ) (12. ) (12. ) (12. ) (12. ) (12. ) (12. ) (12. ) (12. ) (12. ) (12. ) (12. ) (12. ) (12. ) (12. ) (12. ) (12. ) (12. ) (12. ) (12. ) (12. ) (12. ) (12. ) (12. ) (12. )

12. (可选)确认代理正在运行并且版本已更改。启动代理后,打开< *broker\_instance\_dir>***\log\artemis.log** 文件。找到与下面相似的两行。请注意,当代理可用 时,日志中出现的新版本号。

INFO [org.apache.activemq.artemis.core.server] AMQ221007: Server is now live

... INFO [org.apache.activemq.artemis.core.server] AMQ221001: Apache ActiveMQ Artemis Message Broker version 2.9.0.redhat-00001 [0.0.0.0, nodeID=554cce00-63d9-11e8-9808- 54ee759954c4]

#### 其它资源

- 有关创建代理实例的更多信息,请参阅创[建代理](https://access.redhat.com/documentation/zh-cn/red_hat_amq_broker/7.11/html-single/getting_started_with_amq_broker/#creating-broker-instance-getting-started)实例。
- 现在,您可以将代理实例的配置文件和数据存储在任何自定义目录中,包括代理实例目录之外的 位置。在 & *lt;broker\_instance\_dir***> \etc\artemis.profile** 文件中,通过在创建代理实例后指定自 定义目录的位置来更新 **ARTEMIS\_INSTANCE\_ETC\_URI** 属性。在以前的版本中,这些配置文件 和数据只能存储在代理实例目录中的 **\etc** 和 **\data** 目录中。

## <span id="page-23-0"></span>2.3. 将代理实例从 7.4.0 升级到 7.4.X

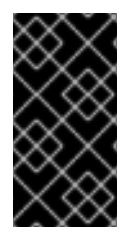

#### 重要

AMQ Broker 7.4 被指定为 Long Term Support (LTS)发行版本。在一系列微发行本 (7.4.1、7.4.1.2 等)中,AMQ Broker 7.4 将提供程序错误修正和安全公告(至少 12 个月)。 这意味着,您可以在不需要升级到新的次版本的情况下为 AMQ Broker 获取最新的程序错 误修复和安全公告。如需更多信息,请参阅 AMQ [Broker](https://access.redhat.com/articles/4369141) 的长期支持 。

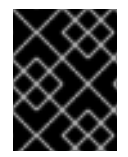

#### 重要

从 AMQ Broker 7.1.0 开始,默认只能从本地主机访问 AMQ 管理控制台。要了解如何配置 对控制台的远程访问,请参阅配置对 AMQ [管理控制台的本地和](https://access.redhat.com/documentation/zh-cn/red_hat_amq_broker/7.11/html-single/managing_amq_broker/#proc-br-configuring-local-and-remote-access-to-console_managing)远程访问。

以下小节介绍了如何为不同的操作系统将 7.4.0 代理实例升级到 7.4.x。

- 在 [Linux](#page-24-0) 上从 7.4.0 升级到 7.4.x
- 在 [Windows](#page-25-0) 上从 7.4.0 升级到 7.4.x

#### 2.3.1. 在 Linux 上从 7.4.0 升级到 7.4.x

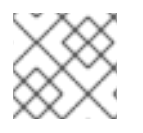

#### 注意

您下载的存档名称可能与以下示例中使用的内容不同。

#### 流程

- 1. 从红帽客户门户下载所需的存档。按照 下载 AMQ [Broker](https://access.redhat.com/documentation/zh-cn/red_hat_amq_broker/7.11/html-single/getting_started_with_amq_broker/#downloading-broker-archive-getting-started) 归档 中的说明进行操作。
- 2. 将存档的所有者改为拥有 AMQ Broker 安装的同一用户,以升级。以下示例显示了名为 **amqbroker** 的用户。

sudo chown amq-broker:amq-broker amq-broker-7.4.x.redhat-1.zip

<span id="page-24-0"></span>3. 将存档移到 AMQ Broker 原始安装过程中创建的目录中。以下示例使用 **/opt/redhat**。

sudo mv amq-broker-7.4.x.redhat-1.zip /opt/redhat

4. 作为目录所有者,提取压缩存档的内容。在以下示例中,用户 **amq-broker** 使用 **unzip** 命令提取 存档。

su - amq-broker cd /opt/redhat unzip amq-broker-7.4.x.redhat-1.zip

5. 如果代理正在运行,请停止它。

*<broker\_instance\_dir>*/bin/artemis stop

6. 通过将代理复制到当前用户的主目录,备份代理的实例目录。

cp -r *<broker\_instance\_dir>* ~/

7. (可选)请注意代理的当前版本。代理停止后,您会在 < *broker\_instance\_dir>***/log/artemis.log** 文件末尾看到类似如下的行。

INFO [org.apache.activemq.artemis.core.server] AMQ221001: Apache ActiveMQ Artemis Message Broker version 2.7.0.redhat-00054 [0.0.0.0, nodeID=554cce00-63d9-11e8-9808- 54ee759954c4]

8. 编辑 & *lt;broker\_instance\_dir&***gt; /etc/artemis.profile** 配置文件。将 **ARTEMIS\_HOME** 属性 设置为提取存档时创建的新目录。

ARTEMIS\_HOME='/opt/redhat/amq-broker-7.4.x-redhat-1'

9. 启动升级的代理。

*<broker\_instance\_dir>*/bin/artemis run

10. (可选)确认代理正在运行并且版本已更改。启动代理后,打开< *broker\_instance\_dir>***/log/artemis.log** 文件。找到与下面相似的两行。请注意,当代理可用 时,日志中出现的新版本号。

INFO [org.apache.activemq.artemis.core.server] AMQ221007: Server is now live ...

INFO [org.apache.activemq.artemis.core.server] AMQ221001: Apache ActiveMQ Artemis Message Broker version 2.9.0.redhat-00001 [0.0.0.0, nodeID=554cce00-63d9-11e8-9808- 54ee759954c4]

#### 其它资源

- 有关创[建代理](https://access.redhat.com/documentation/zh-cn/red_hat_amq_broker/7.11/html-single/getting_started_with_amq_broker/#creating-broker-instance-getting-started)实例的更多信息, 请参阅创建代理实例。
- 现在,您可以将代理实例的配置文件和数据存储在任何自定义目录中,包括代理实例目录之外的 位置。在 & *lt;broker\_instance\_dir***> /etc/artemis.profile** 文件中,通过在创建代理实例后指定自 定义目录的位置来更新 **ARTEMIS\_INSTANCE\_ETC\_URI** 属性。在以前的版本中,这些配置文件

和数据只能存储在代理实例目录中的 **etc/** 和 **data/** 目录中。

#### <span id="page-25-0"></span>2.3.2. 在 Windows 上从 7.4.0 升级到 7.4.x

#### 流程

- 1. 从红帽客户门户下载所需的存档。按照 下载 AMQ [Broker](https://access.redhat.com/documentation/zh-cn/red_hat_amq_broker/7.11/html-single/getting_started_with_amq_broker/#downloading-broker-archive-getting-started) 归档 中的说明进行操作。
- 2. 使用文件管理器将存档移到您在最后一次安装 AMQ Broker 时创建的文件夹。
- 3. 提取存档的内容。右键点击 .zip 文件并选择 Extract All。
- 4. 如果代理正在运行,请停止它。

*<broker\_instance\_dir>*\bin\artemis-service.exe stop

- 5. 使用文件管理器备份代理。
	- a. 右键点击<braker\_instance\_dir>文件夹, 然后选择 Copy。
	- b. 右键点击同一窗口并选择 粘贴。
- 6. (可选)请注意代理的当前版本。代理停止后,您会在 < *broker\_instance\_dir>***\log\artemis.log** 文件末尾看到类似如下的行。

INFO [org.apache.activemq.artemis.core.server] AMQ221002: Apache ActiveMQ Artemis Message Broker version 2.7.0.redhat-00054 [4782d50d-47a2-11e7-a160-9801a793ea45] stopped, uptime 28 minutes

7. 编辑 & *lt;broker\_instance\_dir&gt***; \etc\artemis.profile.cmd** 和 *<broker\_instance\_dir***> \bin\artemis-service.xml** 配置文件。将 **ARTEMIS\_HOME** 属性设置为提取存档时创建的新目 录。

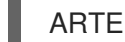

ARTEMIS\_HOME=*<install\_dir>*

8. 启动升级的代理。

*<broker\_instance\_dir>*\bin\artemis-service.exe start

9. (可选)确认代理正在运行并且版本已更改。启动代理后,打开< *broker\_instance\_dir>***\log\artemis.log** 文件。找到与下面相似的两行。请注意,当代理可用 时,日志中出现的新版本号。

INFO [org.apache.activemq.artemis.core.server] AMQ221007: Server is now live ...

INFO [org.apache.activemq.artemis.core.server] AMQ221001: Apache ActiveMQ Artemis Message Broker version 2.9.0.redhat-00001 [0.0.0.0, nodeID=554cce00-63d9-11e8-9808- 54ee759954c4]

#### 其它资源

- 有关创建代理实例的更多信息,请参阅创[建代理](https://access.redhat.com/documentation/zh-cn/red_hat_amq_broker/7.11/html-single/getting_started_with_amq_broker/#creating-broker-instance-getting-started)实例。
- 现在, 您可以将代理实例的配置文件和数据存储在任何自定义目录中, 包括代理实例目录之外的

位置。在 & *lt;broker\_instance\_dir***> \etc\artemis.profile** 文件中,通过在创建代理实例后指定自 定义目录的位置来更新 **ARTEMIS\_INSTANCE\_ETC\_URI** 属性。在以前的版本中,这些配置文件 和数据只能存储在代理实例目录中的 **\etc** 和 **\data** 目录中。

### <span id="page-26-0"></span>2.4. 将代理实例从 7.4.X 升级到 7.5.0

以下小节介绍了如何为不同的操作系统将 7.4.x 代理实例升级到 7.5.0。

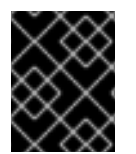

#### 重要

从 AMQ Broker 7.1.0 开始, 默认只能从本地主机访问 AMQ 管理控制台。要了解如何配置 对控制台的远程访问,请参阅配置对 AMQ [管理控制台的本地和](https://access.redhat.com/documentation/zh-cn/red_hat_amq_broker/7.11/html-single/managing_amq_broker/#proc-br-configuring-local-and-remote-access-to-console_managing)远程访问。

- 在 [Linux](#page-27-0) 上从 7.4.x 升级到 7.5.0
- 在 [Windows](#page-28-0) 上从 7.4.x 升级到 7.5.0

#### 2.4.1. 在 Linux 上从 7.4.x 升级到 7.5.0

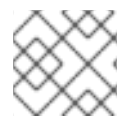

#### 注意

您下载的存档名称可能与以下示例中使用的内容不同。

#### 流程

- 1. 从红帽客户门户下载所需的存档。按照 下载 AMQ [Broker](https://access.redhat.com/documentation/zh-cn/red_hat_amq_broker/7.11/html-single/getting_started_with_amq_broker/#downloading-broker-archive-getting-started) 归档 中的说明进行操作。
- 2. 将存档的所有者改为拥有 AMQ Broker 安装的同一用户,以升级。以下示例显示了名为 **amqbroker** 的用户。

sudo chown amq-broker:amq-broker amq-broker-7.5.0.redhat-1.zip

3. 将存档移到 AMQ Broker 原始安装过程中创建的目录中。以下示例使用 **/opt/redhat**。

sudo mv amq-broker-7.5.0.redhat-1.zip /opt/redhat

4. 作为目录所有者,提取压缩存档的内容。在以下示例中,用户 **amq-broker** 使用 **unzip** 命令提取 存档。

su - amq-broker cd /opt/redhat unzip amq-broker-7.5.0.redhat-1.zip

5. 如果代理正在运行,请停止它。

*<broker\_instance\_dir>*/bin/artemis stop

6. 通过将代理复制到当前用户的主目录,备份代理的实例目录。

cp -r *<broker\_instance\_dir>* ~/

<span id="page-27-0"></span>7. (可选)请注意代理的当前版本。代理停止后,您会在 < *broker\_instance\_dir>***/log/artemis.log** 文件末尾看到类似如下的行。

INFO [org.apache.activemq.artemis.core.server] AMQ221001: Apache ActiveMQ Artemis Message Broker version 2.7.0.redhat-00054 [0.0.0.0, nodeID=554cce00-63d9-11e8-9808- 54ee759954c4]

- 8. 编辑 & *lt;broker\_instance\_dir&***gt; /etc/artemis.profile** 配置文件。
	- a. 将 ARTEMIS HOME 属性设置为提取存档时创建的新目录。

ARTEMIS\_HOME='/opt/redhat/amq-broker-7.5.0-redhat-1'

b. 编辑 **JAVA\_ARGS** 属性。添加 bootstrap 类路径参数,该参数引用日志管理器的依赖文件。

-Xbootclasspath/a:\$ARTEMIS\_HOME/lib/wildfly-common-1.5.2.Final-redhat-00001.jar

9. 启动升级的代理。

...

*<broker\_instance\_dir>*/bin/artemis run

10. (可选)确认代理正在运行并且版本已更改。启动代理后,打开< *broker\_instance\_dir>***/log/artemis.log** 文件。找到与下面相似的两行。请注意,当代理可用 时,日志中出现的新版本号。

INFO [org.apache.activemq.artemis.core.server] AMQ221007: Server is now live

INFO [org.apache.activemq.artemis.core.server] AMQ221001: Apache ActiveMQ Artemis Message Broker version 2.9.0.redhat-00001 [0.0.0.0, nodeID=554cce00-63d9-11e8-9808- 54ee759954c4]

#### 其它资源

- 有关创建代理实例的更多信息,请参阅创[建代理](https://access.redhat.com/documentation/zh-cn/red_hat_amq_broker/7.11/html-single/getting_started_with_amq_broker/#creating-broker-instance-getting-started)实例。
- 现在, 您可以将代理实例的配置文件和数据存储在任何自定义目录中, 包括代理实例目录之外的 位置。在 & *lt;broker\_instance\_dir***> /etc/artemis.profile** 文件中,通过在创建代理实例后指定自 定义目录的位置来更新 **ARTEMIS\_INSTANCE\_ETC\_URI** 属性。在以前的版本中,这些配置文件 和数据只能存储在代理实例目录中的 **etc/** 和 **data/** 目录中。

#### 2.4.2. 在 Windows 上从 7.4.x 升级到 7.5.0

#### 流程

- 1. 从红帽客户门户下载所需的存档。按照 下载 AMQ [Broker](https://access.redhat.com/documentation/zh-cn/red_hat_amq_broker/7.11/html-single/getting_started_with_amq_broker/#downloading-broker-archive-getting-started) 归档 中的说明进行操作。
- 2. 使用文件管理器将存档移到您在最后一次安装 AMQ Broker 时创建的文件夹。
- 3. 提取存档的内容。右键点击 .zip 文件并选择 Extract All。
- 4. 如果代理正在运行,请停止它。

*<broker\_instance\_dir>*\bin\artemis-service.exe stop

- <span id="page-28-0"></span>5. 使用文件管理器备份代理。
	- a. 右键点击<br*oker instance dir>*文件夹, 然后选择 Copy。
	- b. 右键点击同一窗口并选择 粘贴。
- 6. (可选)请注意代理的当前版本。代理停止后,您会在<broker\_instance\_dir>\log\artemis.log 文件末尾看到类似如下的行。

INFO [org.apache.activemq.artemis.core.server] AMQ221002: Apache ActiveMQ Artemis Message Broker version 2.7.0.redhat-00054 [4782d50d-47a2-11e7-a160-9801a793ea45] stopped, uptime 28 minutes

7. 编辑 & It;broker\_instance\_dir> \etc\artemis.profile.cmd 和 *<broker\_instance\_dir>* **\bin\artemis-service.xml** 配置文件。将 **ARTEMIS\_HOME** 属性设置为提取存档时创建的新目 录。

ARTEMIS\_HOME=*<install\_dir>*

8. 编辑 & *lt;broker\_instance\_dir&***gt; \etc\artemis.profile.cmd** 配置文件。设置 **JAVA\_ARGS** 环 境变量来引用正确的日志管理器版本和依赖文件。

JAVA\_ARGS=-Xbootclasspath/%ARTEMIS\_HOME%\lib\jboss-logmanager-2.1.10.Finalredhat-00001.jar;%ARTEMIS\_HOME%\lib\wildfly-common-1.5.2.Final-redhat-00001.jar

9. 编辑 & *lt;broker\_instance\_dir&***gt; \bin\artemis-service.xml** 配置文件。设置 bootstrap 类路径 启动参数来引用正确的日志管理器版本和依赖文件。

<startargument>-Xbootclasspath/a:%ARTEMIS\_HOME%\lib\jboss-logmanager-2.1.10.Finalredhat-00001.jar:%ARTEMIS\_HOME%\lib\wildfly-common-1.5.2.Final-redhat-00001.jar</startargument>

10. 启动升级的代理。

...

*<broker\_instance\_dir>*\bin\artemis-service.exe start

11. (可选)确认代理正在运行并且版本已更改。启动代理后,打开< *broker\_instance\_dir>***\log\artemis.log** 文件。找到与下面相似的两行。请注意,当代理可用 时,日志中出现的新版本号。

INFO [org.apache.activemq.artemis.core.server] AMQ221007: Server is now live

INFO [org.apache.activemq.artemis.core.server] AMQ221001: Apache ActiveMQ Artemis Message Broker version 2.9.0.redhat-00001 [0.0.0.0, nodeID=554cce00-63d9-11e8-9808- 54ee759954c4]

#### 其它资源

- 有关创建代理实例的更多信息,请参阅创[建代理](https://access.redhat.com/documentation/zh-cn/red_hat_amq_broker/7.11/html-single/getting_started_with_amq_broker/#creating-broker-instance-getting-started)实例。
- 现在,您可以将代理实例的配置文件和数据存储在任何自定义目录中,包括代理实例目录之外的 位置。在 & *lt;broker\_instance\_dir***> \etc\artemis.profile** 文件中,通过在创建代理实例后指定自 定义目录的位置来更新 **ARTEMIS\_INSTANCE\_ETC\_URI** 属性。在以前的版本中,这些配置文件 和数据只能存储在代理实例目录中的 **\etc** 和 **\data** 目录中。

# <span id="page-29-0"></span>2.5. 将代理实例从 7.5.0 升级到 7.6.0

下面的子部分描述了如何为不同的操作系统将 7.5.0 代理实例升级到 7.6.0。

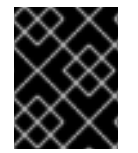

#### 重要

从 AMQ Broker 7.1.0 开始,默认只能从本地主机访问 AMQ 管理控制台。要了解如何配置 对控制台的远程访问,请参阅配置对 AMQ [管理控制台的本地和](https://access.redhat.com/documentation/zh-cn/red_hat_amq_broker/7.11/html-single/managing_amq_broker/#proc-br-configuring-local-and-remote-access-to-console_managing)远程访问。

- 在 [Linux](#page-29-1) 上从 7.5.0 升级到 7.6.0
- 在 [Windows](#page-31-0) 上从 7.5.0 升级到 7.6.0

#### <span id="page-29-1"></span>2.5.1. 在 Linux 上从 7.5.0 升级到 7.6.0

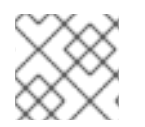

#### 注意

您下载的存档名称可能与以下示例中使用的内容不同。

流程

- 1. 从红帽客户门户下载所需的存档。按照 下载 AMQ [Broker](https://access.redhat.com/documentation/zh-cn/red_hat_amq_broker/7.11/html-single/getting_started_with_amq_broker/#downloading-broker-archive-getting-started) 归档 中的说明进行操作。
- 2. 将存档的所有者改为拥有 AMQ Broker 安装的同一用户,以升级。以下示例显示了名为 **amqbroker** 的用户。

sudo chown amq-broker:amq-broker amq-broker-7.6.0.redhat-1.zip

3. 将存档移到 AMQ Broker 原始安装过程中创建的目录中。以下示例使用 **/opt/redhat**。

sudo mv amq-broker-7.6.0.redhat-1.zip /opt/redhat

4. 作为目录所有者,提取压缩存档的内容。在以下示例中,用户 **amq-broker** 使用 **unzip** 命令提取 存档。

su - amq-broker cd /opt/redhat unzip amq-broker-7.6.0.redhat-1.zip

5. 如果代理正在运行,请停止它。

*<broker\_instance\_dir>*/bin/artemis stop

6. 通过将代理复制到当前用户的主目录,备份代理的实例目录。

cp -r *<broker\_instance\_dir>* ~/

7. (可选)请注意代理的当前版本。代理停止后,您会在 < *broker\_instance\_dir>***/log/artemis.log** 文件末尾看到类似如下的行。

INFO [org.apache.activemq.artemis.core.server] AMQ221001: Apache ActiveMQ Artemis Message Broker version 2.9.0.redhat-00054 [0.0.0.0, nodeID=554cce00-63d9-11e8-9808- 54ee759954c4]

- 8. 编辑 & *lt;broker\_instance\_dir&***gt; /etc/artemis.profile** 配置文件。
	- a. 将 ARTEMIS HOME 属性设置为提取存档时创建的新目录。

ARTEMIS\_HOME='/opt/redhat/amq-broker-7.6.0-redhat-1'

b. 编辑 **JAVA\_ARGS** 属性。添加 bootstrap 类路径参数,该参数引用日志管理器的依赖文件。

-Xbootclasspath/a:\$ARTEMIS\_HOME/lib/wildfly-common-1.5.2.Final-redhat-00002.jar

9. 启动升级的代理。

...

*<broker\_instance\_dir>*/bin/artemis run

10. (可选)确认代理正在运行并且版本已更改。启动代理后,打开< *broker\_instance\_dir>***/log/artemis.log** 文件。找到与下面相似的两行。请注意,当代理可用 时,日志中出现的新版本号。

INFO [org.apache.activemq.artemis.core.server] AMQ221007: Server is now live

INFO [org.apache.activemq.artemis.core.server] AMQ221001: Apache ActiveMQ Artemis Message Broker version 2.11.0.redhat-00001 [0.0.0.0, nodeID=554cce00-63d9-11e8-9808- 54ee759954c4]

#### 其它资源

- 有关创建代理实例的更多信息,请参阅创[建代理](https://access.redhat.com/documentation/zh-cn/red_hat_amq_broker/7.11/html-single/getting_started_with_amq_broker/#creating-broker-instance-getting-started)实例。
- 现在,您可以将代理实例的配置文件和数据存储在任何自定义目录中,包括代理实例目录之外的 位置。在 & *lt;broker\_instance\_dir***> /etc/artemis.profile** 文件中,通过在创建代理实例后指定自 定义目录的位置来更新 **ARTEMIS\_INSTANCE\_ETC\_URI** 属性。在以前的版本中,这些配置文件 和数据只能存储在代理实例目录中的 **etc/** 和 **data/** 目录中。
- 2.5.2. 在 Windows 上从 7.5.0 升级到 7.6.0

#### 流程

- 1. 从红帽客户门户下载所需的存档。按照 下载 AMQ [Broker](https://access.redhat.com/documentation/zh-cn/red_hat_amq_broker/7.11/html-single/getting_started_with_amq_broker/#downloading-broker-archive-getting-started) 归档 中的说明进行操作。
- 2. 使用文件管理器将存档移到您在最后一次安装 AMQ Broker 时创建的文件夹。
- 3. 提取存档的内容。右键点击 .zip 文件并选择 Extract All。
- 4. 如果代理正在运行,请停止它。

*<broker\_instance\_dir>*\bin\artemis-service.exe stop

5. 使用文件管理器备份代理。

- <span id="page-31-0"></span>a. 右键点击<**broker\_instance\_dir>**文件夹, 然后选择 Copy。
- b. 右键点击同一窗口并选择 粘贴。
- 6. (可选)请注意代理的当前版本。代理停止后,您会在<broker\_instance\_dir>\log\artemis.log 文件末尾看到类似如下的行。

INFO [org.apache.activemq.artemis.core.server] AMQ221002: Apache ActiveMQ Artemis Message Broker version 2.9.0.redhat-00054 [4782d50d-47a2-11e7-a160-9801a793ea45] stopped, uptime 28 minutes

7. 编辑 & *lt;broker\_instance\_dir&gt*; \etc\artemis.profile.cmd 和 *<broker\_instance\_dir*> **\bin\artemis-service.xml** 配置文件。将 **ARTEMIS\_HOME** 属性设置为提取存档时创建的新目 录。

ARTEMIS\_HOME=*<install\_dir>*

8. 编辑 & *lt;broker\_instance\_dir&***gt; \etc\artemis.profile.cmd** 配置文件。设置 **JAVA\_ARGS** 环 境变量来引用正确的日志管理器版本和依赖文件。

JAVA\_ARGS=-Xbootclasspath/%ARTEMIS\_HOME%\lib\jboss-logmanager-2.1.10.Finalredhat-00001.jar;%ARTEMIS\_HOME%\lib\wildfly-common-1.5.2.Final-redhat-00002.jar

9. 编辑 & *lt;broker\_instance\_dir&***gt; \bin\artemis-service.xml** 配置文件。设置 bootstrap 类路径 启动参数来引用正确的日志管理器版本和依赖文件。

<startargument>-Xbootclasspath/a:%ARTEMIS\_HOME%\lib\jboss-logmanager-2.1.10.Finalredhat-00001.jar;%ARTEMIS\_HOME%\lib\wildfly-common-1.5.2.Final-redhat-00002.jar</startargument>

10. 启动升级的代理。

...

*<broker\_instance\_dir>*\bin\artemis-service.exe start

11. (可选)确认代理正在运行并且版本已更改。启动代理后,打开< *broker\_instance\_dir>***\log\artemis.log** 文件。找到与下面相似的两行。请注意,当代理可用 时,日志中出现的新版本号。

INFO [org.apache.activemq.artemis.core.server] AMQ221007: Server is now live

INFO [org.apache.activemq.artemis.core.server] AMQ221001: Apache ActiveMQ Artemis Message Broker version 2.11.0.redhat-00001 [0.0.0.0, nodeID=554cce00-63d9-11e8-9808- 54ee759954c4]

#### 其它资源

- 有关创[建代理](https://access.redhat.com/documentation/zh-cn/red_hat_amq_broker/7.11/html-single/getting_started_with_amq_broker/#creating-broker-instance-getting-started)实例的更多信息, 请参阅创建代理实例。
- 现在,您可以将代理实例的配置文件和数据存储在任何自定义目录中,包括代理实例目录之外的 位置。在 & *lt;broker\_instance\_dir***> \etc\artemis.profile** 文件中,通过在创建代理实例后指定自 定义目录的位置来更新 **ARTEMIS\_INSTANCE\_ETC\_URI** 属性。在以前的版本中,这些配置文件 和数据只能存储在代理实例目录中的 **\etc** 和 **\data** 目录中。

# <span id="page-32-0"></span>2.6. 将代理实例从 7.6.0 升级到 7.7.0

下面的子部分描述了如何为不同的操作系统将 7.6.0 代理实例升级到 7.7.0。

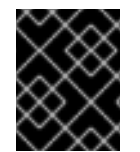

#### 重要

从 AMQ Broker 7.1.0 开始,默认只能从本地主机访问 AMQ 管理控制台。要了解如何配置 对控制台的远程访问,请参阅配置对 AMQ [管理控制台的本地和](https://access.redhat.com/documentation/zh-cn/red_hat_amq_broker/7.11/html-single/managing_amq_broker/#proc-br-configuring-local-and-remote-access-to-console_managing)远程访问。

- 在 [Linux](#page-33-0) 上从 7.6.0 升级到 7.7.0
- 在 [Windows](#page-34-0) 上从 7.6.0 升级到 7.7.0

#### 2.6.1. 在 Linux 上从 7.6.0 升级到 7.7.0

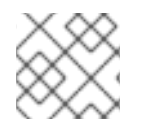

#### 注意

您下载的存档名称可能与以下示例中使用的内容不同。

流程

- 1. 从红帽客户门户下载所需的存档。按照 下载 AMQ [Broker](https://access.redhat.com/documentation/zh-cn/red_hat_amq_broker/7.11/html-single/getting_started_with_amq_broker/#downloading-broker-archive-getting-started) 归档 中的说明进行操作。
- 2. 将存档的所有者改为拥有 AMQ Broker 安装的同一用户,以升级。以下示例显示了名为 **amqbroker** 的用户。

sudo chown amq-broker:amq-broker amq-broker-7.7.0.redhat-1.zip

3. 将存档移到 AMQ Broker 原始安装过程中创建的目录中。以下示例使用 **/opt/redhat**。

sudo mv amq-broker-7.7.0.redhat-1.zip /opt/redhat

4. 作为目录所有者,提取压缩存档的内容。在以下示例中,用户 **amq-broker** 使用 **unzip** 命令提取 存档。

su - amq-broker cd /opt/redhat unzip amq-broker-7.7.0.redhat-1.zip

5. 如果代理正在运行,请停止它。

*<broker\_instance\_dir>*/bin/artemis stop

6. 通过将代理复制到当前用户的主目录,备份代理的实例目录。

cp -r *<broker\_instance\_dir>* ~/

7. (可选)请注意代理的当前版本。代理停止后,您会在 < *broker\_instance\_dir>***/log/artemis.log** 文件末尾看到类似如下的行。

<span id="page-33-0"></span>INFO [org.apache.activemq.artemis.core.server] AMQ221001: Apache ActiveMQ Artemis Message Broker version 2.11.0.redhat-00001 [0.0.0.0, nodeID=554cce00-63d9-11e8-9808- 54ee759954c4]

- 8. 编辑 & *lt;broker\_instance\_dir&***gt; /etc/artemis.profile** 配置文件。
	- a. 将 ARTEMIS HOME 属性设置为提取存档时创建的新目录。例如:

ARTEMIS\_HOME='/opt/redhat/amq-broker-7.7.0-redhat-1'

b. 找到 **JAVA\_ARGS** 属性。确保 bootstrap 类路径参数引用日志管理器所需的依赖文件版本, 如下所示。

-Xbootclasspath/a:\$ARTEMIS\_HOME/lib/wildfly-common-1.5.2.Final-redhat-00002.jar

- 9. 编辑 & *lt;broker\_instance\_dir&***gt; /etc/logging.properties** 配置文件。
	- a. 在要配置的额外日志记录器列表中,包括在 AMQ Broker 7.7.0 中添加的 **org.apache.activemq.audit.resource** 资源日志记录器。

loggers=org.eclipse.jetty,org.jboss.logging,org.apache.activemq.artemis.core.server,org.ap ache.activemq.artemis.utils,org.apache.activemq.artemis.journal,org.apache.activemq.arte mis.jms.server,org.apache.activemq.artemis.integration.bootstrap,org.apache.activemq.aud it.base,org.apache.activemq.audit.message,**org.apache.activemq.audit.resource**

b. 在 Console handler 配置部分 之前, 为资源日志记录器添加默认配置。

logger.org.apache.activemq.audit.resource.level=ERROR logger.org.apache.activemq.audit.resource.handlers=AUDIT\_FILE logger.org.apache.activemq.audit.resource.useParentHandlers=false

# Console handler configuration

10. 启动升级的代理。

..

..

*<broker\_instance\_dir>*/bin/artemis run

11. (可选)确认代理正在运行并且版本已更改。启动代理后, 打开<

*broker\_instance\_dir>***/log/artemis.log** 文件。找到与下面相似的两行。请注意,当代理可用 时,日志中出现的新版本号。

INFO [org.apache.activemq.artemis.core.server] AMQ221007: Server is now live ...

INFO [org.apache.activemq.artemis.core.server] AMQ221001: Apache ActiveMQ Artemis Mesq.audit.resource.handlers=AUDIT\_FILE logger.org.apache.activemq.audit.resource.useParentHandlers=false sage Broker version 2.13.0.redhat-00003 [0.0.0.0, nodeID=554cce00-63d9-11e8-9808- 54ee759954c4]

#### 其它资源

- 有关创[建代理](https://access.redhat.com/documentation/zh-cn/red_hat_amq_broker/7.11/html-single/getting_started_with_amq_broker/#creating-broker-instance-getting-started)实例的更多信息, 请参阅创建代理实例。
- 现在,您可以将代理实例的配置文件和数据存储在任何自定义目录中,包括代理实例目录之外的 位置。在 & *lt;broker\_instance\_dir***> /etc/artemis.profile** 文件中,通过在创建代理实例后指定自 定义目录的位置来更新 **ARTEMIS\_INSTANCE\_ETC\_URI** 属性。在以前的版本中,这些配置文件 和数据只能存储在代理实例目录中的 **etc/** 和 **data/** 目录中。

<span id="page-34-0"></span>2.6.2. 在 Windows 上从 7.6.0 升级到 7.7.0

#### 流程

- 1. 从红帽客户门户下载所需的存档。按照 下载 AMQ [Broker](https://access.redhat.com/documentation/zh-cn/red_hat_amq_broker/7.11/html-single/getting_started_with_amq_broker/#downloading-broker-archive-getting-started) 归档 中的说明进行操作。
- 2. 使用文件管理器将存档移到您在最后一次安装 AMQ Broker 时创建的文件夹。
- 3. 提取存档的内容。右键点击 .zip 文件并选择 Extract All.
- 4. 如果代理正在运行,请停止它。

*<broker\_instance\_dir>*\bin\artemis-service.exe stop

- 5. 使用文件管理器备份代理。
	- a. 右键点击<broker instance dir>文件夹, 然后选择 Copy。
	- b. 右键点击同一窗口并选择 粘贴。
- 6. (可选)请注意代理的当前版本。代理停止后,您会在 < *broker\_instance\_dir>***\log\artemis.log** 文件末尾看到类似如下的行。

INFO [org.apache.activemq.artemis.core.server] AMQ221002: Apache ActiveMQ Artemis Message Broker version 2.11.0.redhat-00001 [4782d50d-47a2-11e7-a160-9801a793ea45] stopped, uptime 28 minutes

7. 编辑&*lt;broker\_instance\_dir&gt*; \etc\artemis.profile.cmd 和 *<broker\_instance\_dir*> **\bin\artemis-service.xml** 配置文件。将 **ARTEMIS\_HOME** 属性设置为提取存档时创建的新目 录。

ARTEMIS\_HOME=*<install\_dir>*

8. 编辑 & *lt;broker\_instance\_dir&***gt; \etc\artemis.profile.cmd** 配置文件。确保 **JAVA\_ARGS** 环 境变量引用日志管理器和依赖文件的正确版本,如下所示。

JAVA\_ARGS=-Xbootclasspath/%ARTEMIS\_HOME%\lib\jboss-logmanager-2.1.10.Finalredhat-00001.jar;%ARTEMIS\_HOME%\lib\wildfly-common-1.5.2.Final-redhat-00002.jar

9. 编辑 & *lt;broker\_instance\_dir&***gt; \bin\artemis-service.xml** 配置文件。确保 bootstrap 类路径 启动参数引用日志管理器和依赖文件的正确版本,如下所示。

<startargument>-Xbootclasspath/a:%ARTEMIS\_HOME%\lib\jboss-logmanager-2.1.10.Finalredhat-00001.jar;%ARTEMIS\_HOME%\lib\wildfly-common-1.5.2.Final-redhat-00002.jar</startargument>

10. 编辑 & *lt;broker\_instance\_dir&***gt; \etc\logging.properties** 配置文件。

a. 在要配置的额外日志记录器列表中,包括在 AMQ Broker 7.7.0 中添加的 **org.apache.activemq.audit.resource** 资源日志记录器。

loggers=org.eclipse.jetty,org.jboss.logging,org.apache.activemq.artemis.core.server,org.ap ache.activemq.artemis.utils,org.apache.activemq.artemis.journal,org.apache.activemq.arte mis.jms.server,org.apache.activemq.artemis.integration.bootstrap,org.apache.activemq.aud it.base,org.apache.activemq.audit.message,**org.apache.activemq.audit.resource**

- b. 在 Console handler 配置部分 之前, 为资源日志记录器添加默认配置。
	- logger.org.apache.activemq.audit.resource.level=ERROR logger.org.apache.activemq.audit.resource.handlers=AUDIT\_FILE logger.org.apache.activemq.audit.resource.useParentHandlers=false
	- # Console handler configuration
- 11. 启动升级的代理。

..

..

*<broker\_instance\_dir>*\bin\artemis-service.exe start

12. (可选)确认代理正在运行并且版本已更改。启动代理后,打开< *broker\_instance\_dir>***\log\artemis.log** 文件。找到与下面相似的两行。请注意,当代理可用 时,日志中出现的新版本号。

INFO [org.apache.activemq.artemis.core.server] AMQ221007: Server is now live

... INFO [org.apache.activemq.artemis.core.server] AMQ221001: Apache ActiveMQ Artemis Message Broker version 2.13.0.redhat-00003 [0.0.0.0, nodeID=554cce00-63d9-11e8-9808- 54ee759954c4]

#### 其它资源

- 有关创建代理实例的更多信息,请参阅创[建代理](https://access.redhat.com/documentation/zh-cn/red_hat_amq_broker/7.11/html-single/getting_started_with_amq_broker/#creating-broker-instance-getting-started)实例。
- 现在,您可以将代理实例的配置文件和数据存储在任何自定义目录中,包括代理实例目录之外的 位置。在 & *lt;broker\_instance\_dir***> \etc\artemis.profile** 文件中,通过在创建代理实例后指定自 定义目录的位置来更新 **ARTEMIS\_INSTANCE\_ETC\_URI** 属性。在以前的版本中,这些配置文件 和数据只能存储在代理实例目录中的 **\etc** 和 **\data** 目录中。

# <span id="page-35-0"></span>2.7. 将代理实例从 7.7.0 升级到 7.8.0

下面的小节描述了如何为不同的操作系统将 7.7.0 代理实例升级到 7.8.0。

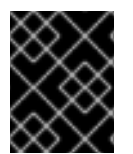

#### 重要

从 AMQ Broker 7.1.0 开始, 默认只能从本地主机访问 AMQ 管理控制台。要了解如何配置 对控制台的远程访问,请参阅配置对 AMQ [管理控制台的本地和](https://access.redhat.com/documentation/zh-cn/red_hat_amq_broker/7.11/html-single/managing_amq_broker/#proc-br-configuring-local-and-remote-access-to-console_managing)远程访问。

● 在 [Linux](#page-36-0) 上从 7.7.0 升级到 7.8.0
在 [Windows](#page-38-0) 上从 7.7.0 升级到 7.8.0

### 2.7.1. 在 Linux 上从 7.7.0 升级到 7.8.0

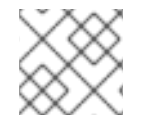

### 注意

您下载的存档名称可能与以下示例中使用的内容不同。

#### 流程

- 1. 从红帽客户门户下载所需的存档。按照 下载 AMQ [Broker](https://access.redhat.com/documentation/zh-cn/red_hat_amq_broker/7.11/html-single/getting_started_with_amq_broker/#downloading-broker-archive-getting-started) 归档 中的说明进行操作。
- 2. 将存档的所有者改为拥有 AMQ Broker 安装的同一用户,以升级。以下示例显示了名为 **amqbroker** 的用户。

sudo chown amq-broker:amq-broker amq-broker-7.8.0.redhat-1.zip

3. 将存档移到 AMQ Broker 原始安装过程中创建的目录中。以下示例使用 **/opt/redhat**。

sudo mv amq-broker-7.8.0.redhat-1.zip /opt/redhat

4. 作为目录所有者,提取压缩存档的内容。在以下示例中,用户 **amq-broker** 使用 **unzip** 命令提取 存档。

su - amq-broker cd /opt/redhat unzip amq-broker-7.8.0.redhat-1.zip

5. 如果代理正在运行,请停止它。

*<broker\_instance\_dir>*/bin/artemis stop

6. 通过将代理复制到当前用户的主目录,备份代理的实例目录。

cp -r *<broker\_instance\_dir>* ~/

7. (可选)请注意代理的当前版本。代理停止后,您会在<broker\_instance\_dir>/log/artemis.log 文件末尾看到类似如下的行。

INFO [org.apache.activemq.artemis.core.server] AMQ221001: Apache ActiveMQ Artemis Message Broker version 2.13.0.redhat-00003 [0.0.0.0, nodeID=554cce00-63d9-11e8-9808- 54ee759954c4]

- 8. 编辑 & *lt;broker\_instance\_dir&***gt; /etc/artemis.profile** 配置文件。
	- a. 将 ARTEMIS HOME 属性设置为提取存档时创建的新目录。例如:

ARTEMIS\_HOME='/opt/redhat/amq-broker-7.8.0-redhat-1'

b. 找到 **JAVA\_ARGS** 属性。确保 bootstrap 类路径参数引用日志管理器所需的依赖文件版本, 如下所示。

-Xbootclasspath/a:\$ARTEMIS\_HOME/lib/wildfly-common-1.5.2.Final-redhat-00002.jar

9. 编辑 & *lt;broker\_instance\_dir&***gt; /etc/bootstrap.xml** 配置文件。在 **web** 元素中,更新 7.8 中 AMQ 管理控制台所需的 **.war** 文件的名称。

```
<web bind="http://localhost:8161" path="web">
  ...
  <app url="console" war="hawtio.war"/>
  ...
</web>
```
10. 启动升级的代理。

*<broker\_instance\_dir>*/bin/artemis run

11. (可选)确认代理正在运行并且版本已更改。启动代理后,打开<

*broker\_instance\_dir>***/log/artemis.log** 文件。找到与下面相似的两行。请注意,当代理可用 时,日志中出现的新版本号。

INFO [org.apache.activemq.artemis.core.server] AMQ221007: Server is now live

... INFO [org.apache.activemq.artemis.core.server] AMQ221001: Apache ActiveMQ Artemis Mesq.audit.resource.handlers=AUDIT\_FILE logger.org.apache.activemq.audit.resource.useParentHandlers=false sage Broker version 2.16.0.redhat-00007 [0.0.0.0, nodeID=554cce00-63d9-11e8-9808- 54ee759954c4]

#### 其它资源

- 有关创[建代理](https://access.redhat.com/documentation/zh-cn/red_hat_amq_broker/7.11/html-single/getting_started_with_amq_broker/#creating-broker-instance-getting-started)实例的更多信息, 请参阅创建代理实例。
- 现在,您可以将代理实例的配置文件和数据存储在任何自定义目录中,包括代理实例目录之外的 位置。在 & *lt;broker\_instance\_dir***> /etc/artemis.profile** 文件中,通过在创建代理实例后指定自 定义目录的位置来更新 **ARTEMIS\_INSTANCE\_ETC\_URI** 属性。在以前的版本中,这些配置文件 和数据只能存储在代理实例目录中的 **etc/** 和 **data/** 目录中。

2.7.2. 在 Windows 上从 7.7.0 升级到 7.8.0

#### 流程

- 1. 从红帽客户门户下载所需的存档。按照 下载 AMQ [Broker](https://access.redhat.com/documentation/zh-cn/red_hat_amq_broker/7.11/html-single/getting_started_with_amq_broker/#downloading-broker-archive-getting-started) 归档 中的说明进行操作。
- 2. 使用文件管理器将存档移到您在最后一次安装 AMQ Broker 时创建的文件夹。
- 3. 提取存档的内容。右键点击 .zip 文件并选择 Extract All。
- 4. 如果代理正在运行,请停止它。

*<broker\_instance\_dir>*\bin\artemis-service.exe stop

- 5. 使用文件管理器备份代理。
	- a. 右键点击<bracker instance dir>文件夹, 然后选择 Copy。

<span id="page-38-0"></span>b. 右键点击同一窗口并选择 粘贴。

6. (可选)请注意代理的当前版本。代理停止后,您会在 < *broker\_instance\_dir>***\log\artemis.log** 文件末尾看到类似如下的行。

INFO [org.apache.activemq.artemis.core.server] AMQ221002: Apache ActiveMQ Artemis Message Broker version 2.13.0.redhat-00003 [4782d50d-47a2-11e7-a160-9801a793ea45] stopped, uptime 28 minutes

7. 编辑 & *lt;broker\_instance\_dir&gt***; \etc\artemis.profile.cmd** 和 *<broker\_instance\_dir***> \bin\artemis-service.xml** 配置文件。将 **ARTEMIS\_HOME** 属性设置为提取存档时创建的新目 录。

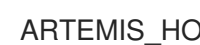

ARTEMIS\_HOME=*<install\_dir>*

8. 编辑 & *lt;broker\_instance\_dir&***gt; \etc\artemis.profile.cmd** 配置文件。确保 **JAVA\_ARGS** 环 境变量引用日志管理器和依赖文件的正确版本,如下所示。

JAVA\_ARGS=-Xbootclasspath/%ARTEMIS\_HOME%\lib\jboss-logmanager-2.1.10.Finalredhat-00001.jar;%ARTEMIS\_HOME%\lib\wildfly-common-1.5.2.Final-redhat-00002.jar

9. 编辑 & *lt;broker\_instance\_dir&***gt; \bin\artemis-service.xml** 配置文件。确保 bootstrap 类路径 启动参数引用日志管理器和依赖文件的正确版本,如下所示。

<startargument>-Xbootclasspath/a:%ARTEMIS\_HOME%\lib\jboss-logmanager-2.1.10.Finalredhat-00001.jar;%ARTEMIS\_HOME%\lib\wildfly-common-1.5.2.Final-redhat-00002.jar</startargument>

10. 编辑 & *lt;broker\_instance\_dir&***gt; \etc\bootstrap.xml** 配置文件。在 **web** 元素中,更新 7.8 中 AMQ 管理控制台所需的 **.war** 文件的名称。

<web bind="http://localhost:8161" path="web"> ... <app url="console" war="hawtio.war"/> ...

</web>

11. 启动升级的代理。

*<broker\_instance\_dir>*\bin\artemis-service.exe start

12. (可选)确认代理正在运行并且版本已更改。启动代理后,打开<

*broker\_instance\_dir>***\log\artemis.log** 文件。找到与下面相似的两行。请注意,当代理可用 时,日志中出现的新版本号。

INFO [org.apache.activemq.artemis.core.server] AMQ221007: Server is now live ...

INFO [org.apache.activemq.artemis.core.server] AMQ221001: Apache ActiveMQ Artemis Message Broker version 2.16.0.redhat-00007 [0.0.0.0, nodeID=554cce00-63d9-11e8-9808- 54ee759954c4]

其它资源

- 有关创[建代理](https://access.redhat.com/documentation/zh-cn/red_hat_amq_broker/7.11/html-single/getting_started_with_amq_broker/#creating-broker-instance-getting-started)实例的更多信息, 请参阅创建代理实例。
- 现在,您可以将代理实例的配置文件和数据存储在任何自定义目录中,包括代理实例目录之外的 位置。在 & *lt;broker\_instance\_dir***> \etc\artemis.profile** 文件中,通过在创建代理实例后指定自 定义目录的位置来更新 **ARTEMIS\_INSTANCE\_ETC\_URI** 属性。在以前的版本中,这些配置文件 和数据只能存储在代理实例目录中的 **\etc** 和 **\data** 目录中。

## 2.8. 将代理实例从 7.8.X 升级到 7.9.X

以下小节描述了如何为不同的操作系统将 7.8.x 代理实例升级到 7.9.x。

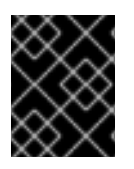

### 重要

从 AMQ Broker 7.1.0 开始,默认只能从本地主机访问 AMQ 管理控制台。要了解如何配置 对控制台的远程访问,请参阅配置对 AMQ [管理控制台的本地和](https://access.redhat.com/documentation/zh-cn/red_hat_amq_broker/7.11/html-single/managing_amq_broker/#proc-br-configuring-local-and-remote-access-to-console_managing)远程访问。

- 在 [Linux](#page-40-0) 上从 7.8.x 升级到 7.9.x
- 在 [Windows](#page-41-0) 上从 7.8.x 升级到 7.9.x

## 2.8.1. 在 Linux 上从 7.8.x 升级到 7.9.x

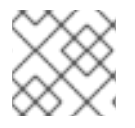

### 注意

您下载的存档名称可能与以下示例中使用的内容不同。

#### 流程

- 1. 从红帽客户门户下载所需的存档。按照 下载 AMQ [Broker](https://access.redhat.com/documentation/zh-cn/red_hat_amq_broker/7.11/html-single/getting_started_with_amq_broker/#downloading-broker-archive-getting-started) 归档 中的说明进行操作。
- 2. 将存档的所有者改为拥有 AMQ Broker 安装的同一用户,以升级。以下示例显示了名为 **amqbroker** 的用户。

sudo chown amq-broker:amq-broker amq-broker-7.x.x-bin.zip

3. 将存档移到 AMQ Broker 原始安装过程中创建的目录中。以下示例使用 **/opt/redhat**。

sudo mv amq-broker-7.x.x-bin.zip /opt/redhat

4. 作为目录所有者,提取压缩存档的内容。在以下示例中,用户 **amq-broker** 使用 **unzip** 命令提取 存档。

su - amq-broker cd /opt/redhat unzip amq-broker-7.x.x-bin.zip

5. 如果代理正在运行,请停止它。

*<broker\_instance\_dir>*/bin/artemis stop

6. 通过将代理复制到当前用户的主目录,备份代理的实例目录。

<span id="page-40-0"></span>cp -r *<broker\_instance\_dir>* ~/

7. (可选)请注意代理的当前版本。代理停止后,您会在<broker\_instance\_dir>/log/artemis.log 文件末尾看到类似如下的行。

INFO [org.apache.activemq.artemis.core.server] AMQ221001: Apache ActiveMQ Artemis Message Broker version 2.13.0.redhat-00003 [0.0.0.0, nodeID=554cce00-63d9-11e8-9808- 54ee759954c4]

- 8. 编辑 & *lt;broker\_instance\_dir&***gt; /etc/artemis.profile** 配置文件。
	- a. 将 ARTEMIS HOME 属性设置为提取存档时创建的新目录。例如:

ARTEMIS\_HOME='/opt/redhat/amq-broker-7.x.x-bin'

b. 找到 **JAVA\_ARGS** 属性。确保 bootstrap 类路径参数引用日志管理器所需的依赖文件版本, 如下所示。

-Xbootclasspath/a:\$ARTEMIS\_HOME/lib/wildfly-common-1.5.2.Final-redhat-00002.jar

9. 编辑 & *lt;broker\_instance\_dir&***gt; /etc/bootstrap.xml** 配置文件。在 **web** 元素中,更新 AMQ 管理控制台在 7.9 中所需的 **.war** 文件的名称。

```
<web bind="http://localhost:8161" path="web">
  ...
  <app url="console" war="hawtio.war"/>
  ...
</web>
```
10. 启动升级的代理。

*<broker\_instance\_dir>*/bin/artemis run

11. (可选)确认代理正在运行并且版本已更改。启动代理后,打开< *broker\_instance\_dir>***/log/artemis.log** 文件。找到与下面相似的两行。请注意,当代理可用 时,日志中出现的新版本号。

INFO [org.apache.activemq.artemis.core.server] AMQ221001: Apache ActiveMQ Artemis Mes

INFO [org.apache.activemq.artemis.core.server] AMQ221007: Server is now live ...

sage Broker version 2.18.0.redhat-00010 [0.0.0.0, nodeID=554cce00-63d9-11e8-9808- 54ee759954c4]

#### 其它资源

- 有关创建代理实例的更多信息,请参阅创[建代理](https://access.redhat.com/documentation/zh-cn/red_hat_amq_broker/7.11/html-single/getting_started_with_amq_broker/#creating-broker-instance-getting-started)实例。
- 现在,您可以将代理实例的配置文件和数据存储在任何自定义目录中,包括代理实例目录之外的 位置。在 & *lt;broker\_instance\_dir***> /etc/artemis.profile** 文件中,通过在创建代理实例后指定自 定义目录的位置来更新 **ARTEMIS\_INSTANCE\_ETC\_URI** 属性。在以前的版本中,这些配置文件 和数据只能存储在代理实例目录中的 **etc/** 和 **data/** 目录中。

### <span id="page-41-0"></span>2.8.2. 在 Windows 上从 7.8.x 升级到 7.9.x

#### 流程

- 1. 从红帽客户门户下载所需的存档。按照 下载 AMQ [Broker](https://access.redhat.com/documentation/zh-cn/red_hat_amq_broker/7.11/html-single/getting_started_with_amq_broker/#downloading-broker-archive-getting-started) 归档 中的说明进行操作。
- 2. 使用文件管理器将存档移到您在最后一次安装 AMQ Broker 时创建的文件夹。
- 3. 提取存档的内容。右键点击 .zip 文件并选择 Extract All。
- 4. 如果代理正在运行,请停止它。

*<broker\_instance\_dir>*\bin\artemis-service.exe stop

- 5. 使用文件管理器备份代理。
	- a. 右键点击<brt>broker\_instance\_dir>文件夹, 选择 Copy。
	- b. 右键点击同一窗口并选择 粘贴。
- 6. (可选)请注意代理的当前版本。代理停止后,您会在 < *broker\_instance\_dir>***\log\artemis.log** 文件末尾看到类似如下的行。

INFO [org.apache.activemq.artemis.core.server] AMQ221002: Apache ActiveMQ Artemis Message Broker version 2.13.0.redhat-00003 [4782d50d-47a2-11e7-a160-9801a793ea45] stopped, uptime 28 minutes

7. 编辑 & *lt;broker\_instance\_dir&gt*; \etc\artemis.profile.cmd 和 *<broker\_instance\_dir>* **\bin\artemis-service.xml** 配置文件。将 **ARTEMIS\_HOME** 属性设置为提取存档时创建的新目 录。

ARTEMIS\_HOME=*<install\_dir>*

8. 编辑 & *lt;broker\_instance\_dir&***gt; \etc\artemis.profile.cmd** 配置文件。确保 **JAVA\_ARGS** 环 境变量引用日志管理器和依赖文件的正确版本,如下所示。

JAVA\_ARGS=-Xbootclasspath/%ARTEMIS\_HOME%\lib\jboss-logmanager-2.1.10.Finalredhat-00001.jar;%ARTEMIS\_HOME%\lib\wildfly-common-1.5.2.Final-redhat-00002.jar

9. 编辑 & *lt;broker\_instance\_dir&***gt; \bin\artemis-service.xml** 配置文件。确保 bootstrap 类路径 启动参数引用日志管理器和依赖文件的正确版本,如下所示。

<startargument>-Xbootclasspath/a:%ARTEMIS\_HOME%\lib\jboss-logmanager-2.1.10.Finalredhat-00001.jar;%ARTEMIS\_HOME%\lib\wildfly-common-1.5.2.Final-redhat-00002.jar</startargument>

10. 编辑 & *lt;broker\_instance\_dir&***gt; \etc\bootstrap.xml** 配置文件。在 **web** 元素中,更新 AMQ 管理控制台在 7.9 中所需的 **.war** 文件的名称。

<web bind="http://localhost:8161" path="web"> ...

<app url="console" war="hawtio.war"/>

... </web> 11. 启动升级的代理。

*<broker\_instance\_dir>*\bin\artemis-service.exe start

12. (可选)确认代理正在运行并且版本已更改。启动代理后,打开<

*broker\_instance\_dir>***\log\artemis.log** 文件。找到与下面相似的两行。请注意,当代理可用 时,日志中出现的新版本号。

INFO [org.apache.activemq.artemis.core.server] AMQ221007: Server is now live ...

INFO [org.apache.activemq.artemis.core.server] AMQ221001: Apache ActiveMQ Artemis Message Broker version 2.18.0.redhat-00010 [0.0.0.0, nodeID=554cce00-63d9-11e8-9808- 54ee759954c4]

#### 其它资源

- 有关创建代理实例的更多信息,请参阅创[建代理](https://access.redhat.com/documentation/zh-cn/red_hat_amq_broker/7.11/html-single/getting_started_with_amq_broker/#creating-broker-instance-getting-started)实例。
- 现在,您可以将代理实例的配置文件和数据存储在任何自定义目录中,包括代理实例目录之外的 位置。在 & *lt;broker\_instance\_dir***> \etc\artemis.profile** 文件中,通过在创建代理实例后指定自 定义目录的位置来更新 **ARTEMIS\_INSTANCE\_ETC\_URI** 属性。在以前的版本中,这些配置文件 和数据只能存储在代理实例目录中的 **\etc** 和 **\data** 目录中。

## 2.9. 将代理实例从 7.9.X 升级到 7.10.X

下面的小节描述了如何为不同的操作系统将 7.9.x 代理实例升级到 7.10.x。

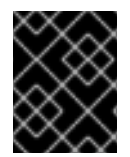

### 重要

从 AMQ Broker 7.1.0 开始, 默认只能从本地主机访问 AMQ 管理控制台。要了解如何配置 对控制台的远程访问,请参阅配置对 AMQ [管理控制台的本地和](https://access.redhat.com/documentation/zh-cn/red_hat_amq_broker/7.11/html-single/managing_amq_broker/#proc-br-configuring-local-and-remote-access-to-console_managing)远程访问。

- 在 Linux 上从 7.9.x 升级到 [7.10.x](#page-43-0)
- 在 [Windows](#page-45-0) 上从 7.9.x 升级到 7.10.x

### 2.9.1. 在 Linux 上从 7.9.x 升级到 7.10.x

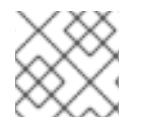

注意

您下载的存档名称可能与以下示例中使用的内容不同。

#### 先决条件

- 至少, AMQ Broker 7.11 需要 Java 版本 11 运行。确保每个 AMQ Broker 主机都在运行 Java 版本 11 或更高版本。有关支持的配置的更多信息,请参阅 Red Hat AMQ Broker 7 [支持的配置](https://access.redhat.com/articles/2791941) 。
- 如果将 AMQ Broker 7.9 配置为保留数据库中的消息数据, HOLDER\_EXPIRATION\_TIME 栏的数 据类型是节点管理器数据库表中 的时间戳。在 AMQ Broker 7.11 中, 列的数据类型更改为 **number**。在升级到 AMQ Broker 7.11 之前,您必须丢弃节点管理器表,将其从数据库中删除。丢 弃表后,重启升级的代理时,会使用新的模式重新创建它。在共享存储高可用性(HA)配置中,节 点管理器表在代理间共享。因此,您必须确保在丢弃表前停止共享表的所有代理。以下示例丢弃 名为 **NODE\_MANAGER\_TABLE** 的节点管理器表:

### <span id="page-43-0"></span>DROP TABLE NODE\_MANAGER\_TABLE

#### 流程

- 1. 从红帽客户门户下载所需的存档。按照 下载 AMQ [Broker](https://access.redhat.com/documentation/zh-cn/red_hat_amq_broker/7.11/html-single/getting_started_with_amq_broker/#downloading-broker-archive-getting-started) 归档 中的说明进行操作。
- 2. 将存档的所有者改为拥有 AMQ Broker 安装的同一用户,以升级。以下示例显示了名为 **amqbroker** 的用户。

sudo chown amq-broker:amq-broker amq-broker-7.x.x-bin.zip

3. 将存档移到 AMQ Broker 原始安装过程中创建的目录中。以下示例使用 **/opt/redhat**。

sudo mv amq-broker-7.x.x-bin.zip /opt/redhat

4. 作为目录所有者,提取压缩存档的内容。在以下示例中,用户 **amq-broker** 使用 **unzip** 命令提取 存档。

su - amq-broker cd /opt/redhat unzip amq-broker-7.x.x-bin.zip

5. 如果代理正在运行,请停止它。

*<broker\_instance\_dir>*/bin/artemis stop

6. 通过将代理复制到当前用户的主目录,备份代理的实例目录。

cp -r *<broker\_instance\_dir>* ~/

7. (可选)请注意代理的当前版本。代理停止后,您会在<broker\_instance\_dir>/log/artemis.log 文件末尾看到类似如下的行。

INFO [org.apache.activemq.artemis.core.server] AMQ221001: Apache ActiveMQ Artemis Message Broker version 2.18.0.redhat-00010 [0.0.0.0, nodeID=554cce00-63d9-11e8-9808- 54ee759954c4]

8. 编辑 & *lt;broker\_instance\_dir&***gt; /etc/artemis.profile** 配置文件。

a. 将 **ARTEMIS\_HOME** 属性设置为提取存档时创建的新目录。例如:

ARTEMIS\_HOME='/opt/redhat/amq-broker-7.x.x-bin'

9. 编辑 & *lt;broker\_instance\_dir&***gt; /etc/bootstrap.xml** 配置文件。 在 **web** 元素中,更新 AMQ 管理控制台在 7.10 中所需的 **.war** 文件的名称。

```
<web path="web">
  <binding uri="https://localhost:8161"
  ...
  <app url="console" war="hawtio.war"/>
  ...
</web>
```

```
+ 在 代理 xmlns 元素中,将 schema 值从 "http://activemq.org/schema" 更改为
"http://activemq.apache.org/schema "。
+
    1. 编辑 & lt;broker_instance_dir&gt; /etc/management.xml 文件。
      在 management-context xmlns 元素中,将 schema 值从 "http://activemq.org/schema" 更改
      为 "http://activemq.apache.org/schema "。
    2. 启动升级的代理。
         <broker_instance_dir>/bin/artemis run
    3. (可选)确认代理正在运行并且版本已更改。启动代理后,打开<
      broker_instance_dir>/log/artemis.log 文件。找到与下面相似的两行。请注意,当代理可用
      时,日志中出现的新版本号。
         INFO [org.apache.activemq.artemis.core.server] AMQ221001: Apache ActiveMQ Artemis
         Mes
         INFO [org.apache.activemq.artemis.core.server] AMQ221007: Server is now live
         ...
         sage Broker version 2.21.0.redhat-00025 [0.0.0.0, nodeID=554cce00-63d9-11e8-9808-
         54ee759954c4]
  <broker xmlns="http://activemq.apache.org/schema">
         <management-context xmlns="http://activemq.apache.org/schema">
```
#### 其它资源

- 有关创建代理实例的更多信息,请参阅创[建代理](https://access.redhat.com/documentation/zh-cn/red_hat_amq_broker/7.11/html-single/getting_started_with_amq_broker/#creating-broker-instance-getting-started)实例。
- 现在,您可以将代理实例的配置文件和数据存储在任何自定义目录中,包括代理实例目录之外的 位置。在 & *lt;broker\_instance\_dir***> /etc/artemis.profile** 文件中,通过在创建代理实例后指定自 定义目录的位置来更新 **ARTEMIS\_INSTANCE\_ETC\_URI** 属性。在以前的版本中,这些配置文件 和数据只能存储在代理实例目录中的 **etc/** 和 **data/** 目录中。
- 2.9.2. 在 Windows 上从 7.9.x 升级到 7.10.x

#### 先决条件

- 至少, AMQ Broker 7.11 需要 Java 版本 11 运行。确保每个 AMQ Broker 主机都在运行 Java 版本 11 或更高版本。有关支持的配置的更多信息,请参阅 Red Hat AMQ Broker 7 [支持的配置](https://access.redhat.com/articles/2791941) 。
- 如果将 AMQ Broker 7.9 配置为保留数据库中的消息数据,HOLDER EXPIRATION TIME 栏的数 据类型是节点管理器数据库表中 的时间戳。在 AMQ Broker 7.11 中, 列的数据类型更改为 number。在升级到 AMQ Broker 7.11 之前, 您必须丢弃节点管理器表, 将其从数据库中删除。丢 弃表后,重启升级的代理时,会使用新的模式重新创建它。在共享存储高可用性(HA)配置中,节 点管理器表在代理间共享。因此,您必须确保在丢弃表前停止共享表的所有代理。以下示例丢弃 名为 **NODE\_MANAGER\_TABLE** 的节点管理器表:

DROP TABLE NODE\_MANAGER\_TABLE

#### <span id="page-45-0"></span>流程

- 1. 从红帽客户门户下载所需的存档。按照 下载 AMQ [Broker](https://access.redhat.com/documentation/zh-cn/red_hat_amq_broker/7.11/html-single/getting_started_with_amq_broker/#downloading-broker-archive-getting-started) 归档 中的说明进行操作。
- 2. 使用文件管理器将存档移到您在最后一次安装 AMQ Broker 时创建的文件夹。
- 3. 提取存档的内容。右键点击 .zip 文件并选择 Extract All。
- 4. 如果代理正在运行,请停止它。

*<broker\_instance\_dir>*\bin\artemis-service.exe stop

- 5. 使用文件管理器备份代理。
	- a. 右键点击<bracker instance dir>文件夹, 然后选择 Copy。
	- b. 右键点击同一窗口并选择 粘贴。
- 6. (可选)请注意代理的当前版本。代理停止后,您会在 < *broker\_instance\_dir>***\log\artemis.log** 文件末尾看到类似如下的行。

INFO [org.apache.activemq.artemis.core.server] AMQ221002: Apache ActiveMQ Artemis Message Broker version 2.18.0.redhat-00010[4782d50d-47a2-11e7-a160-9801a793ea45] stopped, uptime 28 minutes

7. 编辑 & *lt;broker\_instance\_dir&gt*; \etc\artemis.profile.cmd 和 *<broker\_instance\_dir>* **\bin\artemis-service.xml** 配置文件。将 **ARTEMIS\_HOME** 属性设置为提取存档时创建的新目 录。

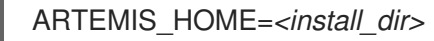

8. 编辑 & *lt;broker\_instance\_dir&***gt; \etc\artemis.profile.cmd** 配置文件。确保 **JAVA\_ARGS** 环 境变量引用日志管理器和依赖文件的正确版本,如下所示。

JAVA\_ARGS=-Xbootclasspath/%ARTEMIS\_HOME%\lib\jboss-logmanager-2.1.10.Finalredhat-00001.jar;%ARTEMIS\_HOME%\lib\wildfly-common-1.5.2.Final-redhat-00002.jar

9. 编辑 & *lt;broker\_instance\_dir&***gt; \bin\artemis-service.xml** 配置文件。确保 bootstrap 类路径 启动参数引用日志管理器和依赖文件的正确版本,如下所示。

<startargument>-Xbootclasspath/a:%ARTEMIS\_HOME%\lib\jboss-logmanager-2.1.10.Finalredhat-00001.jar;%ARTEMIS\_HOME%\lib\wildfly-common-1.5.2.Final-redhat-00002.jar</startargument>

10. 编辑 & *lt;broker\_instance\_dir&***gt; \etc\bootstrap.xml** 配置文件。 在 **web** 元素中,更新 AMQ 管理控制台在 7.10 中所需的 **.war** 文件的名称。

<web path="web"> <binding uri="https://localhost:8161" ... <app url="console" war="hawtio.war"/> ... </web>

在 **broker xmlns** 元素中,将 schema 值从 **"http://activemq.org/schema"** 更改为 **"http://activemq.apache.org/schema** "。

<broker xmlns="http://activemq.apache.org/schema">

11. 编辑 & *lt;broker\_instance\_dir&gt*; /etc/management.xml 文件。 在 **management-context xmlns** 元素中,将 schema 值从 **"http://activemq.org/schema"** 更改 为 **"http://activemq.apache.org/schema** "。

<management-context xmlns="http://activemq.apache.org/schema">

12. 启动升级的代理。

*<broker\_instance\_dir>*\bin\artemis-service.exe start

13. (可选)确认代理正在运行并且版本已更改。启动代理后,打开< *broker\_instance\_dir>***\log\artemis.log** 文件。找到与下面相似的两行。请注意,当代理可用 时,日志中出现的新版本号。

INFO [org.apache.activemq.artemis.core.server] AMQ221007: Server is now live

... INFO [org.apache.activemq.artemis.core.server] AMQ221001: Apache ActiveMQ Artemis Message Broker version 2.21.0.redhat-00025 [0.0.0.0, nodeID=554cce00-63d9-11e8-9808- 54ee759954c4]

#### 其它资源

- 有关创建代理实例的更多信息,请参阅创[建代理](https://access.redhat.com/documentation/zh-cn/red_hat_amq_broker/7.11/html-single/getting_started_with_amq_broker/#creating-broker-instance-getting-started)实例。
- 现在,您可以将代理实例的配置文件和数据存储在任何自定义目录中,包括代理实例目录之外的 位置。在 & *lt;broker\_instance\_dir***> \etc\artemis.profile** 文件中,通过在创建代理实例后指定自 定义目录的位置来更新 **ARTEMIS\_INSTANCE\_ETC\_URI** 属性。在以前的版本中,这些配置文件 和数据只能存储在代理实例目录中的 **\etc** 和 **\data** 目录中。

### 2.10. 将代理实例从 7.10.X 升级到 7.11.X

以下小节描述了如何为不同的操作系统将 7.10.x 代理实例升级到 7.11.x。

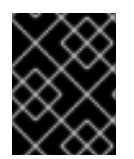

#### 重要

从 AMQ Broker 7.1.0 开始, 默认只能从本地主机访问 AMQ 管理控制台。要了解如何配置 对控制台的远程访问,请参阅配置对 AMQ [管理控制台的本地和](https://access.redhat.com/documentation/zh-cn/red_hat_amq_broker/7.11/html-single/managing_amq_broker/#proc-br-configuring-local-and-remote-access-to-console_managing)远程访问。

- 在 Linux 上从 [7.10.x](#page-47-0) 升级到 7.11.x
- 在 [Windows](#page-50-0) 上从 7.10.x 升级到 7.11.x

### 2.10.1. 在 Linux 上从 7.10.x 升级到 7.11.x

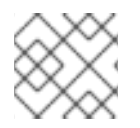

#### 注意

您下载的存档名称可能与以下示例中使用的内容不同。

### <span id="page-47-0"></span>先决条件

● 至少, AMQ Broker 7.11 需要 Java 版本 11 运行。确保每个 AMQ Broker 主机都在运行 Java 版本 11 或更高版本。有关支持的配置的更多信息,请参阅 Red Hat AMQ Broker 7 [支持的配置](https://access.redhat.com/articles/2791941) 。

#### 流程

- 1. 从红帽客户门户下载所需的存档。按照 下载 AMQ [Broker](https://access.redhat.com/documentation/zh-cn/red_hat_amq_broker/7.11/html-single/getting_started_with_amq_broker/#downloading-broker-archive-getting-started) 归档 中的说明进行操作。
- 2. 将您下载的存档所有者改为拥有 AMQ Broker 安装的同一用户。以下示例显示了名为 **amqbroker** 的用户。

sudo chown amq-broker:amq-broker amq-broker-7.x.x-bin.zip

3. 将存档移到 AMQ Broker 原始安装过程中创建的目录中。以下示例使用 **/opt/redhat**。

sudo mv amq-broker-7.x.x-bin.zip /opt/redhat

4. 作为目录所有者,提取压缩存档的内容。在以下示例中,用户 **amq-broker** 使用 **unzip** 命令提取 存档。

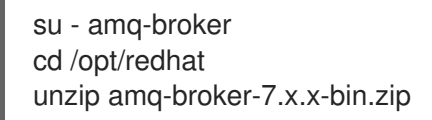

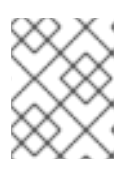

注意

存档的内容提取到当前目录中名为 **apache-artemis-2.28.0.redhat-00019** 的目 录。

5. 如果代理正在运行,请停止它。

*<broker\_instance\_dir>*/bin/artemis stop

6. (可选)请注意代理的当前版本。代理停止后,您会在 < *broker\_instance\_dir>***/log/artemis.log** 文件末尾看到类似如下的行。

INFO [org.apache.activemq.artemis.core.server] AMQ221001: Apache ActiveMQ Artemis Message Broker version 2.18.0.redhat-00010 [0.0.0.0, nodeID=554cce00-63d9-11e8-9808- 54ee759954c4]

7. 通过将代理复制到当前用户的主目录,备份代理的实例目录。

cp -r *<broker\_instance\_dir>* ~/

8. 切换到您提取压缩存档内容的目录。

cd /opt/redhat/apache-artemis-2.28.0.redhat-00019/bin

9. 运行 **artemis upgrade** 命令,以升级现有的代理。以下示例升级 **/var/opt/amqbroker/mybroker** 目录中的代理实例。

./artemis upgrade /var/opt/amq-broker/mybroker

**artemis upgrade** 命令完成以下步骤来升级代理。

- 在您要升级的代理的 broker 实例目录的 **old-config-bkp.<***n* > 子目录中备份它修改的每个文 件。
- 将<broker\_instance\_dir> /etc/artemis.profile 文件中的 ARTEMIS\_HOME 属性设置为提 取存档时创建的新目录。
- 更新 & *lt;broker\_instance\_dir***> bin/artemis** 脚本以使用 Apache Log4j 2 日志记录工具,该 实用程序与 AMQ Broker 7.11 捆绑, 而不是之前版本中使用的 JBoss Logging 框架。
- 删除 JBoss 使用的现有 <broker\_instance\_dir> /etc/logging.properties 文件, 并为 Apache Log4j 2 日志记录实用程序创建一个新的 <broker\_instance\_dir> **/etc/log4j2.properties** 文件。
- 10. 如果在 7.10.x 中启用了 AMQ Broker 中包含的 Prometheus 指标插件, 请将插件的类名称从 **org.apache.activemq.artemis.core.server.metrics.plugins.plugins.ArtemisPrometheusMet ricsPlugin** 改为

**com.redhat.amq.broker.server.metrics.plugins.ArtemisPrometheusMetricsPlugin**,这是 AMQ Broker 7.11 中插件的新类名称。

- a. 打开 & *lt;broker\_instance\_dir&***gt; /etc/broker.xml** 配置文件。
- b. 在 & **lt; metrics>** 元素的 **<plugin&** gt; 子元素中,将插件类名称更新为 **com.redhat.amq.broker.core.server.metrics.plugins.ArtemisPrometheusMetricsPlugin**。

<metrics> <plugin classname="com.redhat.amq.broker.core.server.metrics.plugins.ArtemisPrometheusMetricsPlugi  $n''$ </metrics>

- c. 保存 **broker.xml** 配置文件。
- 11. 启动升级的代理。

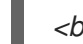

*<broker\_instance\_dir>*/bin/artemis run

12. (可选)确认代理正在运行并且版本已更改。启动代理后,打开<

*broker\_instance\_dir>***/log/artemis.log** 文件。查找与以下类似的行。请注意代理启动后日志中 显示的新版本号。

2023-02-08 20:53:50,128 INFO [org.apache.activemq.artemis.integration.bootstrap] AMQ101000: Starting ActiveMQ Artemis Server version {upstreamversion}.redhat-{build} 2023-02-08 20:53:51,077 INFO [org.apache.activemq.artemis.core.server] AMQ221001: Apache ActiveMQ Artemis Message Broker version {upstreamversion}.redhat-{build} [0.0.0.0, nodeID=be02a2b2-3e42-11ec-9b8a-4c796e887ecb]

#### 其它资源

- 有关创[建代理](https://access.redhat.com/documentation/zh-cn/red_hat_amq_broker/7.11/html-single/getting_started_with_amq_broker/#creating-broker-instance-getting-started)实例的更多信息, 请参阅创建代理实例。
- 现在,您可以将代理实例的配置文件和数据存储在任何自定义目录中,包括代理实例目录之外的

位置。在 & *lt;broker\_instance\_dir***> /etc/artemis.profile** 文件中,通过在创建代理实例后指定自 定义目录的位置来更新 **ARTEMIS\_INSTANCE\_ETC\_URI** 属性。在以前的版本中,这些配置文件 和数据只能存储在代理实例目录中的 **etc/** 和 **data/** 目录中。

2.10.2. 在 Windows 上从 7.10.x 升级到 7.11.x

#### 先决条件

● 至少,AMQ Broker 7.11 需要 Java 版本 11 运行。确保每个 AMQ Broker 主机都在运行 Java 版本 11 或更高版本。有关支持的配置的更多信息,请参阅 Red Hat AMQ Broker 7 [支持的配置](https://access.redhat.com/articles/2791941) 。

#### 流程

- 1. 按照 下载 AMQ [Broker](https://access.redhat.com/documentation/zh-cn/red_hat_amq_broker/7.11/html-single/getting_started_with_amq_broker/#downloading-broker-archive-getting-started) 归档中 的说明下载 AMQ Broker 归档。
- 2. 使用文件管理器将存档移到您在最后一次安装 AMQ Broker 时创建的文件夹。
- 3. 提取存档的内容。右键点击 .zip 文件并选择 Extract All。

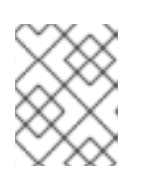

注意

存档的内容提取到当前文件夹中名为 **apache-artemis-2.28.0.redhat-00019** 的文 件夹。

4. 如果代理正在运行,请停止它。

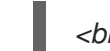

*<broker\_instance\_dir>*\bin\artemis-service.exe stop

5. (可选)请注意代理的当前版本。代理停止后,您会在<*broker\_instance\_dir>*\log\artemis.log 文件末尾看到类似如下的行。

INFO [org.apache.activemq.artemis.core.server] AMQ221002: Apache ActiveMQ Artemis Message Broker version 2.18.0.redhat-00010[4782d50d-47a2-11e7-a160-9801a793ea45] stopped, uptime 28 minutes

在您要升级的代理的 broker 实例目录的 **old-config-bkp.<***n* > 子目录中备份它修改的每个文

- 6. 使用文件管理器备份代理。
	- a. 右键点击<bracker instance dir>文件夹, 然后选择 Copy。
	- b. 右键点击同一窗口并选择 粘贴。
- 7. 切换到您提取压缩存档内容的目录。例如:

cd \redhat\amq-broker\apache-artemis-2.28.0.redhat-00019\bin

8. 运行 artemis upgrade 命令, 以升级现有的代理。以下示例升级 C:\redhat\amq**broker\mybroker** 目录中的代理实例。

artemis upgrade C:\redhat\amq-broker\mybroker

**artemis upgrade** 命令完成以下步骤来升级代理。

- <span id="page-50-0"></span>在您要升级的代理的 broker 实例目录的 **old-config-bkp.<***n* > 子目录中备份它修改的每个文 件。
- 将<broker\_instance\_dir> \etc\artemis.cmd.profile 文件中的 ARTEMIS\_HOME 属性设置 为提取存档时创建的新目录。
- 更新 & *lt:broker\_instance\_dir>* **\bin\artemis.cmd** 脚本以使用 Apache Log4i 2 日志记录工 具,该实用程序与 AMQ Broker 7.11 捆绑, 而不是之前版本中使用的 JBoss Logging 框架。
- 删除 JBoss 使用的现有 *<broker\_instance\_dir***> \etc\logging.properties** 文件,并为 Apache Log4j 2 日志记录实用程序创建一个新的 <broker\_instance\_dir> **\etc\log4j2.properties** 文件。
- 9. 如果在 7.10.x 中启用了 AMQ Broker 中包含的 Prometheus 指标插件, 请将插件的类名称从 **org.apache.activemq.artemis.core.server.metrics.plugins.plugins.ArtemisPrometheusMet ricsPlugin** 改为

**com.redhat.amq.broker.server.metrics.plugins.ArtemisPrometheusMetricsPlugin**,这是 7.11 中插件的新类名称。

- a. 打开 & *lt;broker\_instance\_dir&***gt; \etc\broker.xml** 配置文件。
- b. 在 & **lt; metrics>** 元素的 **<plugin&** gt; 子元素中,将插件类名称更新为 **com.redhat.amq.broker.core.server.metrics.plugins.ArtemisPrometheusMetricsPlugin**。

<metrics> <plugin classname="com.redhat.amq.broker.core.server.metrics.plugins.ArtemisPrometheusMetricsPlugi  $n''$ </metrics>

- c. 保存 **broker.xml** 配置文件。
- 10. 启动升级的代理。

*<broker\_instance\_dir>*\bin\artemis-service.exe start

11. (可选)确认代理正在运行并且版本已更改。启动代理后,打开< *broker\_instance\_dir>***\log\artemis.log** 文件。找到与下面相似的两行。请注意,当代理可用 时,日志中出现的新版本号。

2023-02-08 20:53:50,128 INFO [org.apache.activemq.artemis.integration.bootstrap] AMQ101000: Starting ActiveMQ Artemis Server version {upstreamversion}.redhat-{build} 2023-02-08 20:53:51,077 INFO [org.apache.activemq.artemis.core.server] AMQ221001: Apache ActiveMQ Artemis Message Broker version {upstreamversion}.redhat-{build} [0.0.0.0, nodeID=be02a2b2-3e42-11ec-9b8a-4c796e887ecb]

#### 其它资源

- 有关创建代理实例的更多信息,请参阅创[建代理](https://access.redhat.com/documentation/zh-cn/red_hat_amq_broker/7.11/html-single/getting_started_with_amq_broker/#creating-broker-instance-getting-started)实例。
- 现在,您可以将代理实例的配置文件和数据存储在任何自定义目录中,包括代理实例目录之外的 位置。在 & *lt;broker\_instance\_dir***> \etc\artemis.profile** 文件中,通过在创建代理实例后指定自 定义目录的位置来更新 **ARTEMIS\_INSTANCE\_ETC\_URI** 属性。在以前的版本中,这些配置文件 和数据只能存储在代理实例目录中的 **\etc** 和 **\data** 目录中。

# 第 3 章 使用命令行界面

命令行界面(CLI)允许使用交互式终端与消息代理交互。使用 CLI 管理代理操作、配置消息并输入有用的 命令。

命令行界面(CLI)允许使用交互式进程将用户和组添加到文件中。

## 3.1. 启动代理实例

代理实例是一个包含所有配置和运行时数据的目录,如日志和数据文件。运行时数据与唯一代理进程关 联。

您可以使用 **artemis** 脚本、Linux 服务或 Windows 服务在前台启动代理。

3.1.1. 启动代理实例

创建代理实例后,您将使用 **artemis run** 命令启动它。

### 流程

1. 切换到安装期间创建的用户帐户。

\$ su - amq-broker

2. 使用 **artemis run** 命令启动代理实例。

\$ /var/opt/amq-broker/mybroker/bin/artemis run

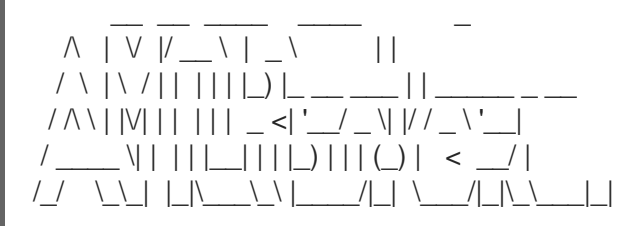

Red Hat JBoss AMQ 7.2.1.GA

10:53:43,959 INFO [org.apache.activemq.artemis.integration.bootstrap] AMQ101000: Starting ActiveMQ Artemis Server 10:53:44,076 INFO [org.apache.activemq.artemis.core.server] AMQ221000: live Message Broker is starting with configuration Broker Configuration (clustered=false,journalDirectory=./data/journal,bindingsDirectory=./data/bindings,largeMessage sDirectory=./data/large-messages,pagingDirectory=./data/paging) 10:53:44,099 INFO [org.apache.activemq.artemis.core.server] AMQ221012: Using AIO Journal ...

代理使用以下信息启动并显示日志输出:

- 事务日志和集群配置的位置。
- 用于消息持久性的日志类型(本例中为 AIO)。
- 可接受客户端连接的 URI。

默认情况下,端口 61616 可以接受来自任何支持的协议(CORE、MQTT、AMQP、 STOMP、HORNETQ 和 OPENWIRE)的连接。每个协议也都有单独的端口。

- Web 控制台位于 <http://localhost:8161>。
- Jolokia 服务(JMX over REST)位于 <http://localhost:8161/jolokia>。

3.1.2. 将代理作为 Linux 服务启动

如果在 Linux 上安装代理,您可以将其作为服务运行。

#### 流程

- 1. 在 **/etc/systemd/system/** 目录中创建一个新的 **amq-broker.service** 文件。
- 2. 将以下文本复制到文件中。 根据代理实例创建过程中提供的信息修改路径和用户字段。在以下示例中,用户 **amq-broker** 启 动安装在 **/var/opt/amq-broker/mybroker/** 目录下的代理服务。

[Unit] Description=AMQ Broker After=syslog.target network.target

[Service] ExecStart=/var/opt/amq-broker/mybroker/bin/artemis run Restart=on-failure User=amq-broker Group=amq-broker

# A workaround for Java signal handling SuccessExitStatus=143

[Install] WantedBy=multi-user.target

- 3. 打开终端。
- 4. 使用以下命令启用代理服务:

sudo systemctl enable amq-broker

5. 使用以下命令运行代理服务:

sudo systemctl start amq-broker

### 3.1.3. 将代理作为 Windows 服务启动

如果在 Windows 上安装代理, 您可以将其作为服务运行。

#### 流程

- 1. 打开命令提示符以输入命令
- 2. 使用以下命令将代理作为服务安装:

*<broker\_instance\_dir>*\bin\artemis-service.exe install

3. 使用以下命令启动该服务:

*<broker\_instance\_dir>*\bin\artemis-service.exe start

4. (可选)卸载该服务:

*<broker\_instance\_dir>*\bin\artemis-service.exe uninstall

## 3.2. 停止代理实例

手动停止代理实例,或者将代理配置为安全关闭。

### 3.2.1. 停止 broker 实例

创建独立代理并生成和使用测试消息后,您可以停止代理实例。

此流程手动停止代理,代理强制关闭所有客户端连接。在生产环境中,您应该将代理配置为正常停止,以 便正确关闭客户端连接。

### 流程

使用 **artemis stop** 命令停止代理实例:

\$ /var/opt/amq-broker/mybroker/bin/artemis stop 2018-12-03 14:37:30,630 INFO [org.apache.activemq.artemis.core.server] AMQ221002: Apache ActiveMQ Artemis Message Broker version 2.6.1.amq-720004-redhat-1 [b6c244eff1cb-11e8-a2d7-0800271b03bd] stopped, uptime 35 minutes Server stopped!

### 3.2.2. 正常停止代理实例

在输入 **stop** 命令后,手动关闭会强制断开所有客户端。另外,使用 启用了 **secureful-shutdown** 的配置 元素将代理配置为安全关闭。

当将 **secureful-shutdown-enabled** 设置为 **true** 时,在输入 **stop** 命令后不允许新的客户端连接。但 是,允许现有连接在关闭过程启动前在客户端上关闭。**graceful-shutdown-enabled** 的默认值为 **false**。

使用 **secureful-shutdown-timeout** 配置元素设置时长(以毫秒为单位),以便客户端在从代理侧强制关 闭连接前断开连接。关闭所有连接后,关闭过程将启动。使用 secureful **-shutdown-timeout** 的一个优点 是,它可防止客户端连接延迟关闭。**graceful-shutdown-timeout** 的默认值为 **-1**, 这意味着代理无限期 等待客户端断开连接。

以下流程演示了如何配置使用超时的安全关闭。

### 流程

- 1. 打开配置文件 < *broker\_instance\_dir&gt***; \etc\broker.xml**。
- 2. 添加 secure **ful-shutdown-enabled** 配置元素,并将值设为 **true**。

<configuration>

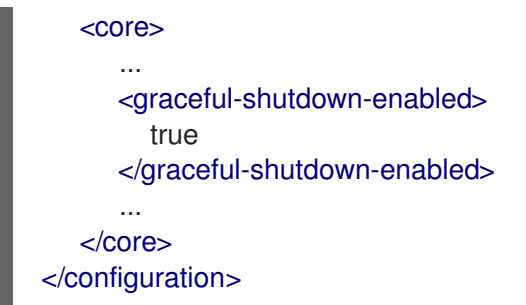

3. 添加 secure **ful-shutdown-timeout** 配置元素,并以毫秒为单位为超时设置值。在以下示例中, 在发出 **stop** 命令后,客户端连接会强制关闭 30 秒(**30000** 毫秒)。

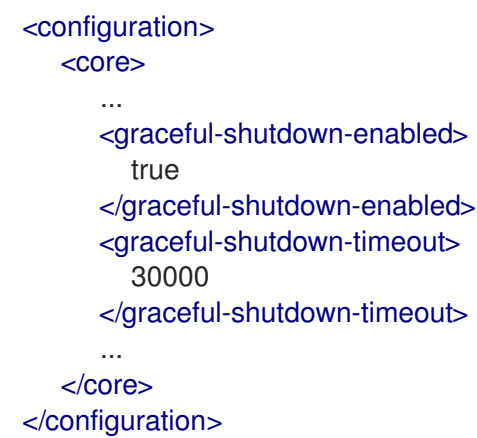

### 3.3. 通过截获数据包来审核消息

截获进入或退出代理的数据包,以审核数据包或过滤消息。拦截器更改它们拦截器的数据包。这使得拦截 器强大,但也有可能存在危险。

开发拦截器以满足您的业务需求。拦截器特定于协议,必须实施适当的接口。

拦截器必须实施 **intercept** () 方法,它返回一个布尔值。如果值为 **true**,则消息 packet 继续。如果为 false, 则进程中止, 则不会调用其他拦截器, 并且消息数据包不会被进一步处理。

#### 3.3.1. 创建拦截器

拦截器可以更改它们拦截器的数据包。您可以创建自己的传入和传出拦截器。所有拦截器都是特定于协议 的,分别针对输入或退出服务器的任何数据包调用。这样,您可以创建拦截器来满足审计数据包等业务需 求。

拦截器及其依赖项必须放在代理的 Java 类路径中。您可以使用 &lt *;broker\_instance\_dir&***gt; /lib** 目 录,因为它默认为 classpath 的一部分。

以下示例演示了如何创建一个拦截器来检查传递给它的每个数据包的大小。

### 注意

示例为每个协议实施特定的接口。

#### 流程

- 1. 实施适当的接口并覆盖其拦截器 () 方法。
	- a. 如果使用 AMQP 协议,请实施

```
org.apache.activemq.artemis.protocol.amqp.broker.AmqpInterceptor 接口。
```

```
b. 如果使用核心协议,您的拦截器必须实施
     package com.example;
     import org.apache.activemq.artemis.protocol.amqp.broker.AMQPMessage;
     import org.apache.activemq.artemis.protocol.amqp.broker.AmqpInterceptor;
     import org.apache.activemq.artemis.spi.core.protocol.RemotingConnection;
     public class MyInterceptor implements AmqpInterceptor
     {
       private final int ACCEPTABLE_SIZE = 1024;
       @Override
       public boolean intercept(final AMQPMessage message, RemotingConnection
     connection)
       {
        int size = message.getEncodeSize();
        if (size <= ACCEPTABLE_SIZE) {
         System.out.println("This AMQPMessage has an acceptable size.");
         return true;
        }
        return false;
       }
     }
```
**org.apache.artemis.activemq.api.core.Interceptor** 接口。

```
package com.example;
import org.apache.artemis.activemq.api.core.Interceptor;
import org.apache.activemq.artemis.core.protocol.core.Packet;
import org.apache.activemq.artemis.spi.core.protocol.RemotingConnection;
public class MyInterceptor implements Interceptor
{
 private final int ACCEPTABLE_SIZE = 1024;
 @Override
 boolean intercept(Packet packet, RemotingConnection connection)
 throws ActiveMQException
 {
  int size = packet.getPacketSize();
  if (size <= ACCEPTABLE_SIZE) {
   System.out.println("This Packet has an acceptable size.");
   return true;
  }
  return false;
 }
}
```
c. 如果您使用 mq 协议,请实施 **org.apache.activemq.artemis.core.protocol.mqtt.mqInterceptor** 接口。

package com.example;

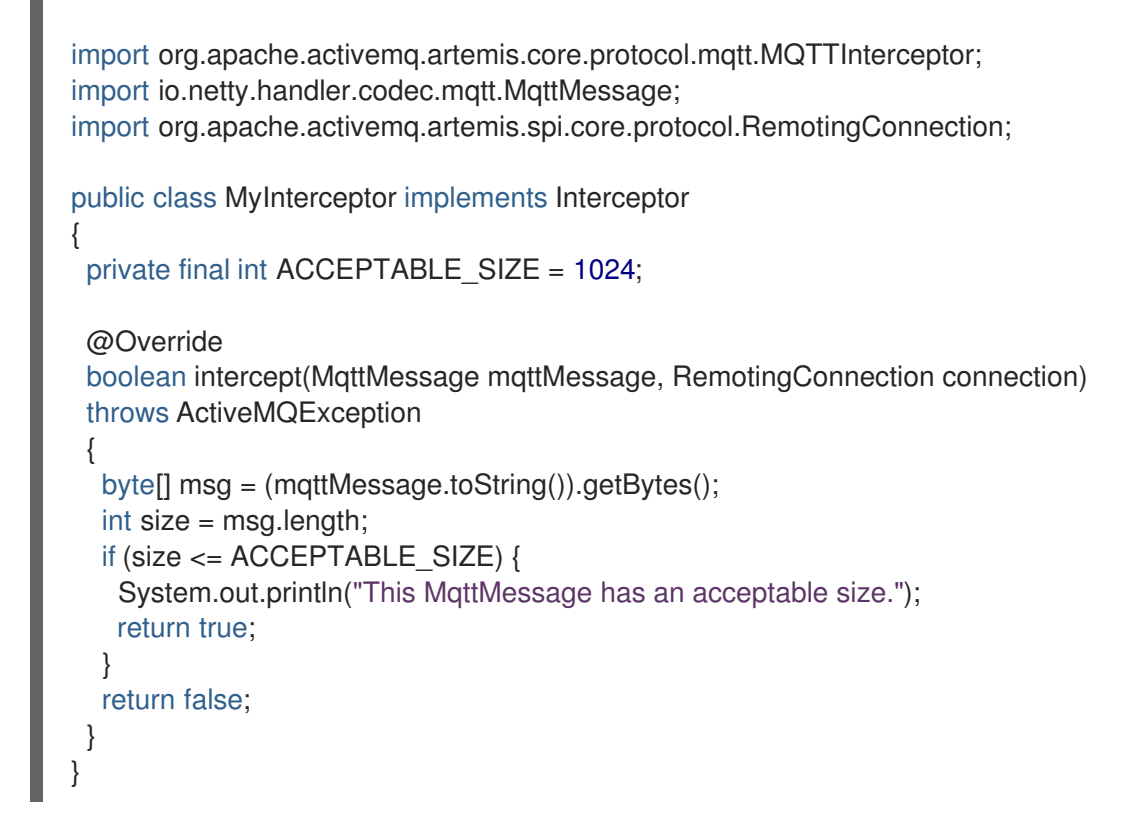

d. 如果您使用 STOMP 协议,请实施 **org.apache.activemq.artemis.core.protocol.stomp.StompFrameInterceptor** 接口。

```
package com.example;
import org.apache.activemq.artemis.core.protocol.stomp.StompFrameInterceptor;
import org.apache.activemq.artemis.core.protocol.stomp.StompFrame;
import org.apache.activemq.artemis.spi.core.protocol.RemotingConnection;
public class MyInterceptor implements Interceptor
{
 private final int ACCEPTABLE_SIZE = 1024;
 @Override
 boolean intercept(StompFrame stompFrame, RemotingConnection connection)
 throws ActiveMQException
 {
  int size = stompFrame.getEncodedSize();
  if (size <= ACCEPTABLE_SIZE) {
   System.out.println("This StompFrame has an acceptable size.");
   return true;
  }
  return false;
 }
}
```
3.3.2. 将代理配置为使用拦截器

#### 先决条件

● 创建一个拦截器类,并将其(及其依赖项)添加到代理的 Java 类路径中。您可以使用 &lt *;broker\_instance\_dir&***gt; /lib** 目录,因为它默认为 classpath 的一部分。

### 流程

- 1. Open *<broker\_instance\_dir>***/etc/broker.xml**
- 2. 通过在 <broker *instance dir> /etc/broker*.xml中添加配置, 将代理配置为使用拦截器
	- a. 如果拦截器旨在用于传入消息, 请将其 class-name 添加到 remoting-incoming**interceptors** 列表中。

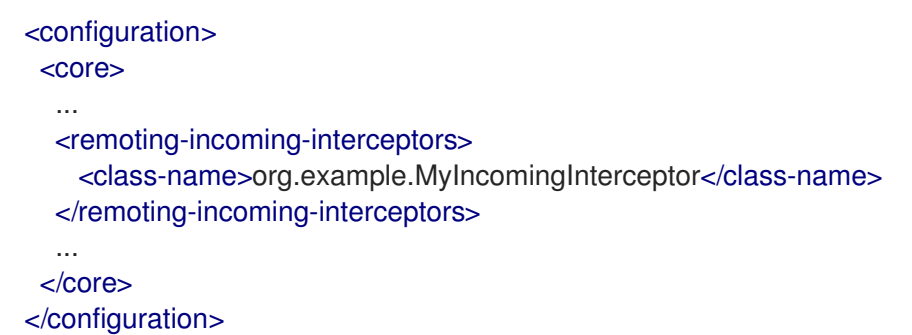

b. 如果拦截器旨在用于传出消息,请将其 **class-name** 添加到 **remoting-outgoinginterceptors** 列表中。

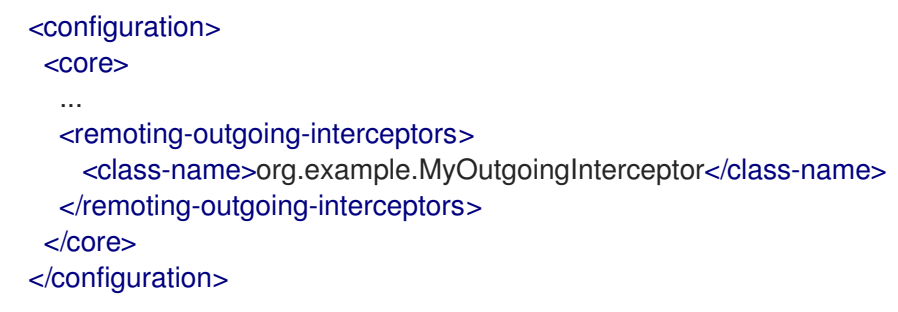

### 3.3.3. 客户端上的拦截器

客户端可以使用拦截器将客户端发送到服务器或者服务器发送到客户端的数据包。如果代理拦截器返回 false 值, 则不会调用其他拦截器, 且客户端不会进一步处理数据包。除非以 阻塞 方式发送传出数据包, 否则这个过程发生透明。在本例中,一个 **ActiveMQException** 被抛出到调用者。**ActiveMQException** thrown 包含返回 **false** 值的拦截器的名称。

在服务器上,客户端拦截器类及其依赖项必须添加到客户端的 Java 类路径中,才能正确实例化和调用。

### 3.4. 检查代理和队列的健康状况

AMQ Broker 包含一个命令行工具,可让您在代理拓扑中的代理和队列上执行各种健康检查。

以下示例演示了如何使用 实用程序来运行健康检查。

#### 流程

1. 请参阅代理拓扑中为特定代理(即 节点)运行的检查列表。

\$ *<broker\_instance\_dir>*/bin/artemis help check node

您会看到描述可与 **artemis check node** 命令一起使用的一组选项的输出。

#### NAME

artemis check node - Check a node

#### **SYNOPSIS**

artemis check node [--backup] [--clientID <clientID>]

[--diskUsage <diskUsage>] [--fail-at-end] [--live]

[--memoryUsage <memoryUsage>] [--name <name>] [--password <password>]

[--peers <peers>] [--protocol <protocol>] [--silent]

[--timeout <timeout>] [--up] [--url <brokerURL>] [--user <user>]

[--verbose]

#### OPTIONS

--backup Check that the node has a backup

--clientID <clientID> ClientID to be associated with connection

--diskUsage <diskUsage> Disk usage percentage to check or -1 to use the max-disk-usage

--fail-at-end

If a particular module check fails, continue the rest of the checks

--live

Check that the node has a live

--memoryUsage <memoryUsage> Memory usage percentage to check

--name <name> Name of the target to check

--password <password> Password used to connect

--peers <peers> Number of peers to check

--protocol <protocol> Protocol used. Valid values are amop or core. Default=core.

#### --silent

It will disable all the inputs, and it would make a best guess for any required input

--timeout <timeout>

Time to wait for the check execution, in milliseconds

--up

Check that the node is started, it is executed by default if there are no other checks

--url <brokerURL> URL towards the broker. (default: tcp://localhost:61616)

--user <user> User used to connect --verbose Adds more information on the execution

2. 例如,检查本地代理的磁盘用量是否低于为代理配置的最大磁盘用量。

\$ *<broker\_instance\_dir>*/bin/artemis check node --url tcp://localhost:61616 --diskUsage -1

Connection brokerURL = tcp://localhost:61616 Running NodeCheck Checking that the disk usage is less then the max-disk-usage ... success Checks run: 1, Failures: 0, Errors: 0, Skipped: 0, Time elapsed: 0.065 sec - NodeCheck

在上例中,为 **--diskUsage** 选项指定 **-1** 值意味着,实用程序会根据为代理配置 的最大 磁盘用量 检查磁盘使用情况。代理的最大磁盘用量是使用 **broker.xml** 配置文件中的 **max-disk-usage** 参 数进行配置。为 **max-disk-usage** 指定的值代表代理允许使用的可用物理磁盘空间的百分比。

3. 请参阅您可以在代理拓扑中为特定队列运行的检查列表。

\$ *<broker\_instance\_dir>*/bin/artemis help check queue

您会看到描述可与 **artemis check queue** 命令一起使用的一组选项的输出。

#### NAME

artemis check queue - Check a queue

**SYNOPSIS** 

artemis check queue [--browse <browse>] [--clientID <clientID>] [--consume <consume>] [--fail-at-end] [--name <name>] [--password <password>] [--produce <produce>] [--protocol <protocol>] [--silent] [--timeout <timeout>] [--up] [--url <brokerURL>] [--user <user>] [--verbose]

#### OPTIONS

--browse <browse>

Number of the messages to browse or -1 to check that the queue is browsable

--clientID <clientID> ClientID to be associated with connection

--consume <consume> Number of the messages to consume or -1 to check that the queue is consumable

--fail-at-end If a particular module check fails, continue the rest of the checks

--name <name> Name of the target to check

--password <password> Password used to connect

--produce <produce> Number of the messages to produce --protocol <protocol> Protocol used. Valid values are amqp or core. Default=core.

--silent

It will disable all the inputs, and it would make a best guess for any required input

--timeout <timeout>

Time to wait for the check execution, in milliseconds

--up

Check that the queue exists and is not paused, it is executed by default if there are no other checks

--url <brokerURL> URL towards the broker. (default: tcp://localhost:61616)

--user <user> User used to connect

--verbose Adds more information on the execution

4. 该工具可以使用单个命令执行多个选项。例如,要检查本地代理上默认 **helloworld** 队列上的 1000 个消息,请使用以下命令:

\$ *<broker\_instance\_dir>*/bin/artemis check queue --name helloworld --produce 1000 - browse 1000 --consume 1000

Connection brokerURL = tcp://localhost:61616 Running QueueCheck Checking that a producer can send 1000 messages to the queue helloworld ... success Checking that a consumer can browse 1000 messages from the queue helloworld ... success

Checking that a consumer can consume 1000 messages from the queue helloworld ... success

Checks run: 3, Failures: 0, Errors: 0, Skipped: 0, Time elapsed: 2.882 sec - QueueCheck

在上例中,观察在运行队列检查时没有指定代理 URL。如果您没有明确指定 URL, 则工具会使用 默认值 **tcp://localhost:61616**。

## 3.5. 命令行工具

AMQ Broker 包括一组命令行界面(CLI)工具,因此您可以管理消息传递日志。下表列出了每个工具的名称 及其对应的描述。

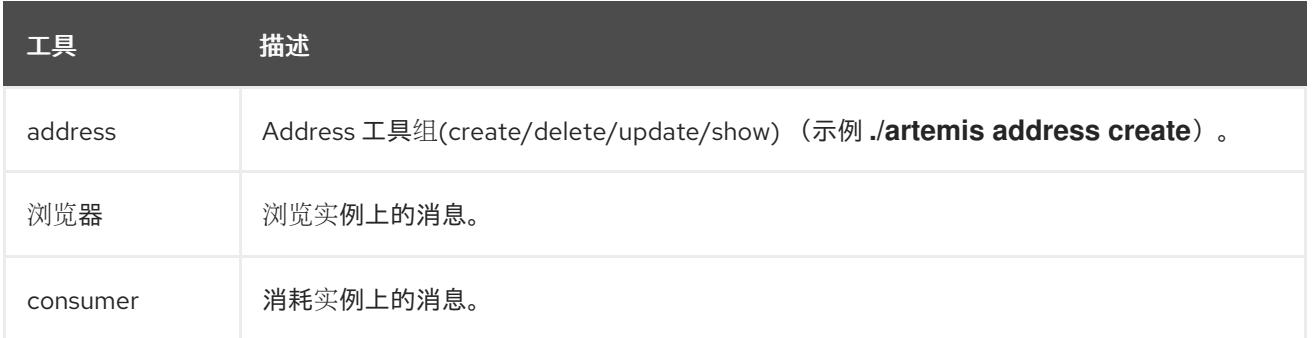

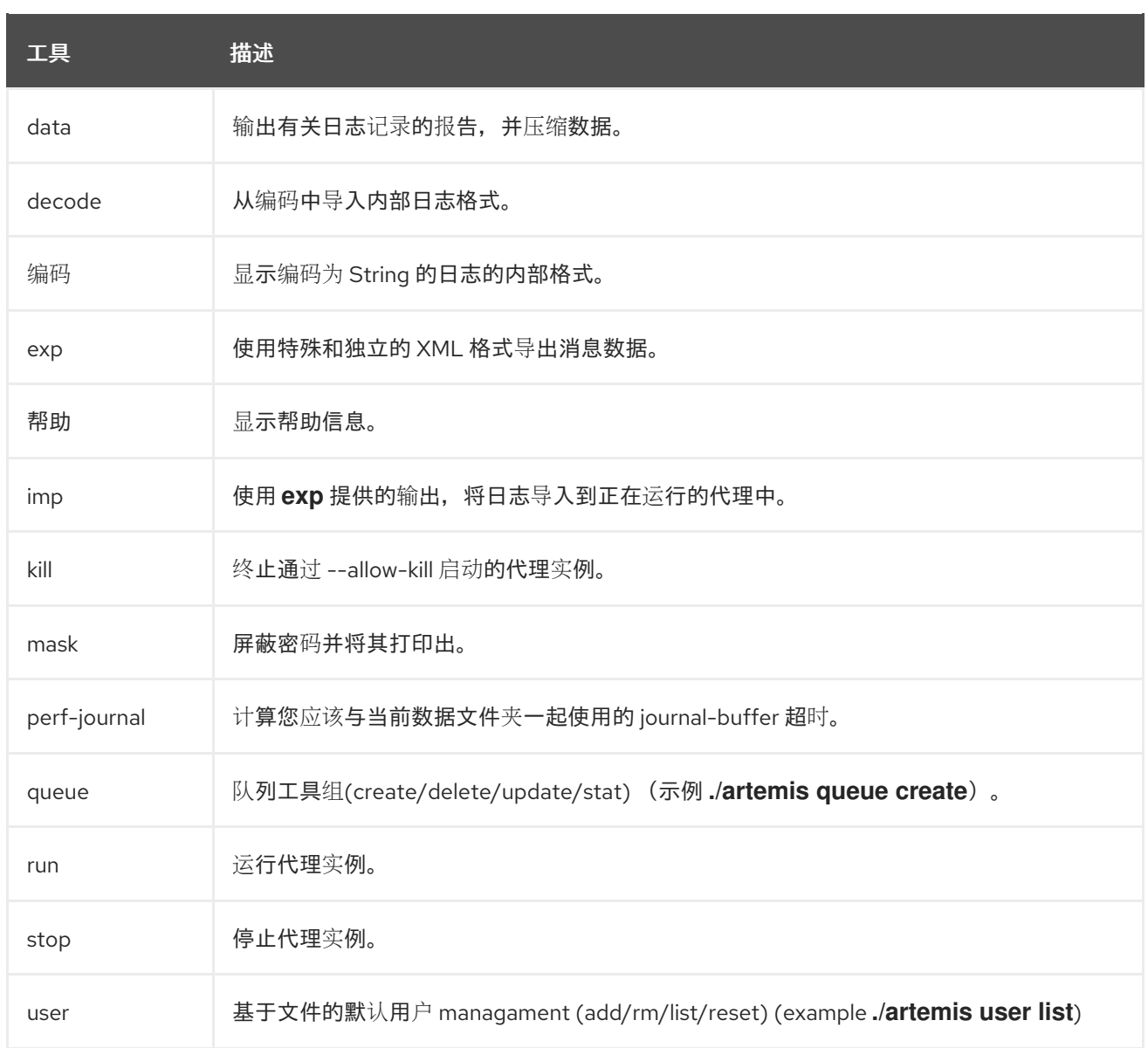

如需每个工具的可用命令的完整列表,请使用 help 参数,后跟工具的名称。例如,在下面的示例中, CLI 输出列出了用户在用户输入命令 **./artemis help data** 后可供 data 工具使用的所有命令。

#### \$ ./artemis help data

NAME

artemis data - data tools group (print|imp|exp|encode|decode|compact) (example ./artemis data print)

### **SYNOPSIS**

```
artemis data
artemis data compact [--broker <brokerConfig>] [--verbose]
     [--paging <paging>] [--journal <journal>]
    [--large-messages <largeMessges>] [--bindings <binding>]
artemis data decode [--broker <brokerConfig>] [--suffix <suffix>]
     [--verbose] [--paging <paging>] [--prefix <prefix>] [--file-size <size>]
    [--directory <directory>] --input <input> [--journal <journal>]
     [--large-messages <largeMessges>] [--bindings <binding>]
artemis data encode [--directory <directory>] [--broker <brokerConfig>]
     [--suffix <suffix>] [--verbose] [--paging <paging>] [--prefix <prefix>]
     [--file-size <size>] [--journal <journal>]
     [--large-messages <largeMessges>] [--bindings <binding>]
```
artemis data exp [--broker <brokerConfig>] [--verbose] [--paging <paging>] [--journal <journal>] [--large-messages <largeMessges>] [--bindings <binding>] artemis data imp [--host <host>] [--verbose] [--port <port>] [--password <password>] [--transaction] --input <input> [--user <user>] artemis data print [--broker <brokerConfig>] [--verbose] [--paging <paging>] [--journal <journal>] [--large-messages <largeMessges>] [--bindings <binding>]

#### COMMANDS

With no arguments, Display help information

print

...

Print data records information (WARNING: don't use while a production server is running)

您可以使用 **help** 参数来了解有关如何执行每个命令的更多信息。例如,CLI 在用户输入 **./artemis help data print** 后列出了 **data print** 命令的更多信息。

\$ ./artemis help data print

#### NAME

artemis data print - Print data records information (WARNING: don't use while a production server is running)

#### **SYNOPSIS**

artemis data print [--bindings <binding>] [--journal <journal>] [--paging <paging>]

#### OPTIONS

--bindings <br/> <br/>binding> The folder used for bindings (default ../data/bindings)

--journal <journal>

The folder used for messages journal (default ../data/journal)

--paging <paging>

The folder used for paging (default ../data/paging)

# 第 4 章 使用 AMQ 管理控制台

AMQ 管理控制台是 AMQ Broker 安装中包含的 Web 控制台,可让您使用 Web 浏览器管理 AMQ Broker。

AMQ 管理控制台基于 [hawtio](http://hawt.io/)。

### 4.1. 概述

AMQ Broker 是一个功能齐全的、面向消息的中间件代理。它提供专用队列行为、消息持久性和站。它支 持多种协议和客户端语言,供您使用许多应用程序资产。

AMQ Broker 的主要功能允许您:

- 监控 AMQ 代理和客户端
	- 查看拓扑
	- 查看网络健康状况
- 使用以下方法管理 AMQ 代理:
	- AMQ 管理控制台
	- 命令行界面(CLI)
	- 管理 API

AMQ 管理控制台支持的 Web 浏览器是 Firefox 和 Chrome。有关支持的浏览器版本的更多信息,请参阅 AMQ 7 [支持的配置](https://access.redhat.com/articles/2791941)。

### 4.2. 配置 AMQ 管理控制台的本地和远程访问权限

本节中的步骤演示了如何配置 AMQ 管理控制台的本地和远程访问。

远程访问控制台可以采用两种形式之一:

- 在本地代理的控制台会话中,您可以使用 Connect 选项卡连接到另一个远程代理
- 从远程主机中, 您可以使用本地代理的外部 IP 地址连接到本地代理的控制台

#### 先决条件

● 您必须至少升级到 AMQ Broker 7.1.0。作为此升级的一部分,名为 **jolokia-access.xml** 的 access-management [配置文件被添加到代理](#page-12-0)实例中。有关升级的更多信息,请参阅将代理实例 从 7.0.x 升级到 7.1.0。

#### 流程

- 1. 打开 & *lt;broker\_instance\_dir&gt***; /etc/bootstrap.xml** 文件。
- 2. 在 **web** 元素中,观察 web 端口默认仅绑定到 **localhost**。

<web path="web"> <binding uri="http://localhost:8161">

<span id="page-64-0"></span><app url="redhat-branding" war="redhat-branding.war"/> <app url="artemis-plugin" war="artemis-plugin.war"/> <app url="dispatch-hawtio-console" war="dispatch-hawtio-console.war"/> <app url="console" war="console.war"/> </binding> </web>

3. 要从远程主机为本地代理启用到控制台的连接,请将 Web 端口绑定改为可网络可访问的接口。例 如:

<web path="web"> <binding uri="http://0.0.0.0:8161">

在上例中,通过指定 **0.0.0.0**,您可以将 Web 端口绑定到本地代理 中的所有 接口。

- 4. 保存 **bootstrap.xml** 文件。
- 5. 打开 & *lt;broker\_instance\_dir&***gt; /etc/jolokia-access.xml** 文件。
- 6. 在 & **lt;cors** > (即 *Cross-Origin Resource Sharing*)元素中,为您要允许访问控制台的每个 HTTP 原始请求标头添加一个 **allow-origin** 条目。例如:

 $\langle \text{COTS} \rangle$ <allow-origin>\*://localhost\*</allow-origin> <allow-origin>\*://192.168.0.49\*</allow-origin>  $\alpha$  <allow-origin> $\alpha$ <sup>\*</sup>://192.168.0.51<sup>\*</sup> $\alpha$  </allow-origin> *<!-- Check for the proper origin on the server side, too -->* <strict-checking/>  $<$ / $\cos$ 

在前面的配置中,您可以指定允许以下连接:

- 从本地主机(即本地代理实例的主机机器)连接到控制台。
	- 根据您为安全连接配置了控制台,在连接 请求中允许指定第一个星号(DSL)通配符字符。
	- $\circ$

#### 第二个星号通配符字符允许主机上任何端口用于连接。

使用本地代理的外部可访问的 **IP** 地址,从远程主机连接到本地代理的控制台。在这种情 况下,本地代理的外部可访问的 **IP** 地址是 **192.168.0.49**。

从在另一个远程代理上打开的控制台会话中连接到本地代理的连接。在本例中,远程代 理的 **IP** 地址为 **192.168.0.51**。

7.

保存 **jolokia-access.xml** 文件。

8.

打开 **&** *lt;broker\_instance\_dir&gt***; /etc/artemis.profile** 文件。

9.

要在控制台中启用 **Connect** 选项卡,请将 **Dhawtio.disableProxy** 参数的值设置为 **false**。

**-Dhawtio.disableProxy=false**

重要

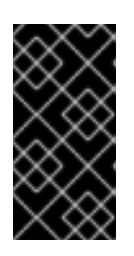

建议您从控制台启用远程连接(即, 当控制台公开给安全网络时, 将 **Dhawtio.disableProxy** 参数的值设置为 **false**)。

10.

将新参数 **Dhawtio.proxyWhitelist** 添加至 **Java** 系统参数的 **JAVA\_ARGS** 列表中。作为以逗 号分隔的列表,为您要从本地代理(即,使用本地代理上运行的控制台会话中的 **Connect** 选项 卡)连接的远程代理指定 **IP** 地址。例如:

**-Dhawtio.proxyWhitelist=192.168.0.51**

根据上述配置,您可以使用本地代理控制台会话中的 **Connect** 选项卡连接到另一个,**IP** 地址 为 **192.168.0.51** 的远程代理。

11.

保存 **aretmis.profile** 文件。

其他资源

要了解如何访问控制台,请参阅 第 **4.3** 节 **"**访问 **AMQ** [管理控制台](#page-67-0)**"**。

有关以下内容的更多信息:

 $\circ$ 

跨 **Origin Resource Sharing**,请参阅 **W3C [Recommendations](https://www.w3.org/TR/cors/)**。

**Jolokia** 安全性,请参阅 **[Jolokia](https://jolokia.org/reference/html/security.html)** 协议。

 $\circ$ 

 $\circ$ 

保护到控制台的连接,请参阅 第 **4.4.3** 节 **"**保护对 **AMQ** [管理控制台的网](#page-72-0)络访问**"**。

#### **4.3.** 访问 **AMQ** 管理控制台

本节中的步骤演示了如何:

- 从本地代理打开 **AMQ** 管理控制台
- 从本地代理的控制台会话中连接到其他代理
- $\bullet$ 使用本地代理的外部 **IP** 地址从远程主机打开本地代理的控制台实例

先决条件

您必须已配置了本地和远程访问[控制台。更多信息](#page-64-0)请参阅 第 **4.2** 节 **"**配置 **AMQ** 管理控制台的 本地和远程访问权限**"**。

### 流程

- 1.
- 在 **Web** 浏览器中,导航到本地代理的控制台地址。

控制台地址为 http:// <host:port&gt; /console/login。如果您使用默认地址,请导航到 **<http://localhost:8161/console/login>**。否则,请使用为 **<** *broker\_instance\_dir***> /etc/bootstrap.xml** 配置文件中的 **web** 元素的 **bind** 属性定义的主机和端口值。

#### <span id="page-67-0"></span>图 **4.1.** 控制台登录页面

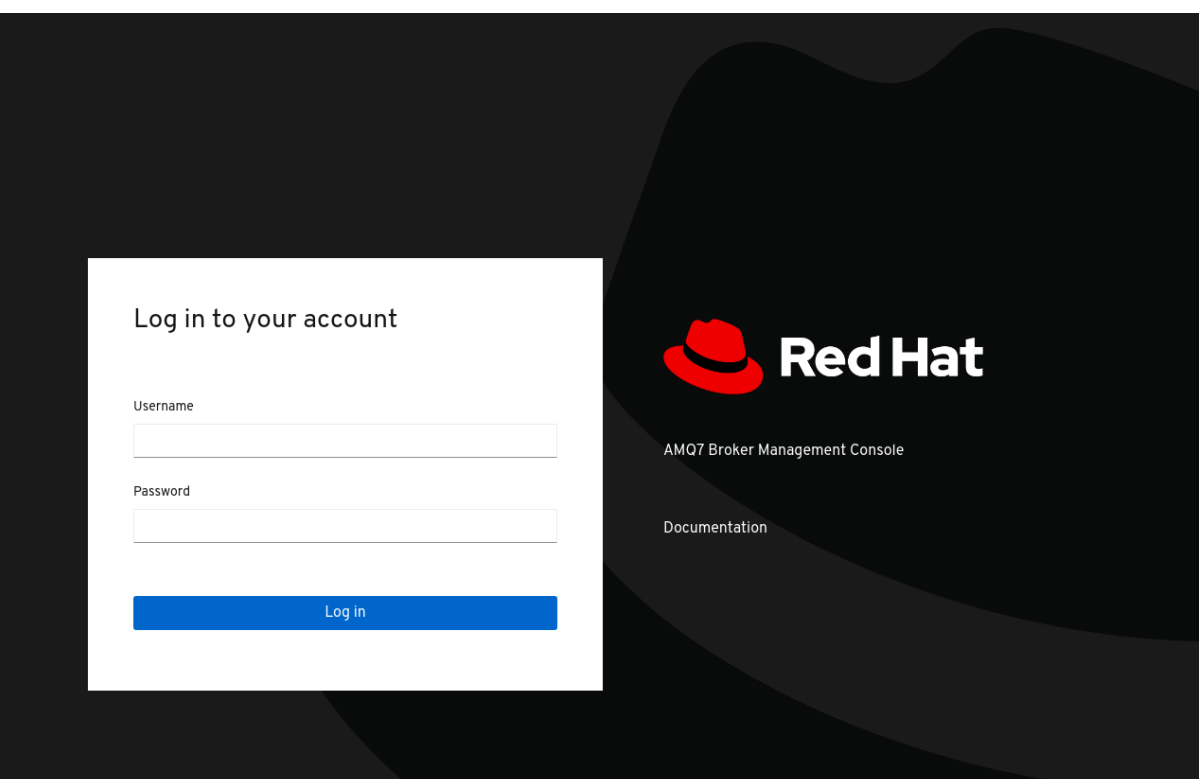

2.

使用您在创建代理时创建的默认用户名和密码登录到 **AMQ** 管理控制台。

#### 3.

要连接到另一个代理,请从本地代理的控制台会话连接到远程代理:

#### a.

在左侧菜单中,点 **Connect** 选项卡。

#### b.

在主窗格中,在 **Remote** 选项卡中点 **Add connection** 按钮。

### c.

在 **Add Connection** 对话框中指定以下详情:

### 名称

远程连接的名称,如 **my\_other\_broker**。

### **Scheme**

用于远程连接的协议。为非安全连接选择 **http**,或者为安全连接选择 **https**。

主机

远程代理的 **IP** 地址。您必须已为这个远程代理配置了控制台访问权限。

端口

用于远程连接的本地代理上的端口。指定为 **<** *broker\_instance\_dir***> /etc/bootstrap.xml** 配置文件中的 **web** 元素的 **bind** 属性定义的端口值。默认值为 **8161**。

路径

用于控制台访问的路径。指定 **console/jolokia**。

d.

要测试连接,请点击 **Test Connection** 按钮。

如果连接测试成功,点 **Add** 按钮。如果连接测试失败,请根据需要检查并修改连接详 情。再次测试连接。

e.

在 **Remote** 页面中,对于您添加的连接,点 **Connect** 按钮。

为远程代理上的 **console** 实例打开一个新的 **Web** 浏览器标签页。

f.

在 **Log In** 对话框中,输入远程代理的用户名和密码。点 **Log In**。

远程代理的控制台实例将打开。

4.

要从远程主机连接到本地代理的控制台,请在 **Web** 浏览器中为本地代理指定 **Jolokia** 端点。 此端点包含您在配置远程控制台访问时为本地代理指定的外部可访问的 **IP** 地址。例如:

http://192.168.0.49/console/jolokia

#### **4.4.** 配置 **AMQ** 管理控制台

配置用户访问和请求对代理上资源的访问权限。

**4.4.1.** 使用红帽单点登录保护 **AMQ** 管理控制台

先决条件

**Red Hat Single Sign-On 7.4** 流程 1. 配置 **Red Hat Single Sign-On**: a. 导航到您要用来保护 **AMQ** 管理控制台的 **Red Hat Single Sign-On** 中的域。**Red Hat Single Sign-On** 中的每个域都包括一个名为 **Broker** 的客户端。此客户端与 **AMQ** 无关。 b. 在 **Red Hat Single Sign-On** 中创建一个新客户端,如 **artemis-console**。 c. 进入客户端设置页面并设置:  $\bullet$ 有效的重定向 URI 到 AMQ 管理控制台 URL, 后跟 192.168.1.0/24, 例如: https://broker.example.com:8161/console/\* **Web Origins** 与 **Valid Redirect URI** 的值相同。**Red Hat Single Sign-On** 允许您 输入 **+**,这表示允许的 **CORS** 源包含 **Valid Redirect URI** 的值。 d. 为客户端创建一个角色,如 **guest**。 e. 确保需要访问 **AMQ** 管理控制台的所有用户都被分配了上述角色,例如使用 **Red Hat Single Sign-On** 组。 2. 配置 **AMQ Broker** 实例:

a.

将以下内容添加到 **<** *broker-instance-dir&gt***; /instances/broker0/etc/login.config** 文 件中,将 **AMQ** 管理控制台配置为使用 **Red Hat Single Sign-On**:

console {

org.keycloak.adapters.jaas.BearerTokenLoginModule required keycloak-config-file="\${artemis.instance}/etc/keycloak-bearer-token.json" role-principal-

```
class=org.apache.activemq.artemis.spi.core.security.jaas.RolePrincipal
  ;
};
```
添加此配置设置 **JAAS** 主体,以及来自红帽单点登录的 **bearer** 令牌的要求。与 **Red Hat Single Sign-On** 的连接在 **keycloak-bearer-token.json** 文件中定义,如下一步所述。

b.

创建包含以下内容的 **&lt** *;broker-instance-dir***> /etc/keycloak-bearer-token.json** 文 件,以指定与用于 **bearer** 令牌交换的 **Red Hat Single Sign-On** 的连接:

```
{
 "realm": "<realm-name>",
 "resource": "<client-name>",
 "auth-server-url": "<RHSSO-URL>/auth",
 "principal-attribute": "preferred_username",
 "use-resource-role-mappings": true,
 "ssl-required": "external",
 "confidential-port": 0
}
```
*<realm-name>*

**Red Hat Single Sign-On** 中的域名

*<client-name>*

**Red Hat Single Sign-On** 中的客户端名称

*<RHSSO-URL>*

**Red Hat Single Sign-On** 的 **URL**

c.

创建包含以下内容的 **&lt** *;broker-instance-dir***> /etc/keycloak-js-token.json** 文件,以 指定 **Red Hat Single Sign-On** 身份验证端点:

```
{
 "realm": "<realm-name>",
 "clientId": "<client-name>",
 "url": "<RHSSO-URL>/auth"
}
```
d.

通过编辑 **<** *broker-instance-dir***> /etc/broker.xml** 文件来配置 安全设置。

例如,要允许具有 **amq** 角色的用户使用消息并允许具有 **guest** 角色的用户发送消息, 请添加以下内容:

<security-setting match="Info"> <permission roles="amq" type="createDurableQueue"/> <permission roles="amq" type="deleteDurableQueue"/> <permission roles="amq" type="createNonDurableQueue"/> <permission roles="amq" type="deleteNonDurableQueue"/> <permission roles="guest" type="send"/> <permission roles="amq" type="consume"/> </security-setting>

3.

运行 **AMQ Broker** 实例并验证 **AMQ** 管理控制台配置。

#### **4.4.2.** 设置用户对 **AMQ** 管理控制台的访问权限

您可以使用代理登录凭证访问 **AMQ** 管理控制台。下表提供了有关添加额外代理用户访问 **AMQ** 管理控 制台的不同方法的信息:

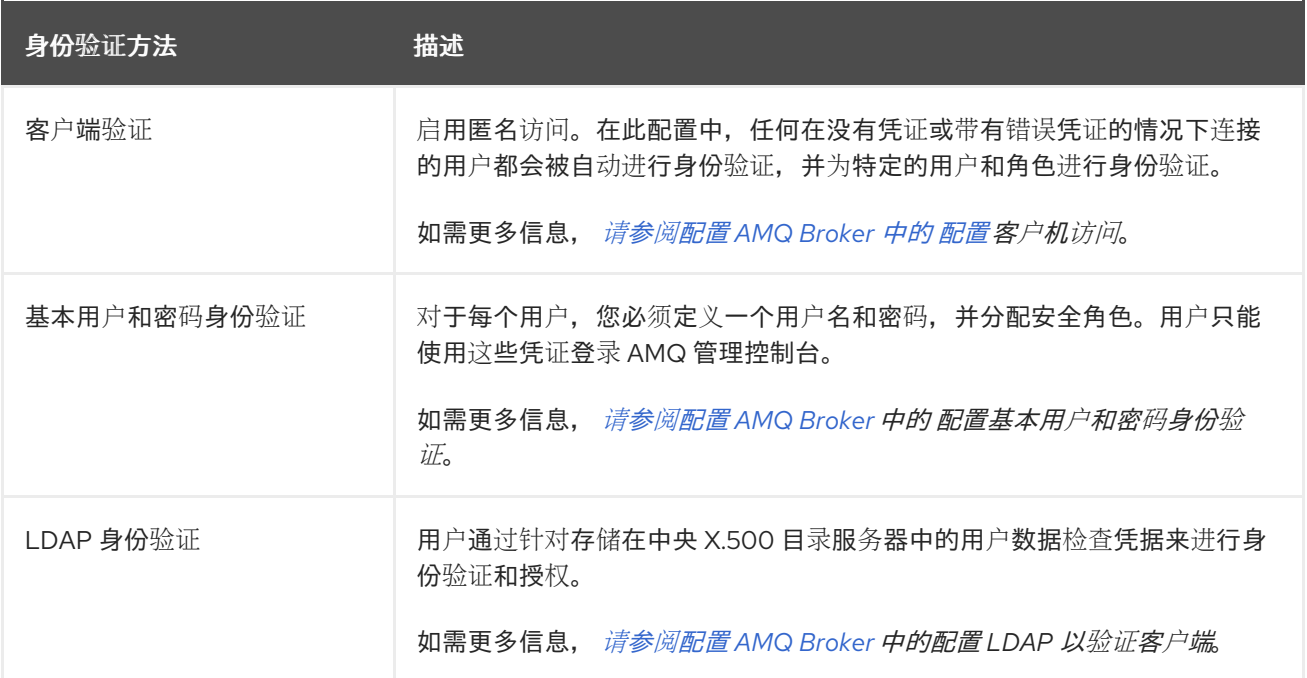

#### **4.4.3.** 保护对 **AMQ** 管理控制台的网络访问

要在通过 **WAN** 或互联网访问控制台时保护 **AMQ** 管理控制台,请使用 **SSL** 指定网络访问使用 **https** 而不是 **http**。

先决条件

以下命令位于 **<** *broker\_instance\_dir>***/etc/** 目录中:
- **Java** 密钥存储  $\bullet$ **Java** 信任存储(只有在您需要客户端身份验证时才需要) 流程 1. 打开 **&** *lt;broker\_instance\_dir&gt***; /etc/bootstrap.xml** 文件。 2. 在 **& lt;web >** 元素中,添加以下属性: <web path="web"> <binding uri="https://0.0.0.0:8161" keyStorePath="<path\_to\_keystore>" keyStorePassword="<password>"
	- clientAuth="<true/false>" trustStorePath="<path\_to\_truststore>" trustStorePassword=" <password>"> </binding> </web>

**bind**

对于到控制台的安全连接,请将 **URI** 方案更改为 **https**。

**keyStorePath**

```
密钥存储文件的路径。例如:
```
**keyStorePath="***<broker\_instance\_dir>***/etc/keystore.jks"**

**keyStorePassword**

密钥存储密码。此密码可以被加密。

**clientAuth**

指定是否需要客户端身份验证。默认值为 **false**。

**trustStorePath**

信任存储文件的路径。只有在 **clientAuth** 设为 **true** 时,才需要定义此属性。

**trustStorePassword**

信任存储密码。此密码可以被加密。

### 其他资源

 $\blacksquare$ 

[有关在代理配置文件中加密密](https://access.redhat.com/documentation/zh-cn/red_hat_amq_broker/7.11/html-single/configuring_amq_broker//security#password_masking)码的更多信息,包括 **bootstrap.xml**,请参阅 配置文件中的加 密密码。

**4.4.4.** 配置 **AMQ** 管理控制台以使用基于证书的身份验证

您可以配置 **AMQ** 管理控制台,以使用证书而不是密码来验证用户。

## 流程

1.

- 从可信证书颁发机构获取代理和客户端的证书,或生成自签名证书。如果要生成自签名证 书. 请完成以下步骤:
- a.

为代理生成自签名证书。

**\$ keytool -storetype pkcs12 -keystore broker-keystore.p12 -storepass securepass -keypass securepass -alias client -genkey -keyalg "RSA" -keysize 2048 -dname "CN=ActiveMQ Broker, OU=Artemis, O=ActiveMQ, L=AMQ, S=AMQ, C=AMQ" -ext bc=ca:false -ext eku=cA**

b.

从代理密钥存储导出证书,使其可以与客户端共享。

**\$ keytool -storetype pkcs12 -keystore broker-keystore.p12 -storepass securepass -alias client -exportcert -rfc > broker.crt**

c.

在客户端上,将代理证书导入到客户端信任存储中。

**\$ keytool -storetype pkcs12 -keystore client-truststore.p12 -storepass securepass -keypass securepass -importcert -alias client-ca -file broker.crt -noprompt**

d.

在客户端上,为客户端生成自签名证书。

**\$ keytool -storetype pkcs12 -keystore client-keystore.p12 -storepass securepass keypass securepass -alias client -genkey -keyalg "RSA" -keysize 2048 -dname "CN=ActiveMQ Client, OU=Artemis, O=ActiveMQ, L=AMQ, S=AMQ, C=AMQ" -ext**

## **bc=ca:false -ext eku=cA**

e.

将客户端证书从客户端密钥存储导出到文件,以便可以将其添加到代理信任存储中。

**\$ keytool -storetype pkcs12 -keystore client-keystore.p12 -storepass securepass alias client -exportcert -rfc > client.crt**

f.

将客户端证书导入到代理信任存储中。

**\$ keytool -storetype pkcs12 -keystore client-truststore.p12 -storepass securepass -keypass securepass -importcert -alias client-ca -file client.crt -noprompt**

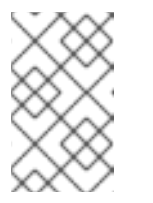

注意

在代理机器上,确保密钥存储和信任存储文件位于代理可访问的位置。

2.

在 **& lt;broker\_instance\_dir>/etc/bootstrap.xml** 文件中,更新 **Web** 配置来为代理控制台 启用 **HTTPS** 协议和客户端身份验证。例如:

**... <web path="web">**

**<binding uri="https://localhost:8161" keyStorePath="\${artemis.instance}/etc/serverkeystore.p12" keyStorePassword="password"**

**clientAuth="true" trustStorePath="\${artemis.instance}/etc/client-truststore.p12" trustStorePassword="password">**

**... </binding> </web>**

**...**

**binding uri**

指定 **https** 协议来启用 **SSL** 并添加主机名和端口。

**keystorePath**

安装代理证书的密钥存储的路径。

**keystorePassword**

安装代理证书的密钥存储的密码。

**clientAuth**

设置为 true, 将代理配置为要求每个客户端在客户端尝试连接到代理控制台时提供证

**trustStorePath**

书。

如果客户端使用自签名证书,请指定安装客户端证书的信任存储的路径。

## **trustStorePassword**

如果客户端使用自签名证书,请指定安装客户端证书的信任存储的密码。

备注。只有在客户端使用自签名证书时,才需要配置 **trustStorePath** 和 **trustStorePassword** 属性。

#### 3.

从每个客户端证书获取 **Subject** *Distinguished Names* **(DN)**,以便您可以在每个客户端证书 和代理用户之间创建映射。

a.

将客户端密钥存储文件中的每个客户端证书导出到临时文件中。例如:

keytool -export -file *<file\_name>* -alias broker-localhost -keystore broker.ks -storepass *<password>*

b.

显示导出的证书的内容:

keytool -printcert -file *<file\_name>*

#### 输出结果类似如下:

Owner: CN=AMQ Client, OU=Artemis, O=AMQ, L=AMQ, ST=AMQ, C=AMQ Issuer: CN=AMQ Client, OU=Artemis, O=AMQ, L=AMQ, ST=AMQ, C=AMQ Serial number: 51461f5d Valid from: Sun Apr 17 12:20:14 IST 2022 until: Sat Jul 16 12:20:14 IST 2022 Certificate fingerprints: SHA1: EC:94:13:16:04:93:57:4F:FD:CA:AD:D8:32:68:A4:13:CC:EA:7A:67 SHA256: 85:7F:D5:4A:69:80:3B:5B:86:27:99:A7:97:B8:E4:E8:7D:6F:D1:53:08:D8:7A:BA:A7:0A:7A: 96:F3:6B:98:81

**Owner** 条目是 **Subject DN**。用于输入 **Subject DN** 的格式取决于您的平台。以上字符 串也可以表示:

Owner: `CN=localhost,\ OU=broker,\ O=Unknown,\ L=Unknown,\ ST=Unknown,\ C=Unknown`

4.

为代理控制台启用基于证书的验证。

a.

打开 **&** *lt;broker\_instance\_dir&***gt; /etc/login.config** 配置文件。添加证书登录模块并 引用用户和角色属性文件。例如:

# **activemq {**

**org.apache.activemq.artemis.spi.core.security.jaas.TextFileCertificateLoginModule debug=true org.apache.activemq.jaas.textfiledn.user="artemis-users.properties" org.apache.activemq.jaas.textfiledn.role="artemis-roles.properties"; };**

**org.apache.activemq.artemis.spi.core.security.jaas.TextFileCertificateLoginModule**

实施类。

**org.apache.activemq.jaas.textfiledn.user**

指定相对于包含登录配置文件的目录的用户属性文件的位置。

**org.apache.activemq.jaas.textfiledn.role**

注意

指定将用户映射到为登录模块实施定义的角色的属性文件。

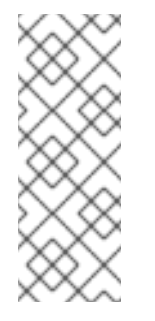

如果您更改了 **<** *broker\_instance\_dir>***/etc/login.config** 文件中的 证书登录模块配置的默认名称,您必须更新 **< broker\_instance\_dir>/etc/artemis.profile** 文件中的 **-dhawtio. realm** 参 数的值,以匹配新名称。默认名称为 **activemq**。

b.

打开 **& lt;broker\_instance\_dir>/etc/artemis-users.properties** 文件。通过将从每个客 户端证书获取的 **Subject DNS** 添加到代理用户,创建客户端证书和代理用户之间的映射。例 如:

**user1=CN=user1,O=Progress,C=US user2=CN=user2,O=Progress,C=US**

在本例中,**user1** 代理用户映射到具有 **Subject Distinguished Name** 为 **CN=user1,O=Progress,C=US Subject DN** 的客户端证书。在客户端证书和代理用户之间创 建映射后,代理可以使用证书来验证用户。

c.

打开 **& lt;broker\_instance\_dir>/etc/artemis-roles.properties** 文件。通过将用户权限 添加到为 **< broker\_instance\_dir>/etc/artemis.profile** 文件中 **HAWTIO\_ROLE** 变量指定的 角色中,授予用户登录控制台的权限。**HAWTIO\_ROLE** 变量的默认值为 **amq**。例如:

**amq=user1, user2**

5.

为 **HTTPS** 协议配置以下推荐的安全属性。

a.

打开 **& lt;broker\_instance\_dir>/etc/artemis.profile** 文件。

b.

设置 **hawtio.http.strictTransportSecurity** 属性,仅允许 **HTTPS** 请求到 **AMQ** 管理控 制台,并将任何 **HTTP** 请求转换为 **HTTPS**。例如:

**hawtio.http.strictTransportSecurity = max-age=31536000; includeSubDomains; preload**

c.

设置 **hawtio.http.publicKeyPins** 属性,以指示 **Web** 浏览器将特定的加密密钥与 **AMQ** 管理控制台关联,以减少使用伪证书的**"man-in-the-middle"**攻击的风险。例如:

**hawtio.http.publicKeyPins = pin-sha256="..."; max-age=5184000; includeSubDomains**

**4.4.5.** 配置 **AMQ** 管理控制台以处理 **X** 转发的标头

如果对 **AMQ** 管理控制台的请求通过代理服务器路由,您可以配置 **AMQ Broker** 嵌入式 **Web** 服务器 (托管 **AMQ** 管理控制台)来处理 **X-Forwarded** 标头。通过处理 **X-Forwarded** 标头,**AMQ** 管理控制台 可以接收当涉及请求路径时更改或丢失的标头信息。例如,代理可以使用 **HTTPS** 公开 **AMQ** 管理控制 台,而使用 **HTTP** 的 **AMQ** 管理控制台可以从 **X-Forwarded** 标头中识别浏览器和代理之间的连接使用 **HTTPS** 并切换到 **HTTPS** 来提供浏览器请求。

流程

打开 **&** *lt;broker\_instance\_dir&gt***; /etc/bootstrap.xml** 文件。

2.

1.

在 **& lt;web >** 元素中,使用 **org.eclipse.jetty.server.ForwardedRequestCustomizer** 的值 添加 **customizer** 属性。例如:

<web path="web" customizer="org.eclipse.jetty.server.ForwardedRequestCustomizer"> **..** </web>

保存 **bootstrap.xml** 文件。

4.

3.

输入以下命令启动或重启代理:

**On Linux:** *<broker\_instance\_dir>***/bin/artemis run**

在 **Windows** 上: *<broker\_instance\_dir&***gt; \bin\artemis-service.exe start**

## **4.5.** 使用 **AMQ** 管理控制台管理代理

您可以使用 **AMQ** 管理控制台查看有关正在运行的代理的信息,并管理以下资源:

- $\bullet$ 入站网络连接(接受者)
- **addresses**
	- 队列

## **4.5.1.** 查看有关代理的详情

要查看代理配置方式,请在左侧菜单中点击 **Artemis**。在文件夹树中,默认选择本地代理。

在主窗格中,有以下标签页:

状态

显示代理当前状态的信息,如运行时间和集群信息。另外还显示代理当前使用的地址内存量。图

# 中显示这个值作为 **global-max-size** 配置参数的比例。

# 图 **4.2. Status** 标签页

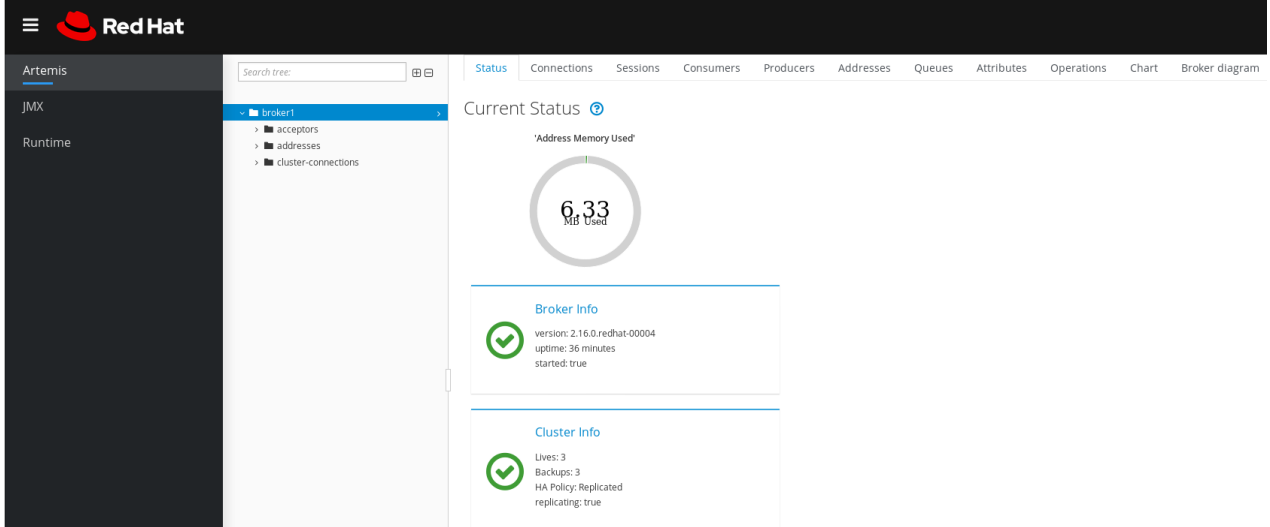

# 连接

显示有关代理连接的信息,包括客户端、集群和桥接连接。

# 会话

显示有关当前在代理上打开的所有会话的信息。

# 消费者

显示有关当前在代理上打开的所有消费者的信息。

# **producers**

显示有关当前在代理上打开的制作者的信息。

## **addresses**

显示代理上地址的信息。这包括内部地址,如 **storage-and-forward** 地址。

# 队列

显示代理上队列的信息。这包括内部队列,如 **store-and-forward** 队列。

# 属性

显示代理上配置的属性的详细信息。

## 操作

显示您可以从控制台在代理上执行的 **JMX** 操作。当您点操作时,会打开一个对话框,供您为操作 指定参数值。

**Chart**

显示代理上配置的属性的实时数据。您可以编辑 **chart** 以指定 **chart** 中包含的属性。

代理图

显示集群拓扑图。这包括集群中的所有代理,以及本地代理中的任何地址和队列。

**4.5.2.** 查看代理图

您可以查看拓扑中的所有 **AMQ Broker** 资源图,包括代理(活跃和备份代理)、生产者和消费者、地 址和队列。

流程

在左侧菜单中,单击 **Artemis**。

2.

1.

在主窗格中,点 **Broker** 图 选项卡。

控制台显示集群拓扑图。这包括集群中的所有代理以及本地代理中的任何地址和队列,如图 所示。

图 **4.3.** 代理图 标签页

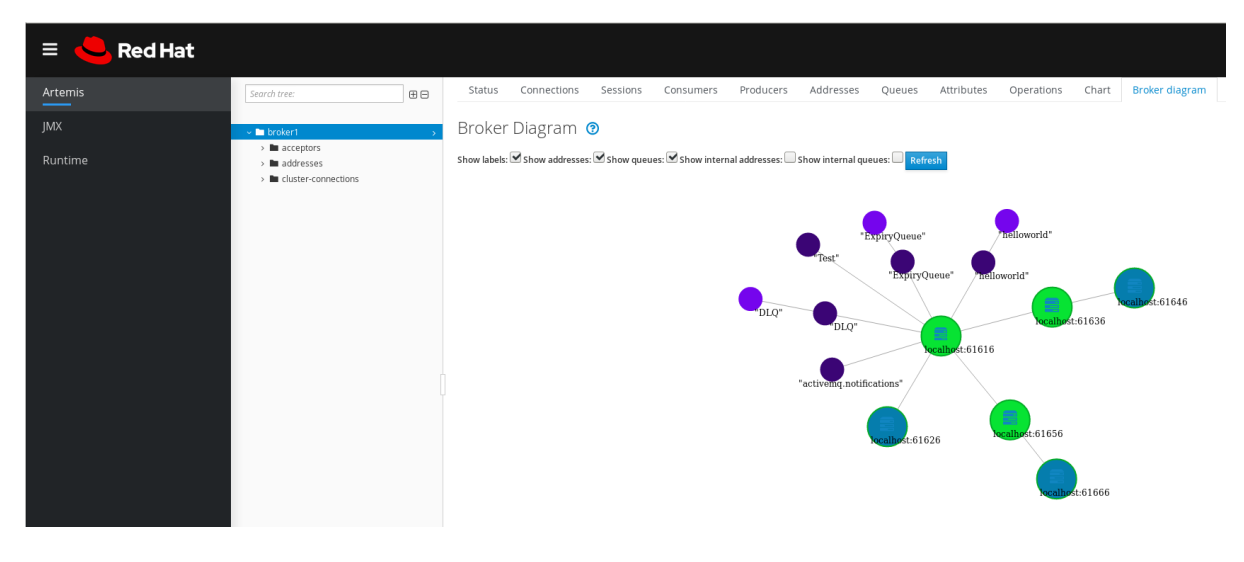

3.

要更改图中显示哪些项目,请使用图顶部的复选框。单击 **Refresh**。

4.

要显示本地代理或连接的地址或队列的属性,请点击图中的节点。例如,下图显示包含本地 代理属性的示意图。

# 图 **4.4.** 代理图 标签页,包括属性

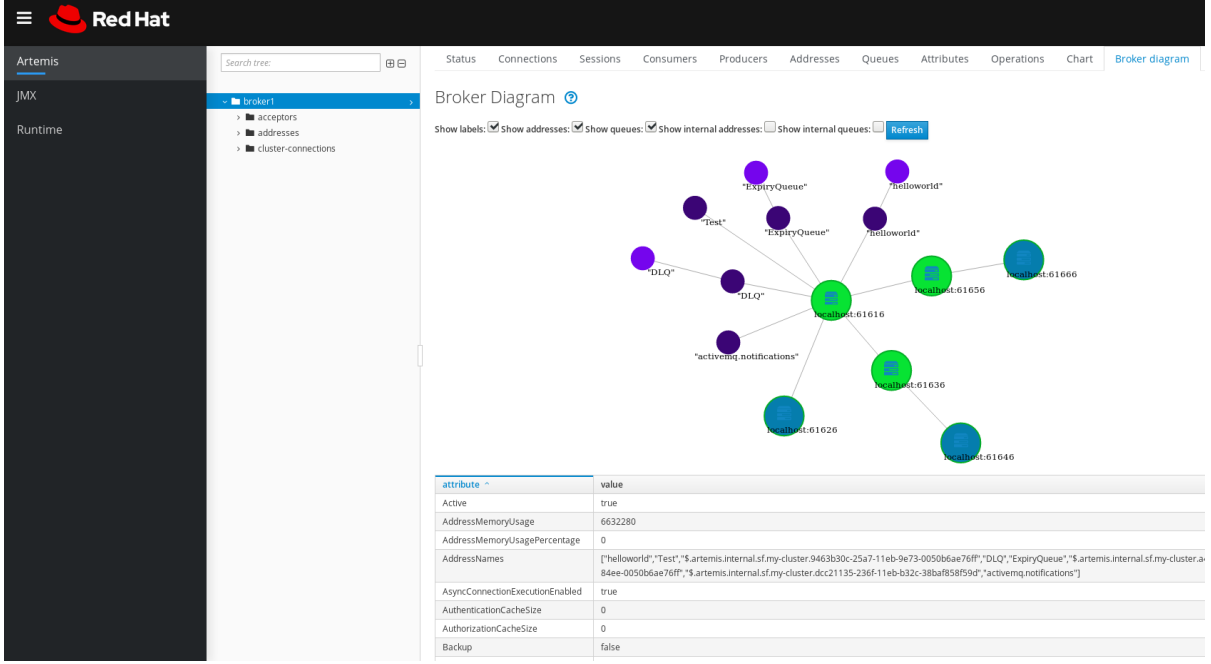

# **4.5.3.** 查看接受者

您可以查看为代理配置的 **acceptors** 的详情。

# 流程

在左侧菜单中,单击 **Artemis**。

2.

1.

在文件夹树中,单击 **acceptors**。

3.

要查看有关如何配置接受者的详细信息,请点 **acceptor**。

控制台显示在 **Attributes** 选项卡上的对应属性,如图所示。

#### 图 **4.5. AMQP acceptor** 属性

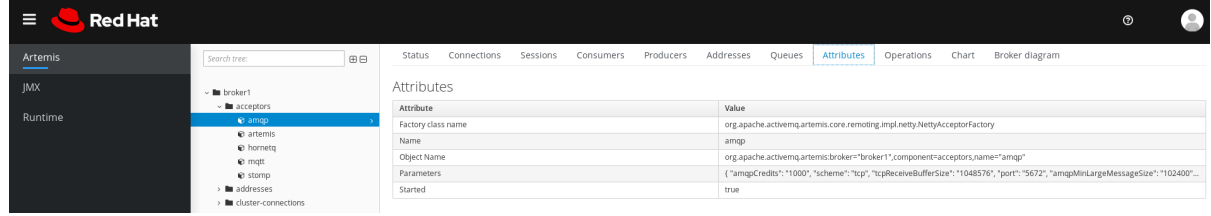

4.

要查看属性的完整详情,请点属性。此时会打开一个额外的窗口来显示详情。

#### **4.5.4.** 管理地址和队列

一个地址代表消息传递端点。在配置中,会指定一个唯一名称的典型地址。

队列与地址关联。每个地址可以有多个队列。传入的消息与地址匹配后,根据配置的路由类型,消息 将发送到一个或多个队列。队列可以被配置为自动创建和删除。

## **4.5.4.1.** 创建地址

典型的地址被授予唯一的名称、零个或者多个队列,以及路由类型。

路由类型决定了如何将消息发送到与地址关联的队列。地址可以通过两种不同的路由类型进行配置。

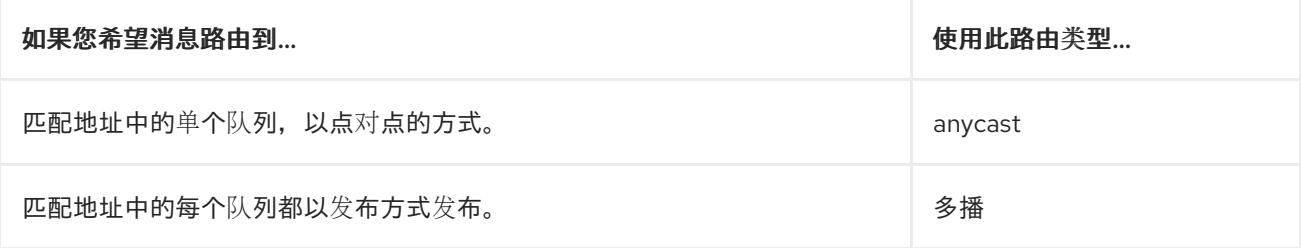

您可以创建和配置地址和队列,然后在不再使用时删除它们。

#### 流程

在左侧菜单中,单击 **Artemis**。

2.

1.

在文件夹树中,单击 地址。

<span id="page-83-0"></span>3.

在主窗格中,点 **Create address** 选项卡。

此时会出现一个页面,供您创建地址,如图所示。

图 **4.6.** 创建地址页面

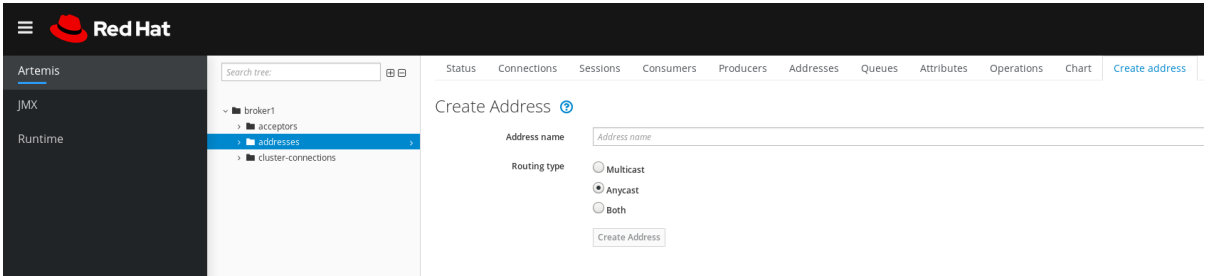

4.

完成以下字段:

地址名称

地址的路由名称。

路由类型

选择以下选项之一:

多播 :发送到地址的消息将以发布订阅的方式分发到所有订阅者。

**anycast** :发送到此地址的消息将仅以点到点的方式分发到一个订阅者。

两者 :允许您为每个地址定义多个路由类型。这通常会产生反模式,我们不推荐 使用。

注意

如果一个地址同时使用两个路由类型,且客户端没有显示首选项, 代理会默认使用 **anycast** 路由类型。一个例外是客户端使用 **MQTT** 协议 时。在这种情况下,默认路由类型是 **multicast**。

5.

单击 **Create Address**。

#### **4.5.4.2.** 发送消息到地址

以下流程演示了如何使用控制台向地址发送消息。

#### 流程

1.

2.

在左侧菜单中,单击 **Artemis**。

- 在文件夹树中,选择一个地址。
- 3. 在主窗格的导航栏中,点 **More → Send message**。

此时会出现一个页面,供您创建信息,如图所示。

图 **4.7.** 发送消息页面

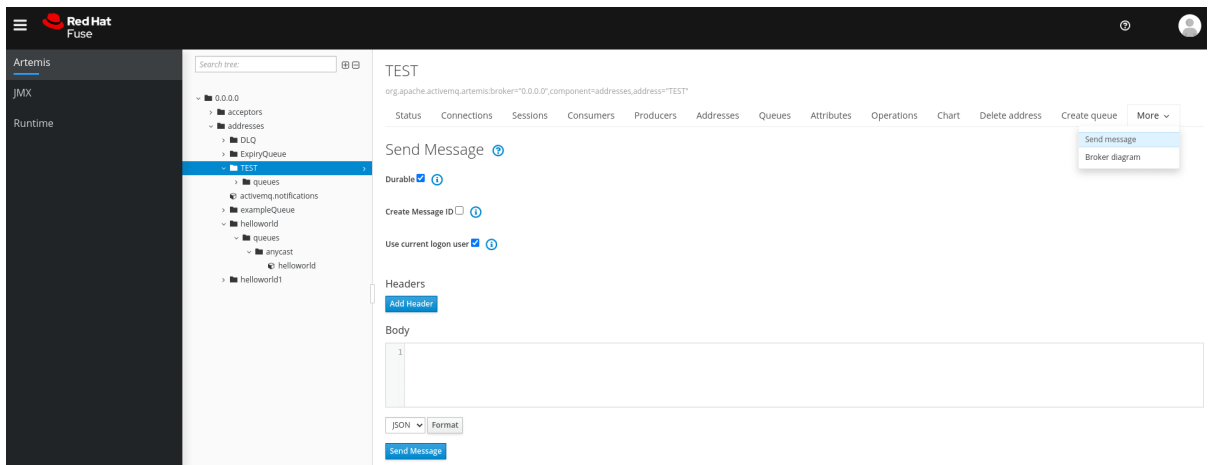

4.

默认情况下,使用您用来登录到 **AMQ** 管理控制台的凭证发送消息。如果要使用不同的凭 证,请清除 **Use current logon user** 复选框,并在 **Username** 和 **Password** 字段中指定值,它 们会在清除复选框后显示。

5.

如有必要,点 **Add Header** 按钮来添加消息标头信息。

6.

输入消息正文。

7.

在 **Format** 下拉菜单中选择消息正文格式的选项,然后单击 **Format**。消息正文使用您选择 的格式的人类可读样式格式化。

8.

单击 **Send message**。

发送消息。

9.

若要发送附加消息,可更改您输入的任何信息,然后单击 **Send message**。

## **4.5.4.3.** 创建队列

队列在生成者和消费者之间提供频道。

# 先决条件

 $\bullet$ 

要绑定队列的地址必须[存在。要了解如何使用控制台](#page-83-0)创建地址,请参阅 第 **4.5.4.1** 节 **"**创建 地址**"**。

### 流程

1. 在左侧菜单中,单击 **Artemis**。

- 2. 在文件夹树中,选择您要将队列绑定到的地址。
- 3.

在主窗格中,单击 **Create queue** 选项卡。

此时会出现一个页面,供您创建队列,如图所示。

图 **4.8.** 创建 **Queue** 页面

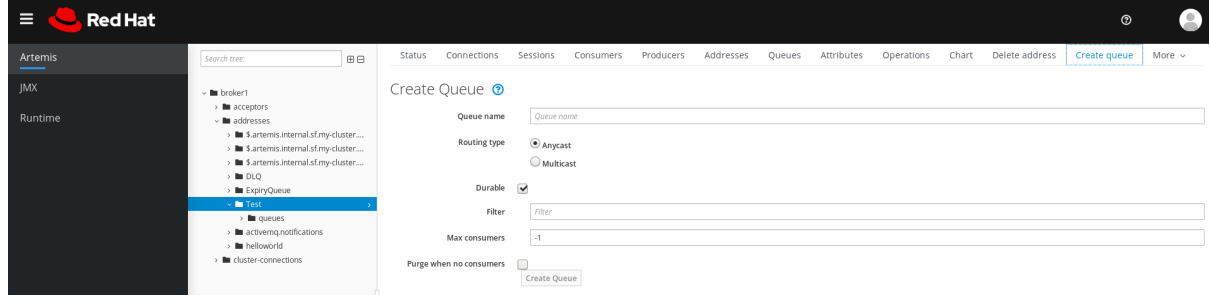

4.

完成以下字段:

队列名称

队列的唯一名称。

路由类型

选择以下选项之一:

 $\bullet$ 

 $\bullet$ 

多播 :发送到父地址的消息将分发到绑定到地址的所有队列。

**anycast** :只有一个绑定到父地址的队列将会收到消息的副本。消息将在绑定到 地址的所有队列中平均分配。

**durable**

如果您选择这个选项,则队列及其消息将持久。

**Filter**

连接到代理时使用的用户名。

最大消费者

在给定时间可以访问队列的最大消费者数。

没有消费者时清除

如果选中, 则没有用户连接时将清除队列。

5.

单击 **Create Queue**。

**4.5.4.4.** 检查队列的状态

**chart** 提供代理中队列状态的实时视图。

流程

1.

 $\sim$ 

在左侧菜单中,单击 **Artemis**。

在文件夹树中,导航到队列。

3.

2.

在主窗格中,点 **Chart** 选项卡。

控制台显示一个图表,显示所有队列属性的实时数据。

图 **4.9.** 队列的 **Chart** 标签页

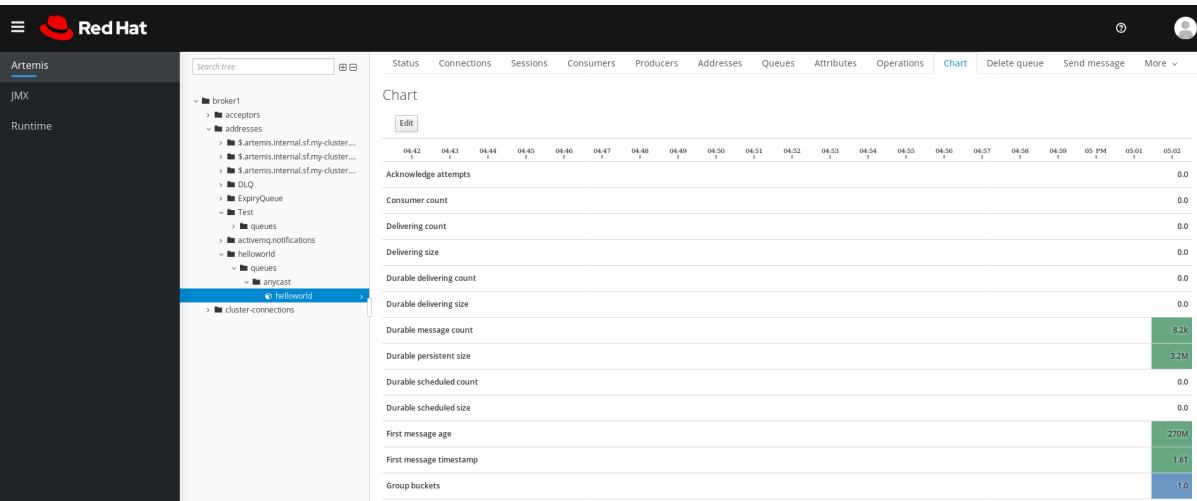

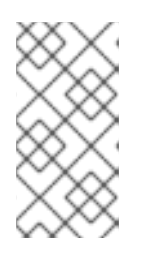

注意

要查看地址上多个队列的图表,请选择包含队列的 **anycast** 或 **multicast** 文 件夹。

4.

如有必要,为 **chart** 选择不同的条件:

a.

在主窗格中,单击 **Edit**。

b.

在 **Attributes** 列表中,选择您要包含在图表中的一个或多个属性。要选择多个属性, 请按并存放 **Ctrl** 键并选择每个属性。

- c.
- 点 **View Chart** 按钮。**Chart** 根据您选择的属性更新。

**4.5.4.5.** 浏览队列

<span id="page-88-0"></span>浏览队列会显示队列中的所有消息。您还可以过滤并排序列表以查找特定消息。

#### 流程

1.

2.

在左侧菜单中,单击 **Artemis**。

在文件夹树中,导航到队列。

队列位于它们绑定到的地址中。

3.

在主窗格的导航栏中,点 **More → Browse queue**。

此时会显示队列中的消息。默认情况下会显示前 **200** 个消息。

图 **4.10.** 浏览队列页面

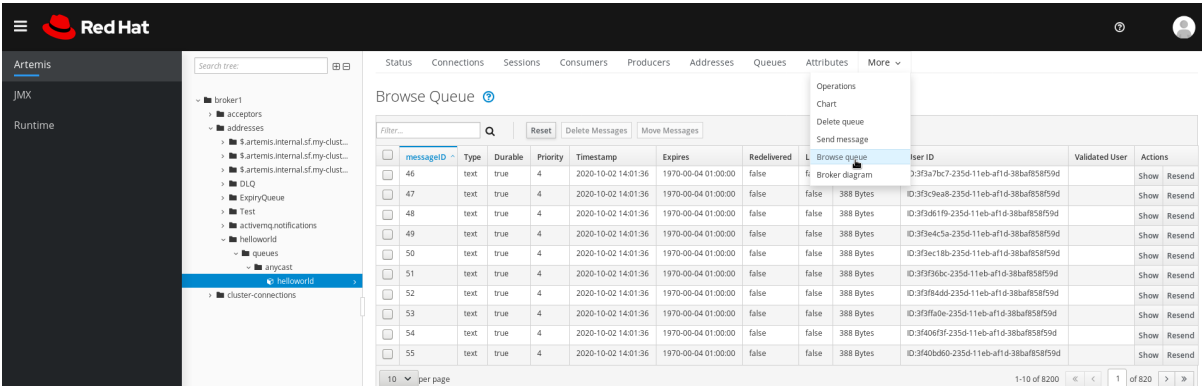

4.

要浏览特定消息或一组信息,请执行以下操作之一:

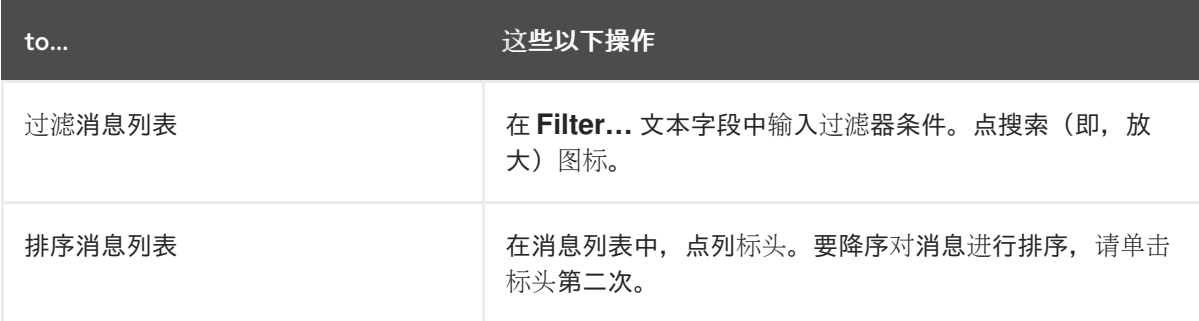

5.

要查看消息的内容,请单击 **Show** 按钮。

您可以查看消息标头、属性和正文。

# <span id="page-89-0"></span>**4.5.4.6.** 发送消息到队列

创建队列后,您可以向其发送一条消息。以下流程概述了向现有队列发送消息所需的步骤。

### 流程

在左侧菜单中,单击 **Artemis**。

2.

1.

在文件夹树中,导航到队列。

3.

在主窗格中,单击 **Send message** 选项卡。

此时会出现用于编写消息的页面。

# 图 **4.11.** 为队列发送消息页面

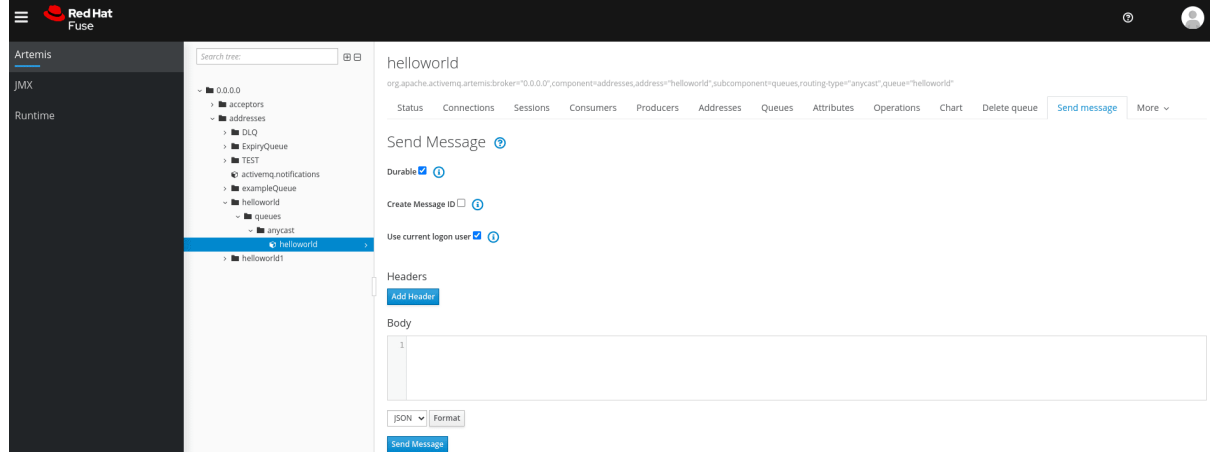

4.

默认情况下,使用您用来登录到 **AMQ** 管理控制台的凭证发送消息。如果要使用不同的凭 证,请清除 **Use current logon user** 复选框,并在 **Username** 和 **Password** 字段中指定值,它 们会在清除复选框后显示。

5.

如有必要,点 **Add Header** 按钮来添加消息标头信息。

6.

输入消息正文。

在 **Format** 下拉菜单中选择消息正文格式的选项,然后单击 **Format**。消息正文使用您选择 的格式的人类可读样式格式化。

8.

7.

单击 **Send message**。发送消息。

9.

若要发送附加消息,可更改您输入的任何信息,然后单击 **Send message**。

## **4.5.4.7.** 将消息重新发送到队列

您可以重新发送之前发送的消息。

## 流程

- 1. 浏览您要重新发[送的消息。](#page-88-0)
- 2. 单击您要重新发送的消息旁边的复选框。
- 3. 点 **Resend** 按钮。此时会显示消息。
- 4.

根据需要更新 消息标头[和正文,](#page-89-0)然后单击 **Send message**。

## **4.5.4.8.** 将消息移动到不同的队列

您可以将队列中的一个或多个消息移到不同的队列中。

### 流程

- 1. 浏览您要移动[的消息。](#page-88-0)
- 2. 点击您要移动的每个消息旁边的复选框。
- 3. 在导航栏中,点 **Move Messages**。

## 此时会出现确认对话框。

4.

从下拉菜单中,选择要将消息移到的队列的名称。点 **Move**。

# **4.5.4.9.** 删除消息或队列

您可以删除队列或从队列中清除所有消息。

# 流程

- 浏览您要删除的队[列,或清除。](#page-88-0)
- 2.

1.

执行以下操作之一:

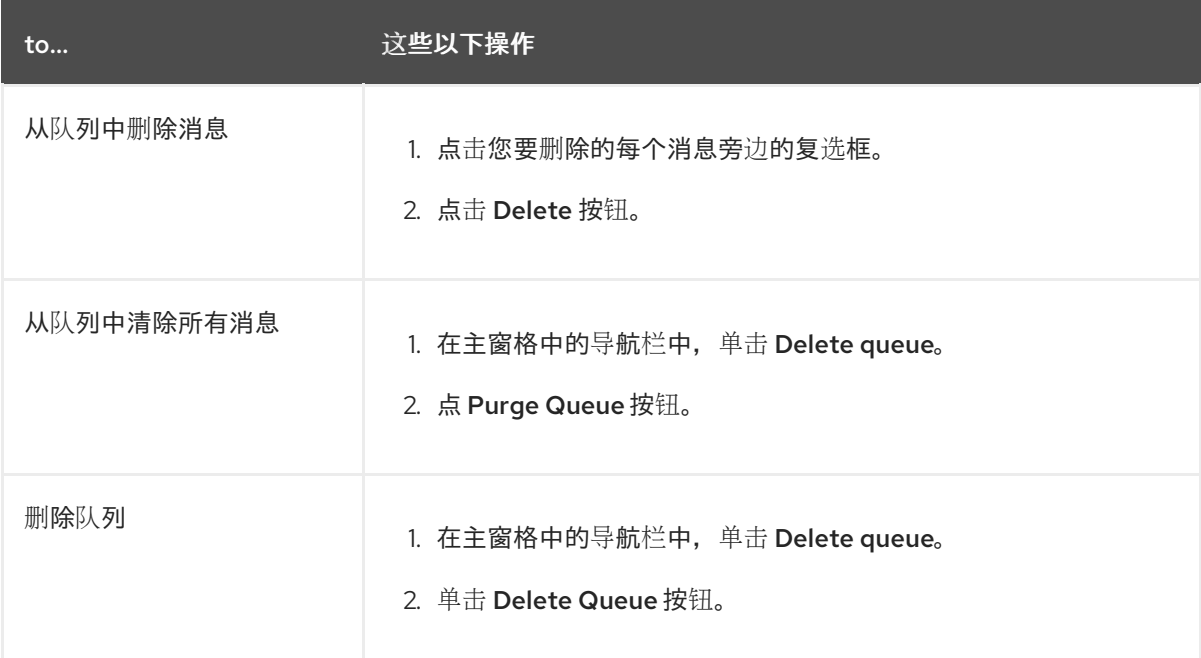

#### 第 **5** 章 监控代理运行时指标

安装 **AMQ Broker** 时,安装中包含 **Prometheus** 指标插件。**Prometheus** 是一个用于监控大型、可扩 展的系统的软件,并在延长期间存储历史运行时数据。您必须修改代理配置以启用插件。启用后,插件会 为代理收集运行时指标,并将其导出为 **Prometheus** 格式。然后,您可以使用 **Prometheus** 查看指标。 您还可以使用图形化工具(如 **Grafana** )来配置更多数据的高级视觉化。

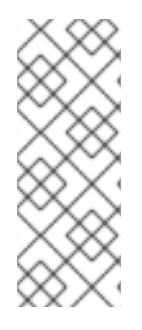

注意

**Prometheus metrics** 插件允许您以 **Prometheus** 格式 收集和导出代理指标。但是,红 帽 不提供 安装或配置 **Prometheus** 本身的支持,也不提供视觉化工具,如 **Grafana**。如 果您需要支持安装、配置或运行 **Prometheus** 或 **Grafana**,请访问产品网站以获取社区支 持和文档等资源。

除了 **Prometheus** 插件收集的代理指标外,您可以修改代理配置来捕获与代理的主机 **Java** 虚拟机 **(JVM)**相关的标准指标集合。特别是,您可以捕获 **Garbage Collection (GC)**、内存和线程的 **JVM** 指标。

后续描述的部分:

**[Prometheus](#page-94-0)** 插件导出的指标

- 如何启用 **[Prometheus](#page-95-0)** 插件
- [如何配置代理来收集](#page-96-0) **JVM** 指标

#### **5.1.** 指标概述

要监控代理实例的健康和性能,您可以使用 **AMQ Broker** 的 **Prometheus** 插件来监控和存储代理运行 时指标。**AMQ Broker Prometheus** 插件将代理运行时指标导出到 **Prometheus** 格式,可让您使用 **Prometheus** 本身来视觉化并在数据上运行查询。

您还可以使用图形化工具(如 **Grafana** )为 **Prometheus** 插件收集的指标配置更高级的视觉化和仪表 板。

插件导出到 **Prometheus** 格式的指标如下所述。

# 代理指标

**artemis\_address\_memory\_usage**

此代理上所有地址使用的字节数用于内存消息。

**artemis\_address\_memory\_usage\_percentage**

此代理上的所有地址使用的内存作为 **global-max-size** 参数的百分比。

**artemis\_connection\_count**

连接到此代理的客户端数。

**artemis\_total\_connection\_count**

自启动此代理后连接到此代理的客户端数量。

地址指标

**artemis\_routed\_message\_count**

路由到一个或多个队列绑定的消息数。

**artemis\_unrouted\_message\_count**

没有路由到任何队列绑定的消息数。

队列指标

**artemis\_consumer\_count**

消耗来自给定队列的消息的客户端数量。

**artemis\_delivering\_durable\_message\_count**

给定队列当前提供给消费者的持久消息数。

**artemis\_delivering\_durable\_persistent\_size**

给定队列当前提供给消费者的持久持久性消息大小。

**artemis\_delivering\_message\_count**

<span id="page-94-0"></span>指定队列当前提供给消费者的消息数。

**artemis\_delivering\_persistent\_size**

给定队列当前提供给消费者的持久消息大小。

**artemis\_durable\_message\_count**

当前给定队列中的持久消息数。这包括已调度、分页和发送消息。

## **artemis\_durable\_persistent\_size**

当前给定队列中的持久性消息大小。这包括已调度、分页和发送消息。

**artemis\_messages\_acknowledged**

从队列创建以来从给定队列确认的消息数。

### **artemis\_messages\_added**

创建队列以来添加到给定队列的消息数。

#### **artemis\_message\_count**

当前给定队列中的消息数。这包括已调度、分页和发送消息。

#### **artemis\_messages\_killed**

从队列创建以来从给定队列中删除的消息数。当消息超过配置的最大发送尝试次数时,代理会终 止消息。

#### **artemis\_messages\_expired**

创建队列后从给定队列已过期的消息数。

### **artemis\_persistent\_size**

当前在给定队列中的所有消息**( durable** 和 **non-durable)**的持久性大小。这包括已调度、分页和发 送消息。

## **artemis\_scheduled\_durable\_message\_count**

给定队列中可调度的、可调度的消息数。

#### **artemis\_scheduled\_durable\_persistent\_size**

给定队列中的持久化、可调度的消息的持久性大小。

## **artemis\_scheduled\_message\_count**

给定队列中调度的消息数量。

**artemis\_scheduled\_persistent\_size**

给定队列中调度消息的持久性大小。

对于以上未列出的高级别代理指标,您可以通过聚合较低级别的指标来计算这些指标。例如,若要计算 总消息数,您可以从代理部署中的所有队列聚合 **artemis\_message\_count** 指标。

对于 **AMQ Broker** 的内部部署,托管代理的 **Java** 虚拟机**(JVM)**的指标也会导出到 **Prometheus** 格式。 这不适用于在 **OpenShift Container Platform** 上部署 **AMQ Broker**。

<span id="page-95-0"></span>**5.2.** 为 **AMQ BROKER** 启用 **PROMETHEUS** 指标插件

安装 **AMQ Broker** 时,安装中包含 **Prometheus** 指标插件。虽然插件已经配置为使用,但在代理配置 中启用插件。启用后,插件会为代理收集运行时指标,并将其导出为 **Prometheus** 格式。

以下流程演示了如何为 **AMQ Broker** 启用 **Prometheus** 插件。

# 流程

1.

打开 **&** *lt;broker\_instance\_dir&***gt; /etc/broker.xml** 配置文件。

2.

在代理配置中启用 **Prometheus** 插件。使用 **& lt; plugin>** 子元素添加 **<metrics >** 元素, 如下所示。

<metrics> <plugin classname="com.redhat.amq.broker.core.server.metrics.plugins.ArtemisPrometheusMetricsPlugin"  $/$ </metrics>

3.

保存 **broker.xml** 配置文件。**metrics** 插件开始以 **Prometheus** 格式收集代理运行时指标。

#### <span id="page-96-0"></span>**5.3.** 配置代理以收集 **JVM** 指标

以下流程演示了如何配置代理来为 **Garbage Collection (GC)**、内存和线程收集 **Java** 虚拟机**(JVM)**指 标。

# 先决条件

[您之前已在代理配置中](#page-95-0)启用 **Prometheus metrics** 插件。更多信息请参阅 第 **5.2** 节 **"**为 **AMQ Broker** 启用 **Prometheus** 指标插件**"**。

## 流程

1.

打开 **&** *lt;broker\_instance\_dir&***gt; /etc/broker.xml** 配置文件。

## 2.

在启用 **Prometheus** 指标插件时 添加到配置的 **<metrics>** 元素中,指定代理是否为 **Garbage Collection (GC)**、内存和线程收集 **JVM** 指标。例如:

<metrics> <jvm-gc>**true**</jvm-gc> <jvm-memory>**true**</jvm-memory> <jvm-threads>**true**</jvm-threads> <plugin classname="com.redhat.amq.broker.core.server.metrics.plugins.ArtemisPrometheusMetricsPlugin"  $/$ </metrics>

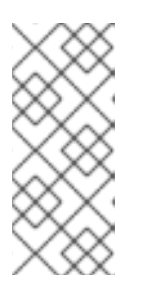

## 注意

如果您没有在配置中显式添加 **jvm-memory** 参数并指定值,则代理会使用默 认值 **true**。这意味着代理默认导出 **JVM** 内存指标。**jvm-gc** 和 **jvm-threads** 参数 的默认值为 **false**。

3.

保存 **broker.xml** 配置文件。代理开始收集您启用的 **JVM** 指标。这些指标也导出到 **Prometheus** 格式。

## **5.4.** 为特定地址禁用指标集合

当您为 **AMQ Broker** 配置指标插件(如 **Prometheus** 指标插件)时,指标集合会被默认启用。但是, 在特定地址 或一组 地址的 **address-setting** 配置元素中,您可以明确禁用指标集合。

以下流程演示了如何为特定地址 或一组 地址禁用指标集合。

# 流程

1.

打开 **&** *lt;broker\_instance\_dir&***gt; /etc/broker.xml** 配置文件。

2.

在匹配地址 或一组 地址的 **address-setting** 项中,添加 **enable-metrics** 参数,并将参数的 值设置为 **false**。例如,以下配置为名为 **orders** 的地址禁用指标集合。

<configuration> <core> **...** <address-settings> <address-setting match="orders"> **...** <enable-metrics>**false**</enable-metrics> **...** </address-setting> </address-settings> **...**  $<$ /core $>$ </configuration>

## **5.5.** 使用 **PROMETHEUS** 访问代理运行时数据

## 先决条件

要查询和视觉化 **Prometheus** 插件收集的代理运行时数据,您需要安装 **Prometheus**。如需 更多信息,请参阅 **Prometheus** [文档中的安装](https://prometheus.io/docs/prometheus/latest/installation/) **Prometheus**。

流程

在 **Prometheus** 安装目录中,打开 **prometheus.yml** 配置文件。

2.

1.

在配置文件的 **static\_configs** 部分中,将 **targets** 元素改为 **localhost:8161**。这个位置是代 理运行其 **Web** 服务器的位置。默认情况下,**/metrics** 附加到此主机名中,形成存储在代理 **web** 服务器上的指标的完整路径。

3.

要查看 **Prometheus** 插件收集的代理运行时指标,请在 **Web** 浏览器中打开 **localhost:8161/metrics**。

在生成的网页中,您会看到插件收集的指标的当前值,具体取决于您在代理中配置的队列和地 址。如果您在 **JVM** 中有多个正在运行的代理实例,您会看到每个代理的指标。

4.

从 **Prometheus** 安装目录中,运行 **Prometheus**。

**\$ ./prometheus**

当 **Prometheus** 启动时,**shell** 输出包括以下行:

**component=web, msg="Start listening for connections" address=0.0.0.0:9090**

上面的行表示 **Prometheus** 正在侦听端口 **9090** 上的 **HTTP** 流量。

#### 5.

要访问 **Prometheus Web** 控制台,请在 **Web** 浏览器中打开 **127.0.0.1:9090**。

6.

在 **Prometheus web** 控制台中,您可以使用 **Expression** 字段创建代理数据的查询。您创建 的查询基于 **Prometheus** 查询语言 **PromQL**。可在查询中插入的代理指标位于 **Insert** 指标 下拉 列表中。

例如,假设您要随着时间的推移查询 **DLQ** 队列上的消息数。在本例中,从指标下拉列表中选 择 **artemis\_message\_count**。通过指定 **DLQ** 队列名称和地址来完成查询。这个示例查询如下所 示。

**artemis\_message\_count{address="DLQ", queue="DLQ"}**

对于更高级的视觉化,您可以使用正则表达式来创建覆盖多个指标的复杂查询,例如:或者, 您可以对多个指标执行数学操作,如聚合它们。有关创建 **Prometheus** 查询的更多信息,请参阅 **[Prometheus](https://prometheus.io/docs/prometheus/latest/querying/basics/)** 文档中的查询 **Prometheus**。

#### 第 **6** 章 使用管理 **API**

**AMQ Broker** 有一个广泛的管理 **API**,可用于修改代理的配置、创建新资源(如地址和队列),检查这 些资源(例如,当前在队列中保存的消息)并与它们交互(例如,从队列中删除消息)。

另外,客户端可以使用管理 **API** 管理代理并订阅管理通知。

**6.1.** 使用管理 **API** 管理 **AMQ BROKER** 的方法

使用管理 **API** 管理代理的方法有两种:

- 使用 **JMX the- theJMX** 是管理 **Java** 应用程序的标准方法
- 使用 **JMS API\":\"- themanagement** 操作使用 **JMS** 消息和 **AMQ JMS** 客户端发送到代理

虽然管理代理的方法有两种,但每个 **API** 支持相同的功能。如果可以使用 **JMX** 管理资源,也可以使用 **JMS** 消息和 **AMQ JMS** 客户端来实现相同的结果。

此选择取决于您的特定要求、应用程序设置和环境。无论您调用管理操作的方式是什么,管理 **API** 都相 同。

对于每个受管资源,有一个 **Java** 接口,用于描述可以针对这类资源调用的 **Java** 接口。代理在 **org.apache.activemq.artemis.api.core.management** 软件包中公开其受管资源。调用管理操作的方式 取决于 **JMX** 消息或 **JMS** 消息以及 **AMQ JMS** 客户端是否使用。

注意

有些管理操作需要 **filter** 参数来选择受操作影响的消息。传递 **null** 或空字符串意味着将 对 所有消息执行管理操作。

**6.2.** 使用 **JMX** 管理 **AMQ BROKER**

您可以使用 **Java** 管理扩展**(JMX)**来管理代理。管理 **API** 由代理使用 **MBeans** 接口公开。代理将其资源 注册到域 **org.apache.activemq**。

例如,管理名为 **exampleQueue** 的队列的 **ObjectName** 是:

**org.apache.activemq.artemis:broker="\_\_BROKER\_NAME\_\_",component=addresses,address= "exampleQueue",subcomponent=queues,routingtype="anycast",queue="exampleQueue"**

**MBean** 是:

**org.apache.activemq.artemis.api.management.QueueControl**

**MBean** 的 **ObjectName** 使用 **helper** 类 **org.apache.activemq.artemis.api.core.management.ObjectNameBuilder** 构建。您还可以使用 **jconsole** 查找您要管理的 **MBeans** 的 **ObjectName**。

使用 **JMX** 管理代理与使用 **JMX** 管理任何 **Java** 应用程序相同。它可以通过反映或创建 **MBeans** 的代 理来完成。

**6.2.1.** 配置 **JMX** 管理

默认情况下,**JMX** 被启用来管理代理。您可以通过在 **broker.xml** 配置文件中设置 **jmx-managementenabled** 属性来启用或禁用 **JMX** 管理。

## 流程

- 打开 **&** *lt;broker\_instance\_dir&***gt; /etc/broker.xml** 配置文件。
- 2.

1.

设置 **& lt;jmx-management-enabled>**。

<jmx-management-enabled>**true**</jmx-management-enabled>

如果启用了 **JMX**,可以使用 **jconsole** 在本地管理代理。

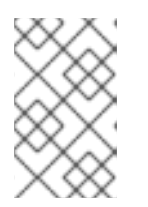

注意

为安全起见,默认不启用到 **JMX** 的远程连接。

3.

如果要从同一 **MBeanServer** 管理多个代理,请为每个代理配置 **JMX** 域。

默认情况下,代理使用 **JMX** 域 **org.apache.activemq.artemis**。

<jmx-domain>**my.org.apache.activemq**</jmx-domain>

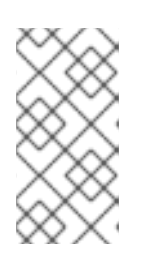

注意

如果您在 **Windows** 系统上使用 **AMQ Broker**,则必须在 **artemis** 或 **artemis.cmd** 中设置系统属性。**shell** 脚本位于 **<** *install\_dir***> /bin** 下。

其他资源

有关为远程管理配置代理的更多信息,请参阅 **Oracle** 的 **Java** [管理指南。](http://docs.oracle.com/javase/6/docs/technotes/guides/management/agent.html)

## **6.2.2.** 配置 **JMX** 管理访问

默认情况下,因为安全原因,禁用对代理的远程 **JMX** 访问。但是,**AMQ Broker** 有一个 **JMX** 代理, 它允许远程访问 **JMX MBeans**。您可以通过在代理 **management.xml** 配置文件中配置 **connector** 元素 来启用 **JMX** 访问。

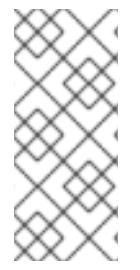

注意

虽然也可以使用 **'com.sun.management.jmxremote ' JVM** 系统属性启用 **JMX** 访 问,但该方法不被支持且不受保护。修改 **JVM** 系统属性可以绕过代理上的 **RBAC**。要最 大程度降低安全风险,请考虑对 **localhost** 进行有限的访问。

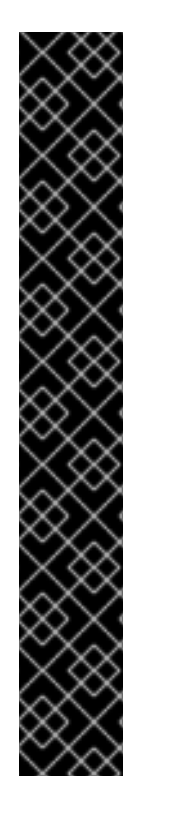

重要

为远程管理公开代理的 **JMX** 代理具有安全隐患。

要保护您的配置,如此流程所述:

- 将 **SSL** 用于所有连接。
- 明确定义连接器主机,即公开代理的主机和端口。

明确定义 **RMI** (远程方法调用)**registry** 绑定的端口。

先决条件

- 正常工作的代理实例
- **Java jconsole** 工具

# 流程

打开 **&** *lt;broker-instance-dir&***gt; /etc/management.xml** 配置文件。

# 2.

1.

为 **JMX** 代理定义连接器。**connector-port** 设置建立 **RMI registry**,如 **jconsole** 查询 **JMX** 连接器服务器。例如,允许在端口 **1099** 上进行远程访问:

<connector connector-port="1099"/>

#### 3.

使用 **jconsole** 验证与 **JMX** 代理的连接:

service:jmx:rmi:///jndi/rmi://localhost:1099/jmxrmi

4.

在连接器中定义附加属性,如下所述。

#### **connector-host**

用于公开代理的代理服务器主机。要防止远程访问,请将 **connector-host** 设置为 **127.0.0.1 (localhost)**。

## **rmi-registry-port**

**JMX RMI** 连接器服务器绑定的端口。如果没有设置,则端口始终为随机。设置此属性以 避免通过防火墙隧道的远程 **JMX** 连接问题。

#### **jmx-realm**

用于身份验证的 **JMX** 域。默认值为 **activemq**,以匹配 **JAAS** 配置。

#### **object-name**

用于公开远程连接器的对象名称。默认值为 **connector:name=rmi**。

### **secured**

指定连接器是否使用 **SSL** 进行保护。默认值为 **false**。将值设为 **true** 以确保安全通信。

#### **key-store-path**

密钥存储的位置。如果您设置了 **secure="true"**,则需要此项。

**key-store-password**

密钥存储密码。如果您设置了 **secure="true"**,则需要此项。可以加密密码。

**key-store-provider**

密钥存储提供程序。如果您设置了 **secure="true"**,则需要此项。默认值为 **JKS**。

**trust-store-path**

信任存储的位置。如果您设置了 **secure="true"**,则需要此项。

**trust-store-password**

**truststore** 密码。如果您设置了 **secure="true"**,则需要此项。可以加密密码。

**trust-store-provider**

**truststore** 供应商。如果您设置了 **secure="true"**,则需要此项。默认值为 **JKS password-codec**

要使用的密码 **codec** 的完全限定类名称。有关此操作的详情,请参见以下链接的密码屏

蔽文档。

5.

使用 **jdk.serialFilter** 为端点序列化设置适当的值,如 **Java [Platform](https://docs.oracle.com/javase/10/core/serialization-filtering1.htm)** 文档所述。

其他资源

 $\blacksquare$ 

有关配置文件中加密密码的更多信息,请参阅 [在配置文件中加密密](https://access.redhat.com/documentation/zh-cn/red_hat_amq_broker/7.11/html-single/configuring_amq_broker//security#password_masking)码。

#### **6.2.3. MBeanServer** 配置

代理以独立模式运行时,它使用 **Java** 虚拟机的平台 **MBeanServer** 注册其 **MBeans**。默认情况下,还 部署了 **[Jolokia](http://www.jolokia.org/)**,以允许使用 **REST** 访问 **MBean** 服务器。

**6.2.4.** 如何使用 **Jolokia** 公开 **JMX**

默认情况下,**AMQ Broker** 附带作为 **Web** 应用程序部署的 **[Jolokia](http://www.jolokia.org/) HTTP** 代理。**Jolokia** 是一个通过 **HTTP** 网桥的远程 **JMX**,公开 **MBeans**。

注意

要使用 **Jolokia**,用户必须属于 **<** *broker\_instance\_dir***> /etc/artemis.profile** 配置文 件中的 **hawtio. role** 系统属性定义的角色。默认情况下,此角色是 **amq**。

例 **6.1.** 使用 **Jolokia** 查询代理版本

本例使用 **Jolokia REST URL** 来查找代理的版本。**Origin** 标志应指定代理服务器的域名或 **DNS** 主 机名。另外,您为 **Origin** 指定的值必须与 **Jolokia Cross- Origin Resource Sharing (CORS)**规格中 的 **<allow-origin >** 条目对应。

**\$ curl**

**http://admin:admin@localhost:8161/console/jolokia/read/org.apache.activemq.artemis:brok er=\"0.0.0.0\"/Version -H "Origin: mydomain.com"**

**{"request":**

**{"mbean":"org.apache.activemq.artemis:broker=\"0.0.0.0\"","attribute":"Version","type":"re ad"},"value":"2.4.0.amq-710002-redhat-1","timestamp":1527105236,"status":200}**

其他资源

有关使用 **JMX-HTTP** 网桥的更多信息,请参阅 **[Jolokia](http://www.jolokia.org/documentation.html)** 文档。

有关为用户分配用户的更多信息,请参阅 [添加用](https://access.redhat.com/documentation/zh-cn/red_hat_amq_broker/7.11/html-single/configuring_amq_broker/#pass_auth)户。

有关指定 **Jolokia Cross-Origin Resource Sharing (CORS)**的更多信息,请参阅 [安全](https://jolokia.org/reference/html/security.html) **4.1.5** 部分。

**6.2.5.** 订阅 **JMX** 管理通知

如果环境中启用了 **JMX**,您可以订阅管理通知。

#### 流程

订阅 **ObjectName org.apache.activemq.artemis:broker=" <***broker-name>***".**

# 其他资源

 $\bullet$ 

有关管理通知的详情,请参考 第 **6.5** 节 **"**[管理通知](#page-113-0)**"**。

## **6.3.** 使用 **JMS API** 管理 **AMQ BROKER**

**Java** 消息服务**(JMS) API** 允许您创建、发送、接收和读取消息。您可以使用 **JMS** 和 **AMQ JMS** 客户 端来管理代理。

**6.3.1.** 使用 **JMS** 消息和 **AMQ JMS** 客户端配置代理管理

要使用 **JMS** 管理代理,您必须首先使用管理权限配置代理的管理地址。

# 流程

1.

打开 **&** *lt;broker\_instance\_dir&***gt; /etc/broker.xml** 配置文件。

2.

添加 **& lt;management-address >** 元素并指定管理地址。

默认情况下,管理地址为 **activemq.management**。您只需要在您不想使用默认地址时指定 不同的地址。

<management-address>**my.management.address**</management-address>

3.

为管理地址提供 管理用户权限 类型。

此权限类型可让管理地址接收和处理管理消息。

<security-setting-match="activemq.management"> <permission-type="manage" roles="admin"/> </security-setting>

**6.3.2.** 使用 **JMS API** 和 **AMQ JMS** 客户端管理代理

要使用 **JMS** 消息调用管理操作,**AMQ JMS** 客户端必须实例化特殊的管理队列。

## 流程

创建一个 **QueueRequestor**,将消息发送到管理地址并接收回复。

2.

1.

创建 消息。

3.

使用 **helper** 类

**org.apache.activemq.artemis.api.jms.management.JMSManagementHelper** 来填充管理属 性的消息。

4.

使用 **QueueRequestor** 发送消息。

- 5.
- 使用 **helper** 类

**org.apache.activemq.artemis.api.jms.management.JMSManagementHelper**,从管理回复中 检索操作结果。

例 **6.2.** 查看队列中的消息数

本例演示了如何使用 **JMS API** 查看 **JMS** 队列 示例**Queue** 中的消息数:

**Queue managementQueue = ActiveMQJMSClient.createQueue("activemq.management");**

**QueueSession session = ... QueueRequestor requestor = new QueueRequestor(session, managementQueue); connection.start(); Message message = session.createMessage(); JMSManagementHelper.putAttribute(message, "queue.exampleQueue", "messageCount"); Message reply = requestor.request(message); int count = (Integer)JMSManagementHelper.getResult(reply); System.out.println("There are " + count + " messages in exampleQueue");**

**6.4.** 管理操作

无论您使用 **JMX** 或 **JMS** 消息来管理 **AMQ Broker**,都可以使用相同的 **API** 管理操作。使用管理 **API**,您可以管理代理、地址和队列。

**6.4.1.** 代理管理操作

您可以使用管理 **API** 管理代理。

列出、创建、部署和销毁队列

可以使用 **getQueueNames** () 方法来检索已部署队列的列表。

可以在 **ActiveMQServerControl** 上使用管理操作 **createQueue** ()、**deployQueue** () 或 **destroyQueue** () (带有 **ObjectName org.apache.activemq.artemis:broker="***BROKER\_NAME***"** 或资源 名称服务器)来创建或销毁队 列。

如果 **deployQueue** 已存在队列,则 **createQueue** 将失败。

暂停和恢复队列

**QueueControl** 可以暂停并恢复底层队列。当队列暂停时,它将接收消息,但不会发送消息。恢 复后,它将开始发送已排队的消息(若有)。

列出和关闭远程连接

使用 **listRemoteAddresses** () 检索客户端的远程地址。也可以使用 **closeConnectionsForAddress** () 方法关闭与远程地址关联的连接。

或者,使用 **listConnectionIDs** () 列出连接 **ID**,并使用 **listSessions** () 列出给定连接 **ID**
的所有会话。

#### 管理事务

如果代理崩溃,当代理重启时,一些事务可能需要手动干预。使用以下方法帮助您解决遇到的问 题。

使用 **listPreparedTransactions** () 方法列表,列出处于准备状态(事务以 **opaque Base64 Strings**)状态的事务。

使用 **commitPreparedTransaction** () 或 **rollbackPreparedTransaction** () 提交或回滚给 定的准备事务,以解决 **heuristic** 事务。

使用 **listHeuristic CommittedTransactions** ()和 **listHeur isticRolledBackTransactions** 方 法列出 **heuristicly** 完成事务。

#### 启用和重置消息计数器

使用 **enableMessageCounters** () 或 **disableMessageCounters** () 方法启用和禁用消息计 数器。

使用 **resetAllMessageCounters** () 和 **resetAllMessageCounterHistories** () 方法重置消 息计数器。

#### 检索代理配置和属性

**ActiveMQServerControl** 通过其所有属性(如 **getVersion** )方法公开代理的配置,以检索代理 的版本等。

列出、创建和销毁 **Core Bridge** 和 **diverts**

使用 **getBridgeNames** () 和 **getDivertNames** () 方法列出部署的 **Core Bridge** 和 **diverts**。

使用网桥创建或销毁,并使用 **createBridge** () 和 **destroyBridge** () 或在 **ActiveMQServerControl** 上的 **createDivert** () 和 **destroyDivert** () (带有 **ObjectName org.apache.activemq.artemis:broker="***BROKER\_NAME***"** 或资源 名称服务器)创建或销毁。

#### 停止代理并强制在任何当前附加的客户端中进行故障转移

在 **ActiveMQServerControl** 上使用 **forceFailover** () (带有 **ObjectName org.apache.activemq.artemis:broker="***BROKER\_NAME***"** 或资源 名称服务器)

注意

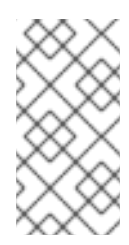

由于此方法实际上停止代理,所以您可能会收到错误。确切的错误取决于您用于 调用方法的管理服务。

### **6.4.2.** 地址管理操作

您可以使用管理 **API** 管理地址。

使用带有 **ObjectName org.apache.activemq.artemis:broker=" <broker***-name> ", component=addresses,address***=" <***address-name***> "** 或资源名称地址的 **AddressControl** 类来管理 地址。**<***address-name>*。

使用 **addRole** () 或 **removeRole** () 方法修改地址的角色和权限。您可以使用 **getRoles** () 方 法列出与队列关联的所有角色。

**6.4.3.** 队列管理操作

您可以使用管理 **API** 管理队列。

核心管理 **API** 处理队列。**QueueControl** 类定义了队列管理操作(带有 **ObjectName,org.apache.activemq.artemis:broker=" <***broker-name***> ",component=addresses,address=" <***bound-address***> ",subcomponent=queues,routing-type=" <routing-type> ",queue=" <***queue-name***> "** 或资源名称 **queue . <***queue-name***>**)。

队列上的大多数管理操作都会使用一个消息 ID (例如,删除单个消息)或过滤器(例如,将所有消息 与给定属性过期)。

过期、发送到死信地址并移动消息

使用 *expireMessages* () 方法使来自队列的消息过期。如果定义了到期地址,则会将消息发送 到此地址,否则将丢弃它们。您可以在 *broker.xml* 配置文件的 *address-settings* 元素中为地址 或一 组 地址(以及绑定到这些地址的队列)定义到期地址。例如,请参阅 了解默认[代理配置](https://access.redhat.com/documentation/zh-cn/red_hat_amq_broker/7.11/html-single/configuring_amq_broker//index#understanding-default-broker-configuration-configuring) 中的*"*默认消 息地址设置*"*部分。

使用 *sendMessagesToDeadLetterAddress* () 方法向死信地址发送消息。此方法返回发送到

<span id="page-110-0"></span>死信地址的消息数。如果定义了死信地址,则会将消息发送到此地址,否则将从队列中删除它们并丢 弃。您可以在 *broker.xml* 配置文件的 *address* 或 <sup>一</sup>组 地址(以及绑定到那些地址的队列)定义死信 地址。例如,请参阅 了解默认[代理配置](https://access.redhat.com/documentation/zh-cn/red_hat_amq_broker/7.11/html-single/configuring_amq_broker//index#understanding-default-broker-configuration-configuring) 中的*"*默认消息地址设置*"*部分。

使用 *moveMessages* () 方法将消息从一个队列移动到另一个队列。

#### 列出和删除消息

使用 *listMessages* () 方法列出来自队列的消息。它将返回一个 *Map* 数组,每个消息一个 映 射。

使用 *removeMessages* () 方法从队列中删除消息,它返回单个消息 *ID* 变体的布尔值或过滤 器变体删除的消息数量。此方法采用 过滤器参数 来只删除过滤的消息。将过滤器设置为空字符串将删 除所有消息。

#### 计数消息

队列中的消息数量通过 *getMessageCount* () 方法返回。或者,*countMessages* () 将返回 队列中与给定过滤器匹配的消息数。

#### 更改消息优先级

可以使用 *changeMessagesPriority* () 方法更改消息优先级,该方法 返回单个消息 *ID* 变体的 布尔值或过滤器变体更新的消息数量。

#### 消息计数器

可以使用 *listMessageCounter* () 和 *listMessageCounterHistory* () 方法(请参阅 第 6.6 节 "[使用消息](#page-115-0)计数器")为队列列出消息计数器(请参阅)。也可以使用 *resetMessageCounter* () 方法为单个队列重置消息计数器。

#### 检索队列属性

*QueueControl* 通过其属性(例如 *getFilter* () )公开队列设置,以检索队列的过滤器(如果使 用一个队列,即 *isDurable* () ),以了解队列是否存活,以此类推。

#### 暂停和恢复队列

*QueueControl* 可以暂停并恢复底层队列。当队列暂停时,它将接收消息,但不会发送消息。恢 复后,它将开始发送已排队的消息(若有)。

#### *6.4.4.* 远程资源管理操作

您可以使用管理 *API* 启动和停止代理的远程资源(接受者、解除者、桥接等),以便在不需要完全停

# 止的情况下使代理离线。

### *acceptors*

使用 *start* () 或*.AcceptorControl* 类的 *stop* () 方法(带有 *ObjectName org.apache.activemq.artemis:broker=" <broker-name&gt; ",component=acceptors,name=" <acceptor-name>"* 或资源名称 *acceptor. <address-name>*)。*acceptor* 参数可以使用 AcceptorControl 属性来检索。有关 [接受器的更多信息,](https://access.redhat.com/documentation/zh-cn/red_hat_amq_broker/7.11/html-single/configuring_amq_broker/#transports)请参阅 网络连接:接受器和连接器。

### *diverts*

在 *DivertControl* 类中使用 *start* () 或 *stop* () 方法(带有 *ObjectName org.apache.activemq.artemis:broker=" <broker-name> ",component=diverts,name=" <divertname> "* 或 *resource name divert. < divert-name>* )来启动或停止一个 *divert*。可以使用 *DivertControl* 属性来检索 *divert* 参数。

## 网桥

使用 *start* () *(Resp)*启动或停止网桥。*BridgeControl* 类上的 *stop* ()方法(带有 *ObjectName org.apache.activemg.artemis:broker=" <br/> <br/>chromages of the Object of the Objects of the Objects ",component=bridge,name=" <bridge-name>"* 或资源名称 *bridge. <bridge-name>*)。网桥参数可 以使用 *BridgeControl* 属性来检索。

# 广播组

使用 *BroadcastGroupControl* 类的 *start* () 或 *stop* () 方法启动或停止广播组(带有 *ObjectName org.apache.activemq.artemis:broker=" <broker-name> ",component=broadcast-group,name=" <broadcast-group-name> "* 或资源名称 *broadcastgroup. <broadcast-group-name>*)。可以使用 *BroadcastGroupControl* 属性来检索广 播组参数。如需更多信息,请参阅 代理[发现](https://access.redhat.com/documentation/zh-cn/red_hat_amq_broker/7.11/html-single/configuring_amq_broker/#broker-discovery-methods-configuring)方法。

## 发现组

在 *DiscoveryGroupControl* 类中使用 *start* () 或 *stop* () 方法(带有 *ObjectName org.apache.activemq.artemis:broker=" <broker-name> ",component=discovery-group,name=" <discovery-group-name&gt; "* 或 *resource name discovery . <discovery-group-name& gt;* ) 来启动或停止发现组。可以使用 *DiscoveryGroupControl* 属性来检索发现组参数。如需更多信息, 请参阅 代理[发现](https://access.redhat.com/documentation/zh-cn/red_hat_amq_broker/7.11/html-single/configuring_amq_broker/#broker-discovery-methods-configuring)方法。

## 集群连接

使用 *ClusterConnectionControl* 类的 *start* () 或 *stop* () 方法(带有 *ObjectName org.apache.activemq.artemis:broker=" <broker-name> ",component=cluster*connection,name=" <cluster-connection-name&gt; " 或资源名称 clusterconnection . <clusterconnection-name&gt: )来启动或停止集群连接。集群连接参数可以使用 *ClusterConnectionControl* 属性来检索。如需更多信息,请参阅 创[建代理集群](https://access.redhat.com/documentation/zh-cn/red_hat_amq_broker/7.11/html-single/configuring_amq_broker/#creating-broker-cluster-configuring)。

## *6.5.* 管理通知

以下是所有不同类型的通知列表,以及哪些标头位于消息中。每个通知都有一个 *\_AMQ\_NotifType* (在括号中记录的值)和\_AMQ\_NotifTimestamp 标头。时间戳是调用 *java.lang.System.currentTimeMillis* () 的未格式化结果。

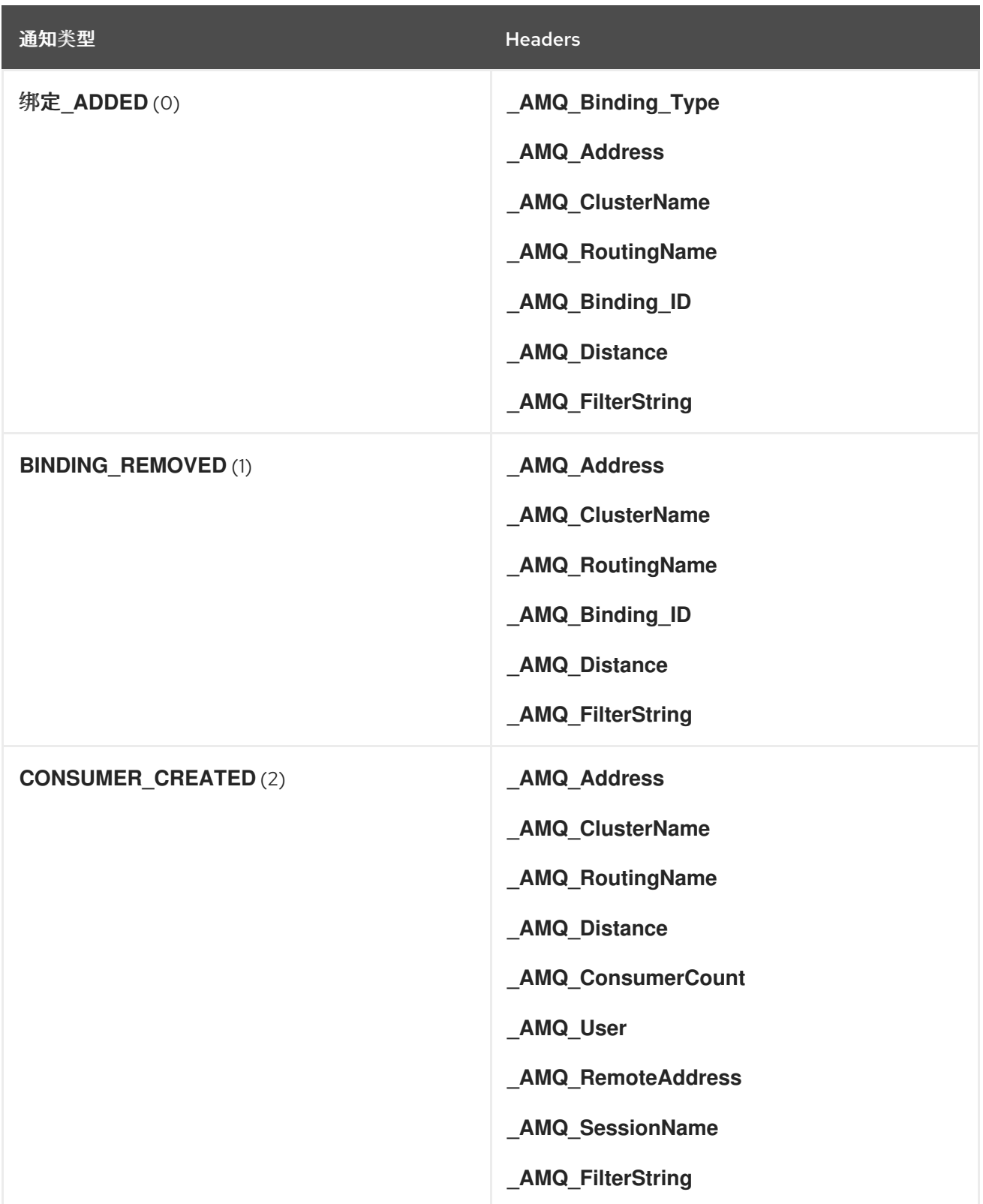

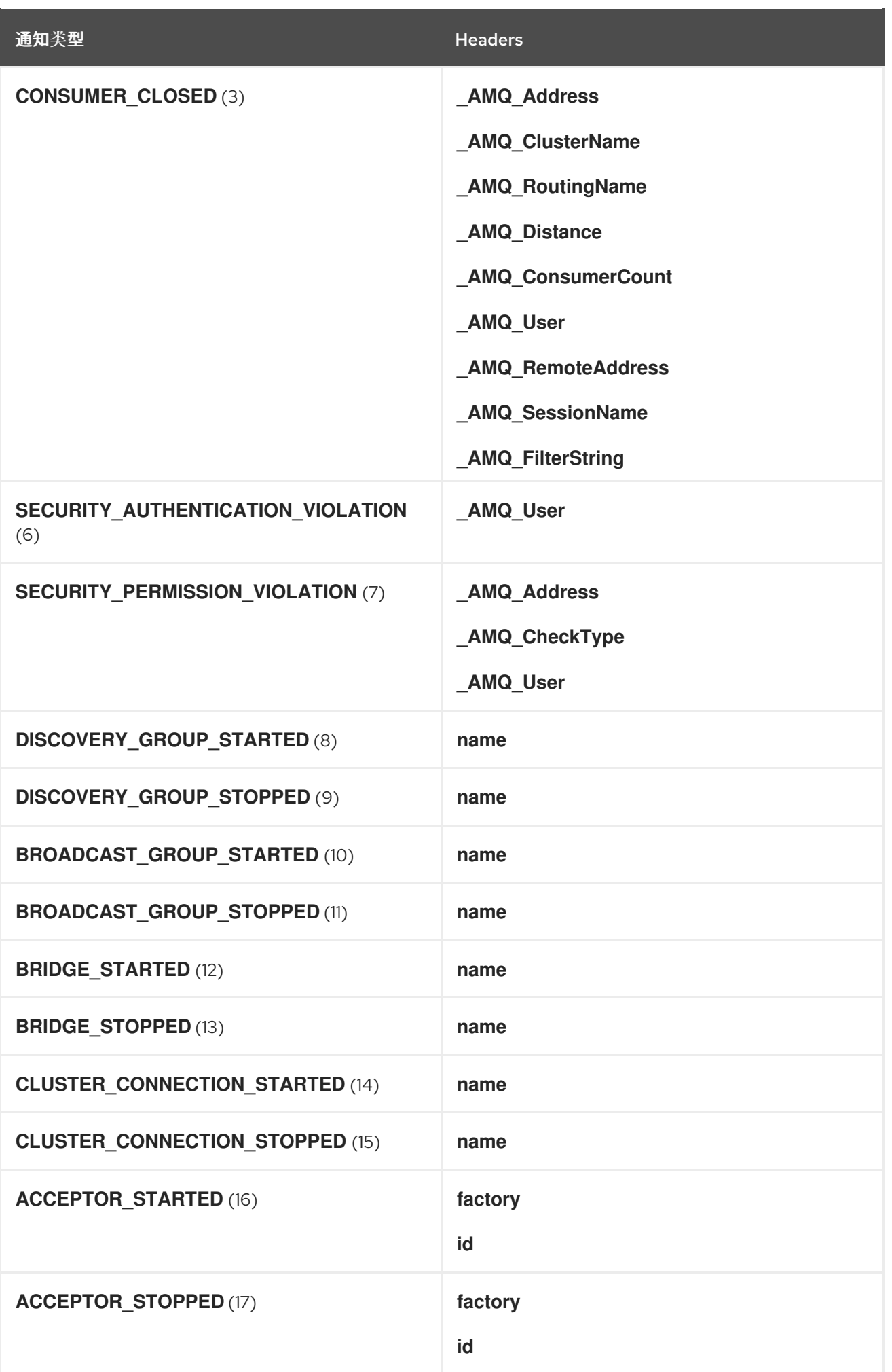

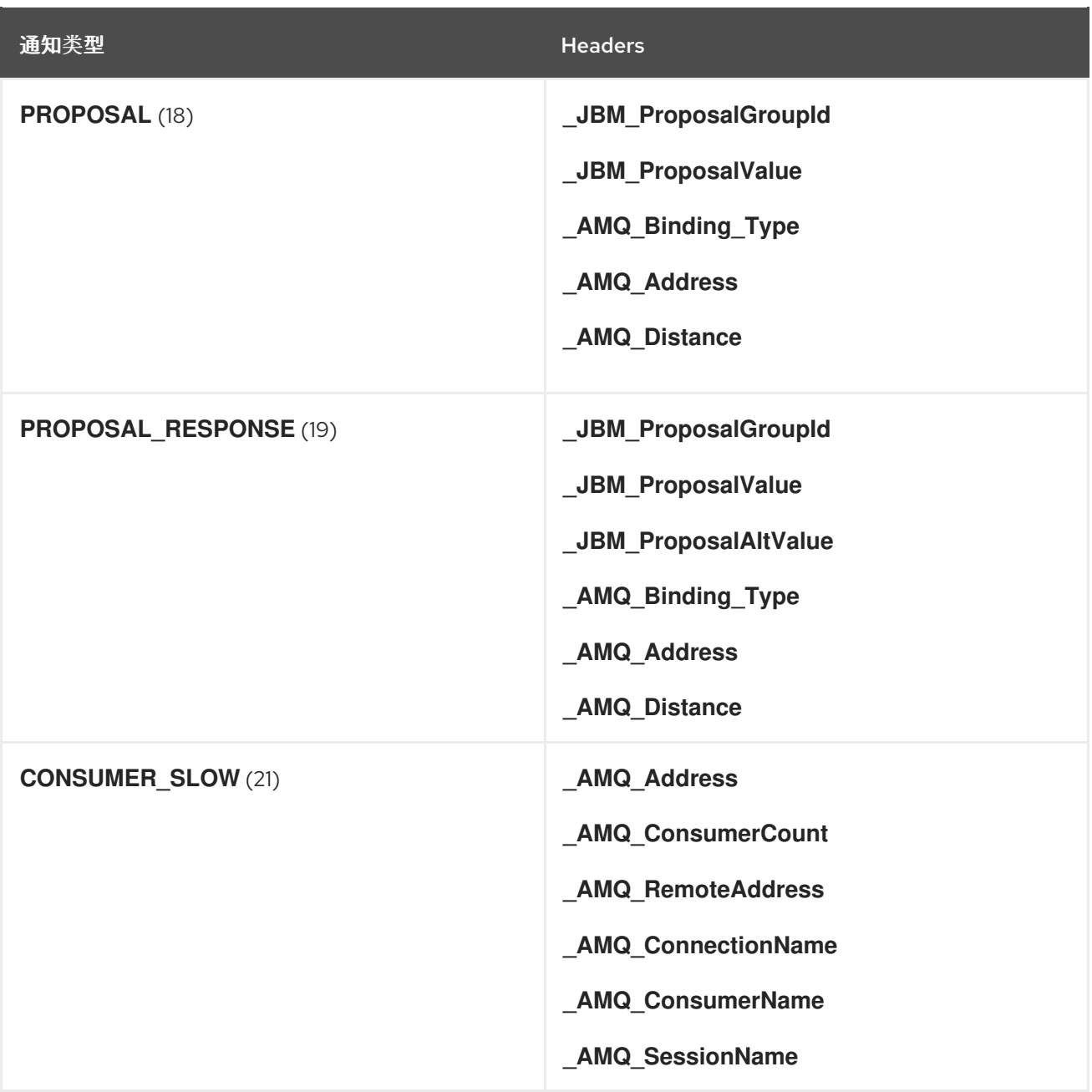

*6.6.* 使用消息计数器

您可以使用消息计数器获取一段时间内队列的信息。这有助于您识别很难看到的趋势。

例如,您可以使用消息计数器来确定如何随着时间的推移使用特定队列。您还可以使用管理 *API* 定期查 询队列中的消息数量,但这不会显示队列实际使用的使用方式。队列中的消息数量可能会保持恒定,因为 没有客户端在其上发送或接收消息,或者因为发送到队列的消息数量等于来自它的消息数量。在这两种情 况下,队列中的消息数量都保持不变,即使它以非常不同的方式使用。

*6.6.1.* 消息计数器的类型

消息计数器提供有关代理队列的附加信息。

# <span id="page-115-0"></span>数量

从代理启动后添加到队列的消息总数。

# *countDelta*

从上次消息计数器更新以来添加到队列的消息数量。

# *lastAckTimestamp*

最后一次确认来自队列中消息的时间戳。

# *lastAddTimestamp*

最后一次向队列添加消息的时间戳。

## *messageCount*

队列中的当前消息数量。

# *messageCountDelta*

从上次消息计数器更新以来从队列中添加*/*删除的消息总数。例如,如果 *messageCountDelta* 是 *-10*,则整个消息已从队列中删除 *10* 个消息。

# *udpateTimestamp*

最后消息计数器更新的时间戳。

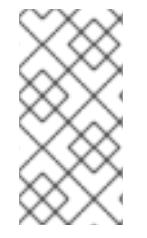

注意

您还可以组合消息计数器来确定其他有意义的数据。例如,若要知道从上一次更新以来 从队列中消耗了多少个消息,您可以从 *countDelta* 中减去 *messageCountDelta*。

# *6.6.2.* 启用消息计数器

消息计数器可能会对代理内存有小的影响,因此默认禁用它们。要使用消息计数器,您必须首先启用 它们。

# 流程

1.

打开 *& lt;broker\_instance\_dir> /etc/broker.xml* 配置文件。

启用消息计数器。

*<message-counter-enabled>true</message-counter-enabled>*

3.

<span id="page-116-0"></span>2.

设置消息计数器历史记录和抽样周期。

*<message-counter-max-day-history>7</message-counter-max-day-history> <message-counter-sample-period>60000</message-counter-sample-period>*

*message-counter-max-day-history*

代理应存储队列指标的天数。默认值为 *10* 天。

*message-counter-sample-period*

代理应对其进行队列抽样(以毫秒为单位)来收集指标的频率。默认值为 *10000* 毫秒。

*6.6.3.* 检索消息计数器

您可以使用管理 *API* 来检索消息计数器。

先决条件

代理上必须启用消息计数器。

更多信息请参阅 第 *6.6.2* 节 *"*启[用消息](#page-116-0)计数器*"*。

流程

使用管理 *API* 来检索消息计数器。

*// Retrieve a connection to the broker's MBeanServer. MBeanServerConnection mbsc = ... JMSQueueControlMBean queueControl = (JMSQueueControl)MBeanServerInvocationHandler.newProxyInstance(mbsc, on, JMSQueueControl.class, false);*

*// Message counters are retrieved as a JSON string. String counters = queueControl.listMessageCounter();* *// Use the MessageCounterInfo helper class to manipulate message counters more easily.*

*MessageCounterInfo messageCounter = MessageCounterInfo.fromJSON(counters); System.out.format("%s message(s) in the queue (since last sample: %s)\n", messageCounter.getMessageCount(), messageCounter.getMessageCountDelta());*

其他资源

 $\bullet$ 

有关消息计数器的详情请参考 第 *6.4.3* 节 *"*队[列管理操作](#page-110-0)*"*。

## 第 *7* 章 监控代理问题

*AMQ Broker* 包括一个称为 *Critical Analyzer* 的内部工具,它主动监控正在运行的代理,以了解死锁条 件等问题。在生产环境中,一个问题(如死锁条件)可能是 *IO* 错误、缺陷磁盘、内存短缺或因其他进程 导致的 *CPU* 使用量造成的。

*Critical* 分析会定期测量关键操作的响应时间,如队列交付(即,将消息添加到代理队列)和日志操 作。如果检查操作的响应时间超过可配置的超时值,则代理被视为不稳定。在这种情况下,您可以将 *Critical Analyzer* 配置为仅记录消息或采取措施来保护代理,如关闭代理或停止运行代理的虚拟机*(VM)*。

### *7.1.* 配置关键分析器

以下流程演示了如何配置 *Critical* 分析器来监控代理是否有问题。

### 流程

1.

打开 *& lt;broker\_instance\_dir> /etc/broker.xml* 配置文件。

*Critical* 分析器的默认配置如下所示。

*<critical-analyzer>true</critical-analyzer> <critical-analyzer-timeout>120000</critical-analyzer-timeout> <critical-analyzer-check-period>60000</critical-analyzer-check-period> <critical-analyzer-policy>HALT</critical-analyzer-policy>*

2.

指定参数值,如下所述。

*critical-analyzer*

指定是否启用或禁用 *Critical* 分析器工具。默认值为 *true*,这意味着启用了该工具。

*critical-analyzer-timeout*

由 *Critical* 分析器运行的检查的超时时间(毫秒)。如果检查的操作花费的时间超过这 个值, 则代理被视为不稳定。

*critical-analyzer-check-period*

在关键分析器连续检查每个操作的时间段(以毫秒为单位)。

*critical-analyzer-policy*

# 如果代理失败检查并被视为不稳定,此参数指定代理是否记录一条消息(LOG)、停止托 管代理的虚拟机*(VM)*或关闭代理*(SHUTDOWN)*。

根据您配置的策略选项,如果关键操作的响应时间超过配置的超时值,您会看到类似如下的输出:

## *critical-analyzer-policy=LOG*

*[Artemis Critical Analyzer] 18:11:52,145 WARN [org.apache.activemq.artemis.core.server] AMQ224081: The component org.apache.activemq.artemis.tests.integration.critical.CriticalSimpleTest\$2@5af97850 is not responsive*

## *critical-analyzer-policy=HALT*

*[Artemis Critical Analyzer] 18:10:00,831 ERROR [org.apache.activemq.artemis.core.server] AMQ224079: The process for the virtual machine will be killed, as component org.apache.activemq.artemis.tests.integration.critical.CriticalSimpleTest\$2@5af97850 is not responsive*

## *critical-analyzer-policy=SHUTDOWN*

*[Artemis Critical Analyzer] 18:07:53,475 ERROR [org.apache.activemq.artemis.core.server] AMQ224080: The server process will now be stopped, as component org.apache.activemq.artemis.tests.integration.critical.CriticalSimpleTest\$2@5af97850 is not responsive*

您还可以在代理中看到类似如下的线程转储:

*[Artemis Critical Analyzer] 18:10:00,836 WARN [org.apache.activemq.artemis.core.server]*

*AMQ222199: Thread dump: AMQ119001: Generating thread dump \* =============================================================================== AMQ119002: Thread Thread[Thread-1 (ActiveMQ-scheduled-threads),5,main] name = Thread-1 (ActiveMQ-scheduled-threads) id = 19 group = java.lang.ThreadGroup[name=main,maxpri=10] sun.misc.Unsafe.park(Native Method) java.util.concurrent.locks.LockSupport.park(LockSupport.java:175) java.util.concurrent.locks.AbstractQueuedSynchronizer\$ConditionObject.await(AbstractQueuedSynchro nizer.java:2039) java.util.concurrent.ScheduledThreadPoolExecutor\$DelayedWorkQueue.take(ScheduledThreadPoolEx ecutor.java:1088) java.util.concurrent.ScheduledThreadPoolExecutor\$DelayedWorkQueue.take(ScheduledThreadPoolEx ecutor.java:809) java.util.concurrent.ThreadPoolExecutor.getTask(ThreadPoolExecutor.java:1067) java.util.concurrent.ThreadPoolExecutor.runWorker(ThreadPoolExecutor.java:1127) java.util.concurrent.ThreadPoolExecutor\$Worker.run(ThreadPoolExecutor.java:617) java.lang.Thread.run(Thread.java:745) =============================================================================== ..... .......... ===============================================================================*

*AMQ119003: End Thread dump \**

更新于 *2024-06-11*